# **SIO**

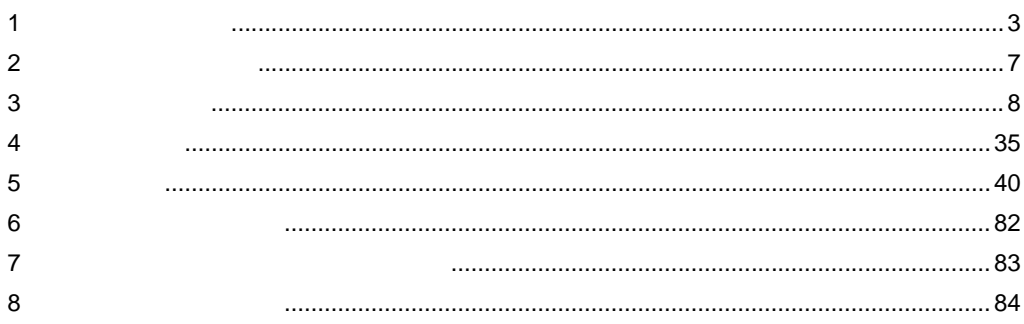

FP

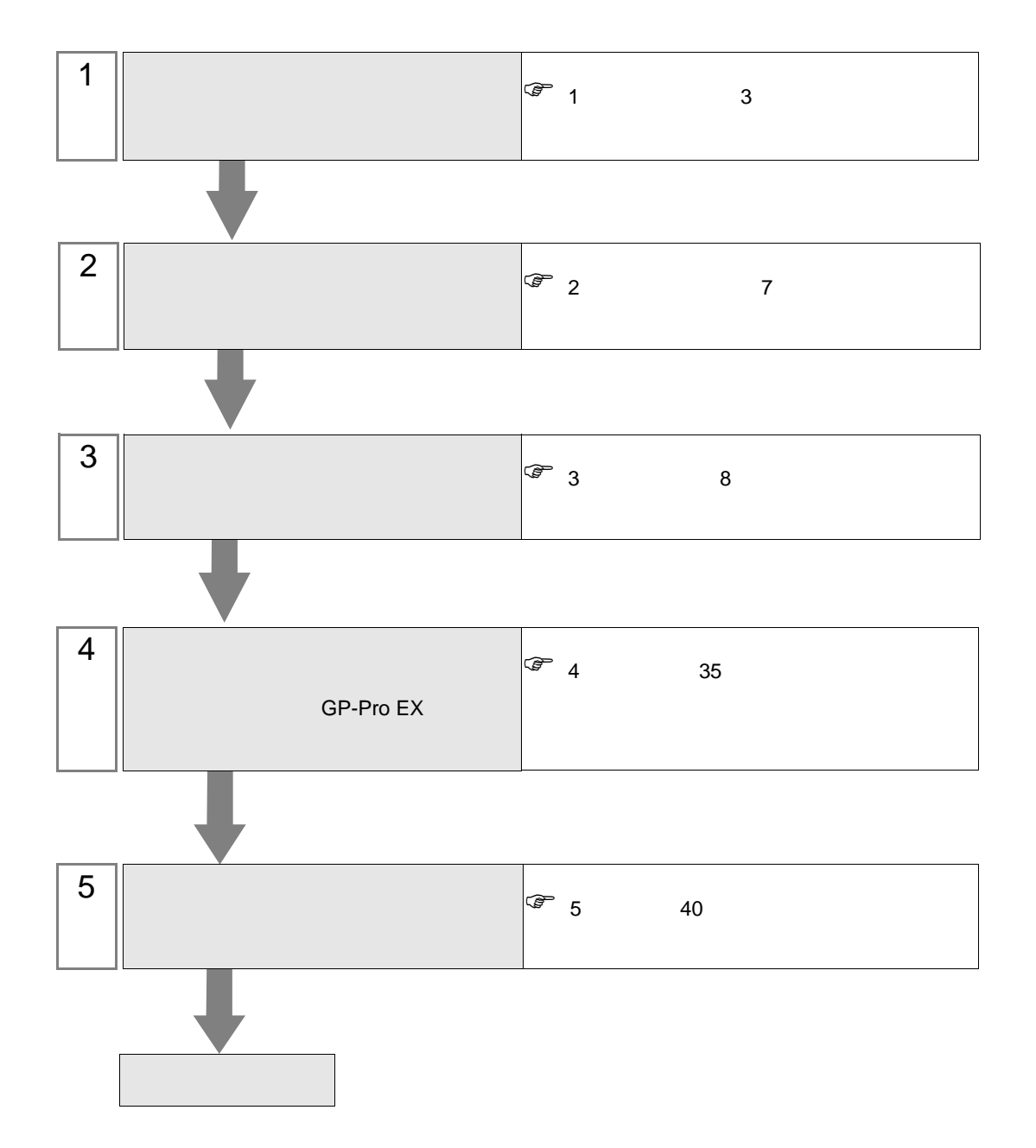

<span id="page-2-0"></span> $1$ 

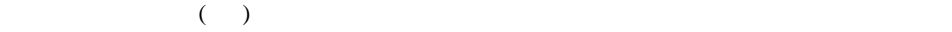

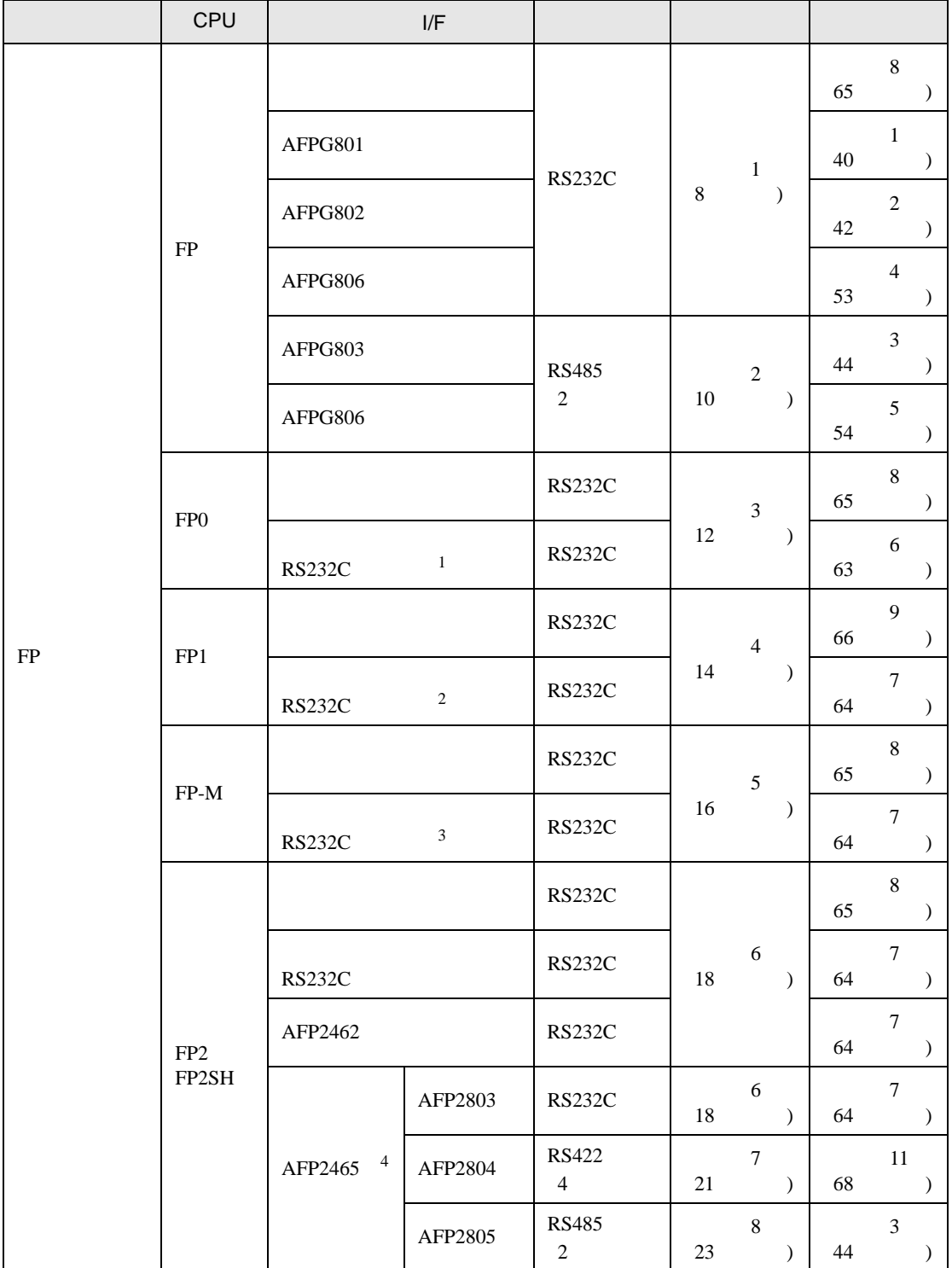

FP SIO

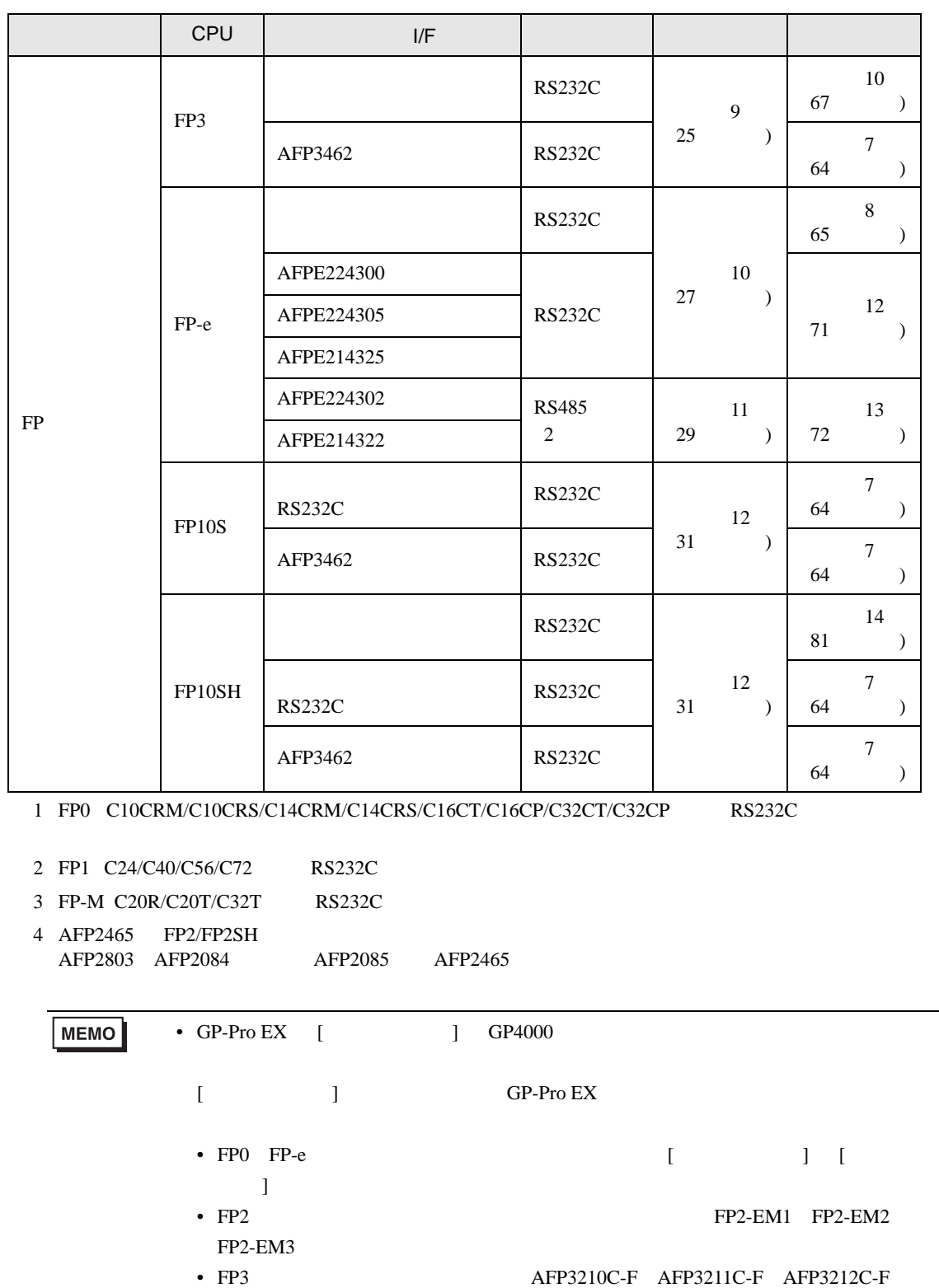

AFP3220C-F

IPC COM

接続機器と IPC を接続する場合、使用できる COM ポートはシリーズと通信方式によって異なります。

**IPC** IPC

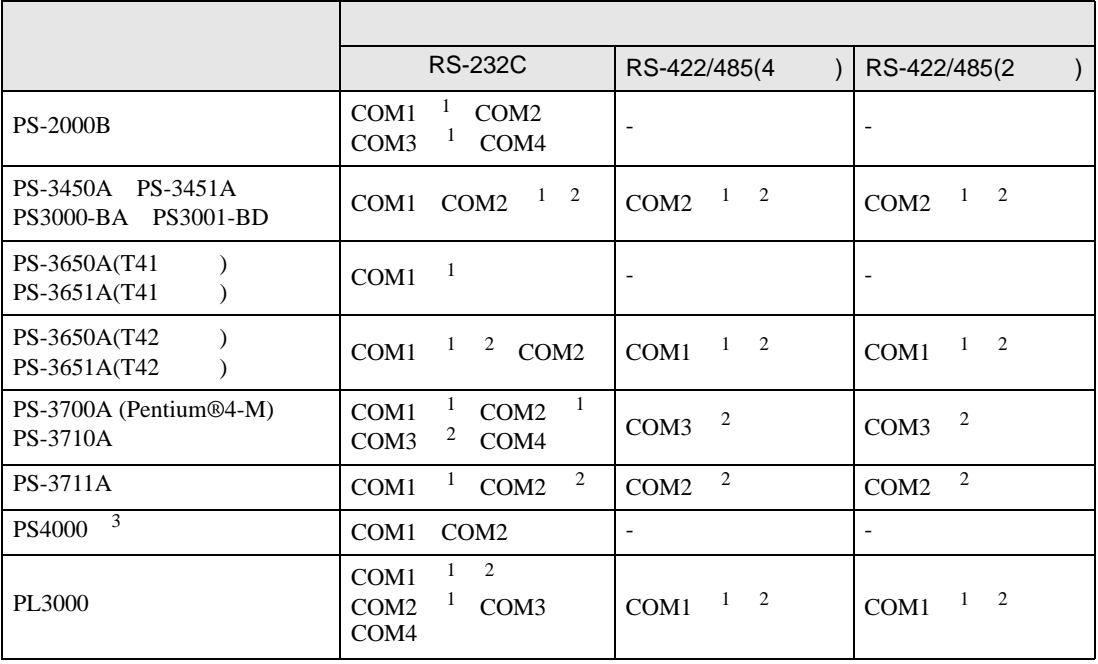

1 RI/5V IPC

 $2 \leq$ 

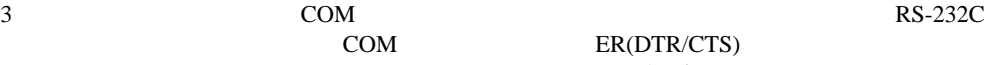

COM ER(DTR/CTS)  $1 4 6 9$  IPC

 $IPC$ 

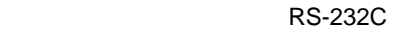

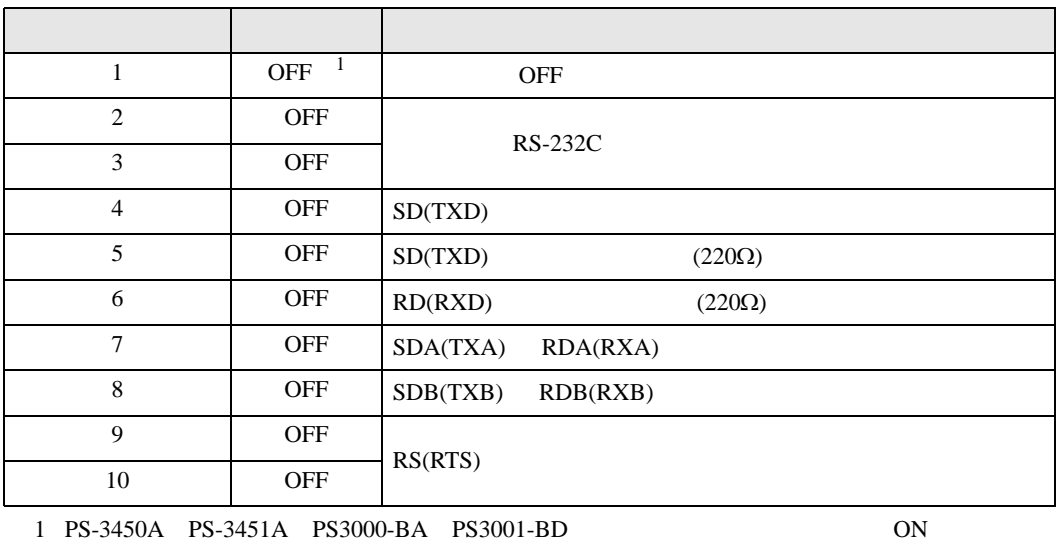

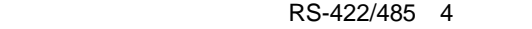

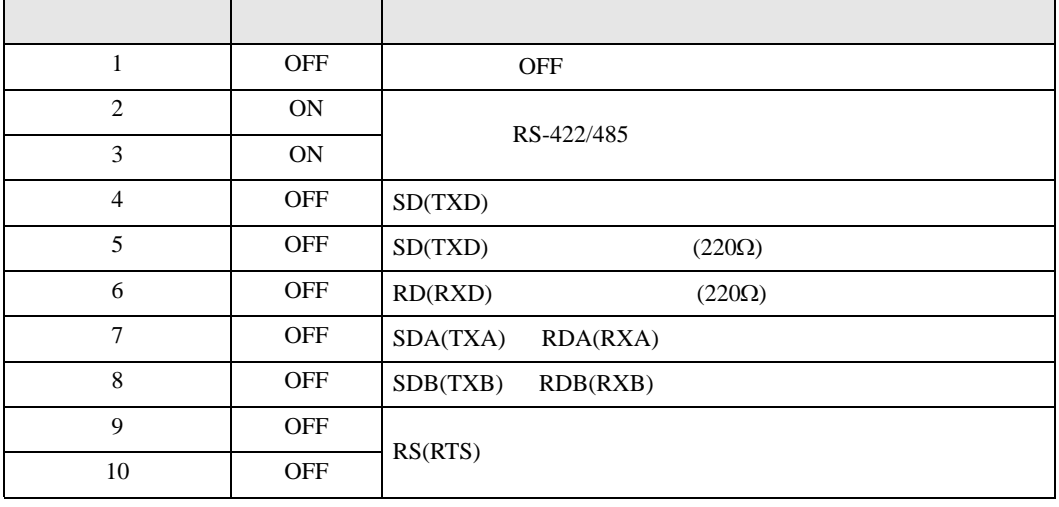

## RS-422/485 2

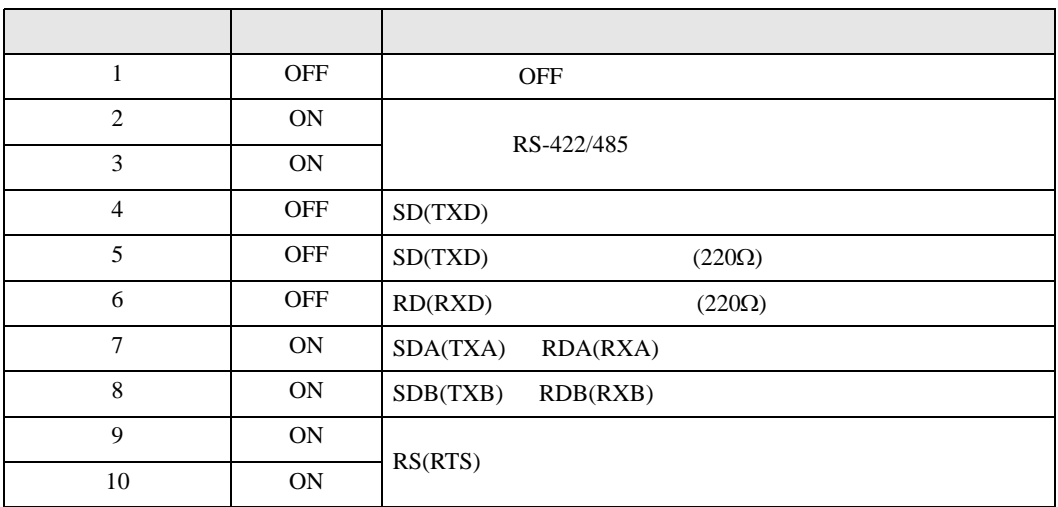

FP SIO

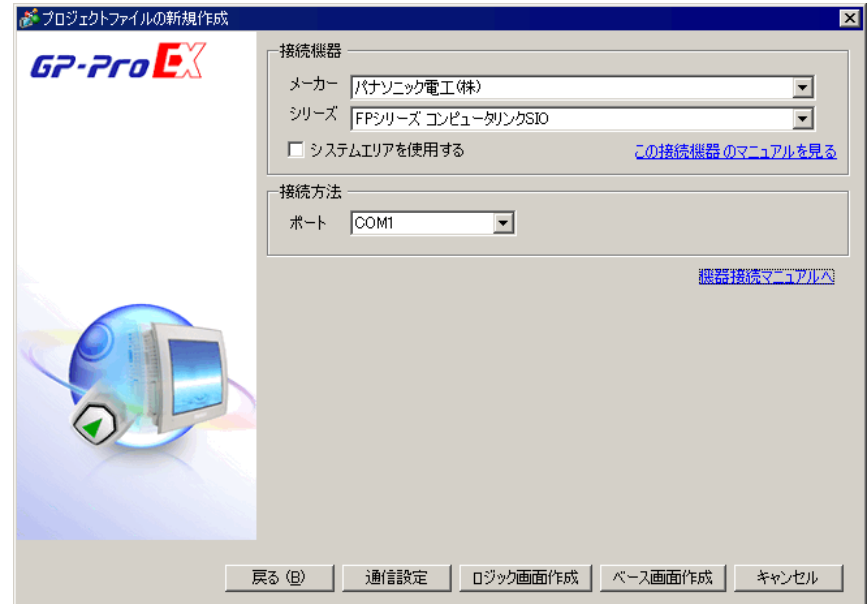

<span id="page-6-0"></span> $2<sub>0</sub>$ 

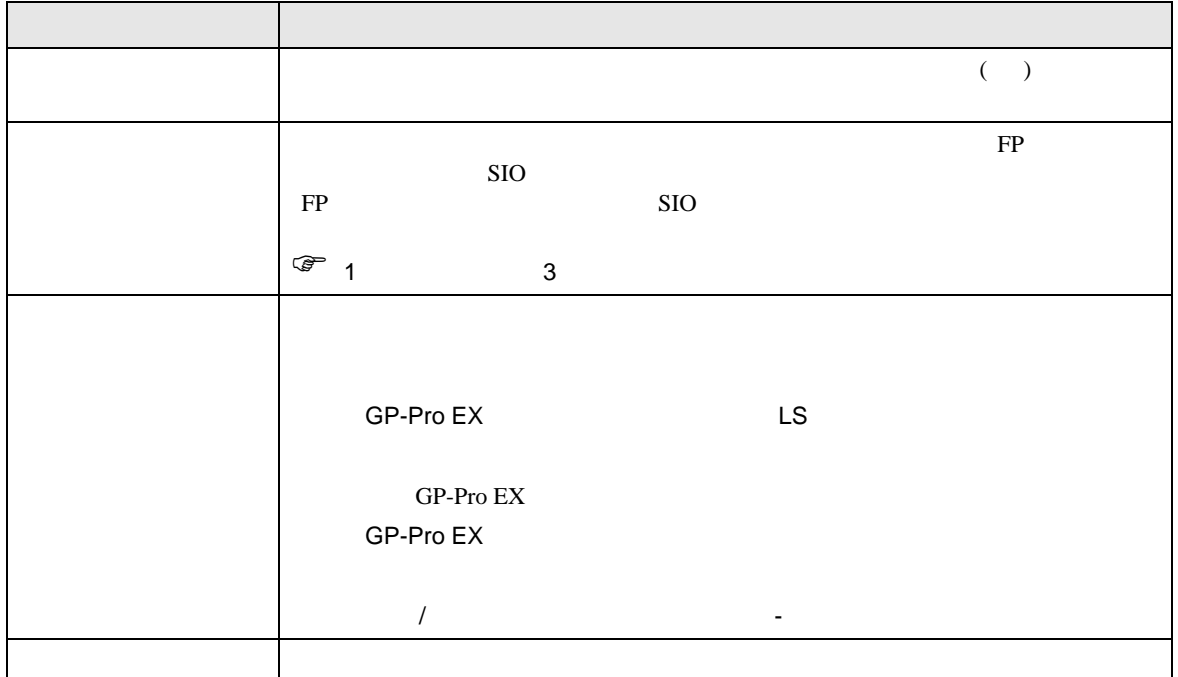

FP SIO

<span id="page-7-0"></span> $3 \sim$ 

FP GP-ProEX

<span id="page-7-1"></span> $3.1$  1

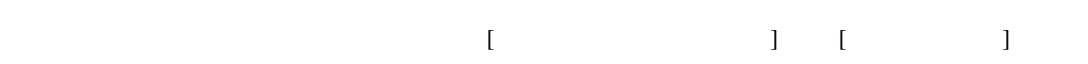

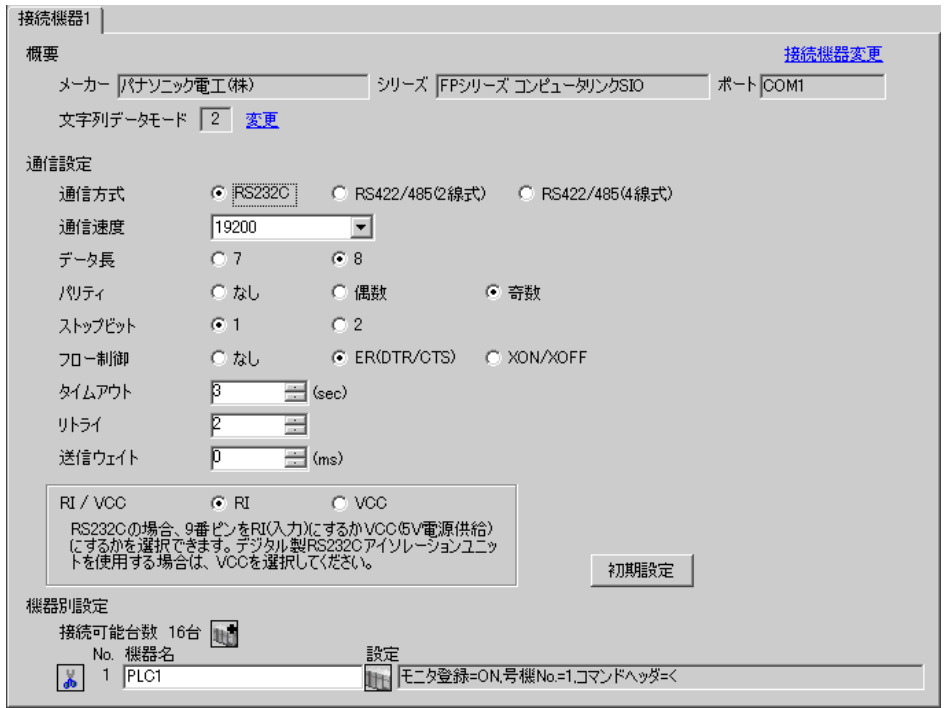

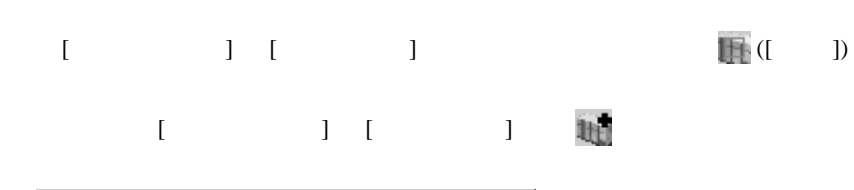

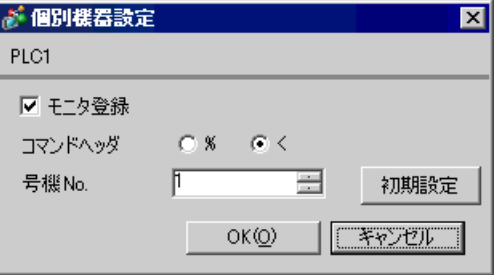

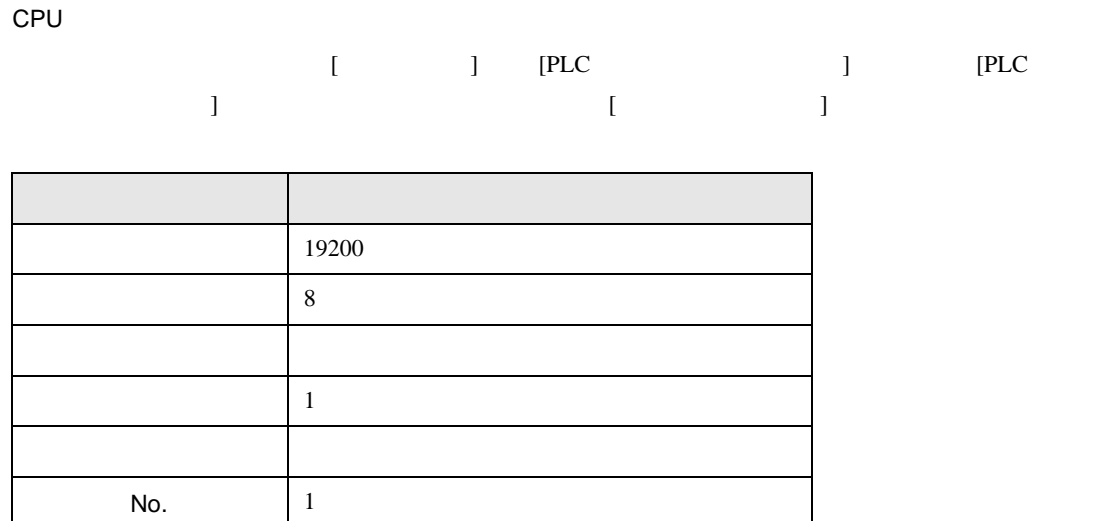

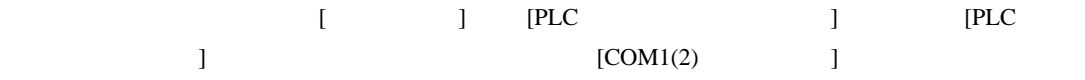

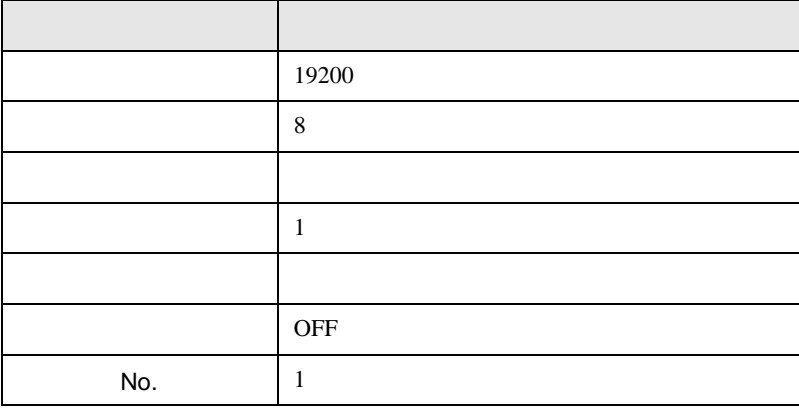

 $AFPG806$   $COM1$ 

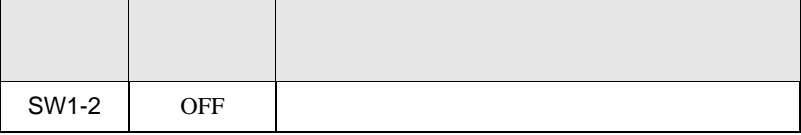

FP SIO

<span id="page-9-0"></span>3.2 設定例 2

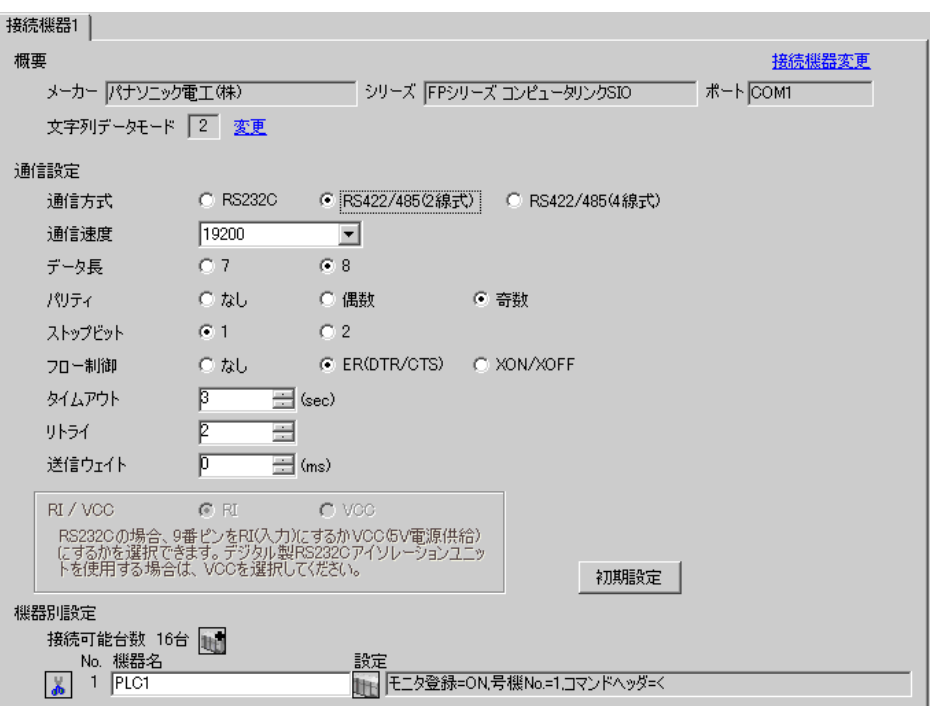

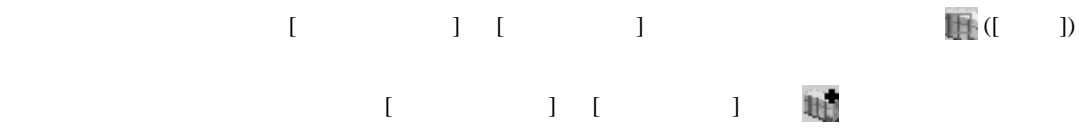

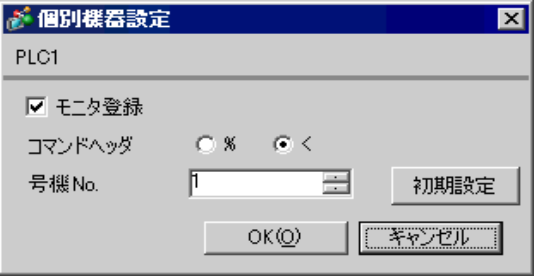

 $[ \begin{array}{cccc} \text{I} & \text{I} & \text{I} & \text{IPLC} & \text{I} & \text{IPLC} \end{array}$  $\sim$  [COM1(2)  $\sim$  ]

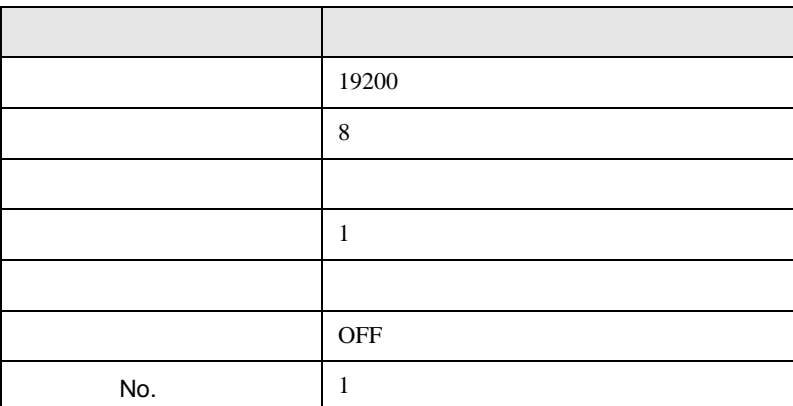

 $AFPG806$   $COM1$ 

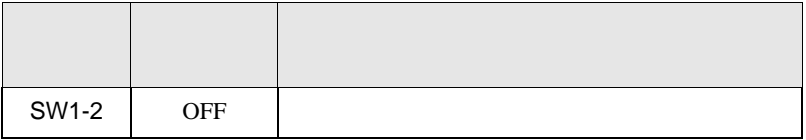

FP SIO

<span id="page-11-0"></span>3.3 設定例 3

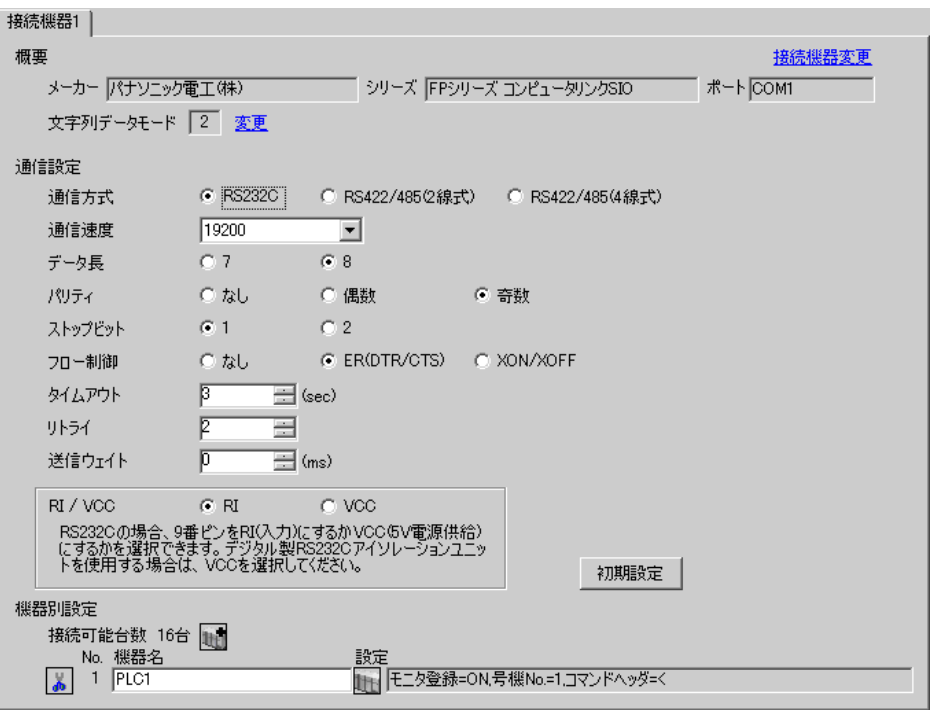

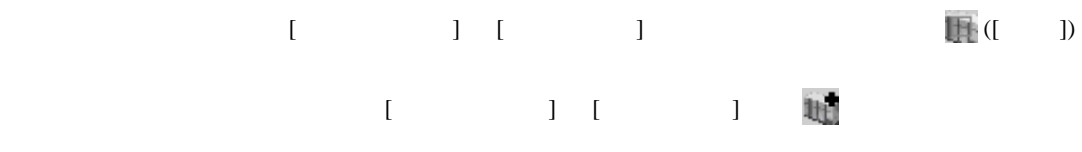

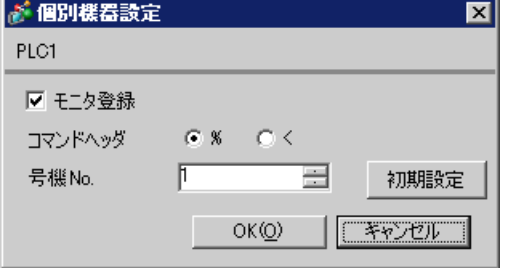

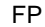

SIO

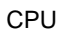

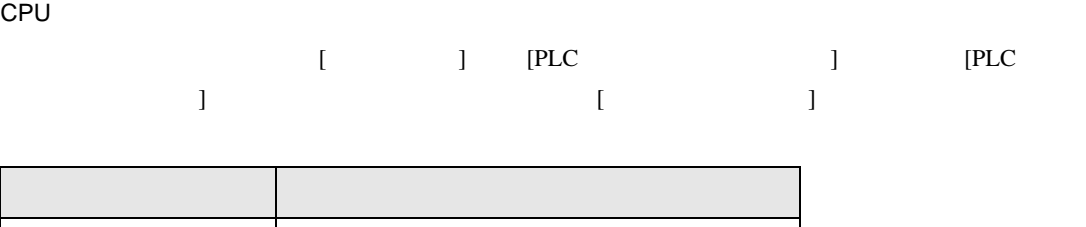

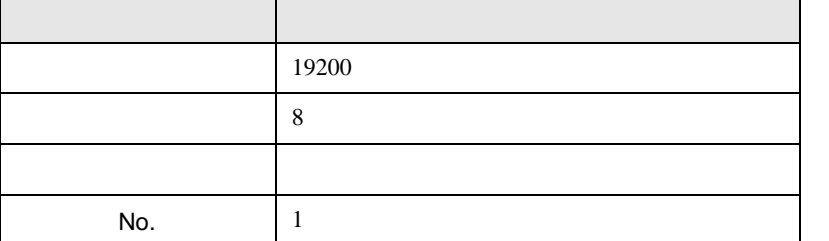

CPU RS232C

r

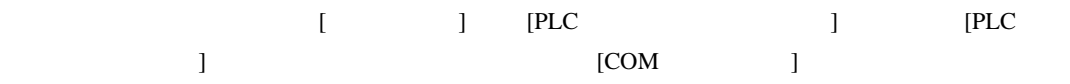

 $\overline{\phantom{0}}$ 

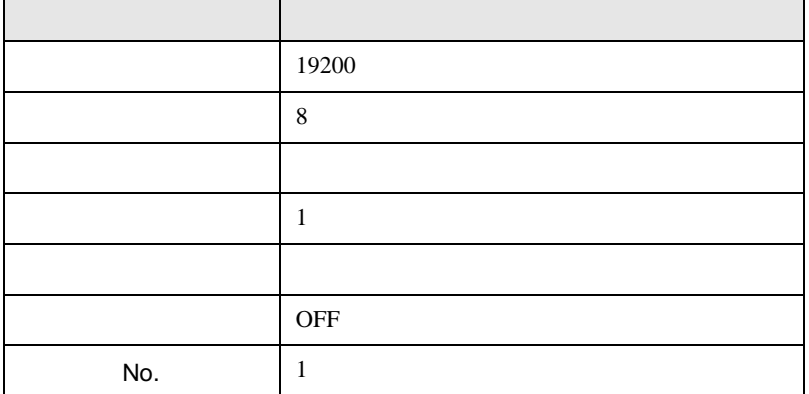

 $\begin{array}{ccc} & 1 & 1 & 1 & 1 \\ \end{array}$ 

FP SIO

<span id="page-13-0"></span>3.4 設定例 4

GP-ProEX

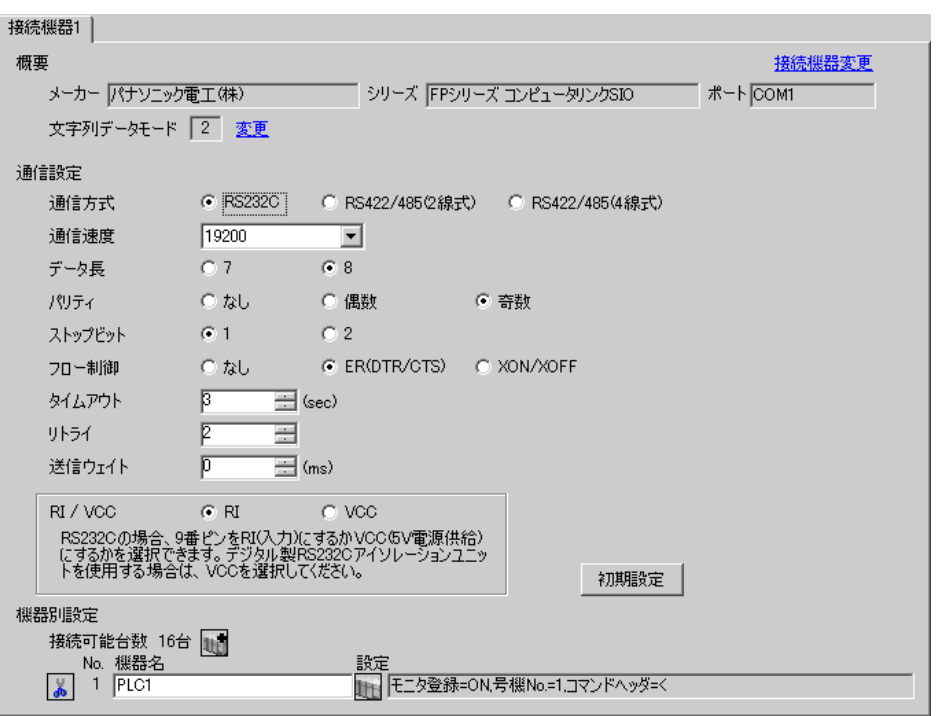

設定画面を表示するには、[ 接続機器設定 ] [ 機器別設定 ] から設定したい接続機器の ([ 設定 ])  $[$   $]$   $]$   $[$   $]$   $]$   $[$   $]$   $[$   $]$   $[$   $]$   $[$   $]$   $[$   $]$   $[$   $]$   $[$   $]$   $[$   $]$   $[$   $]$   $[$   $]$   $[$   $]$   $[$   $]$   $[$   $]$   $[$   $]$   $[$   $]$   $[$   $]$   $[$   $]$   $[$   $]$   $[$   $]$   $[$   $]$   $[$   $]$   $[$   $]$   $[$   $]$   $[$   $]$   $[$ 

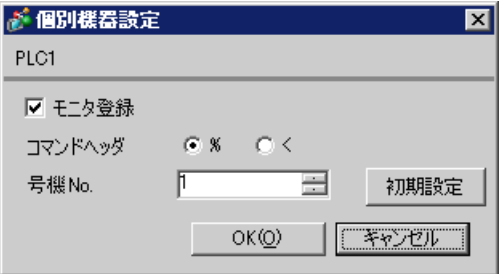

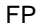

SIO

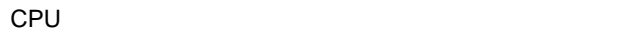

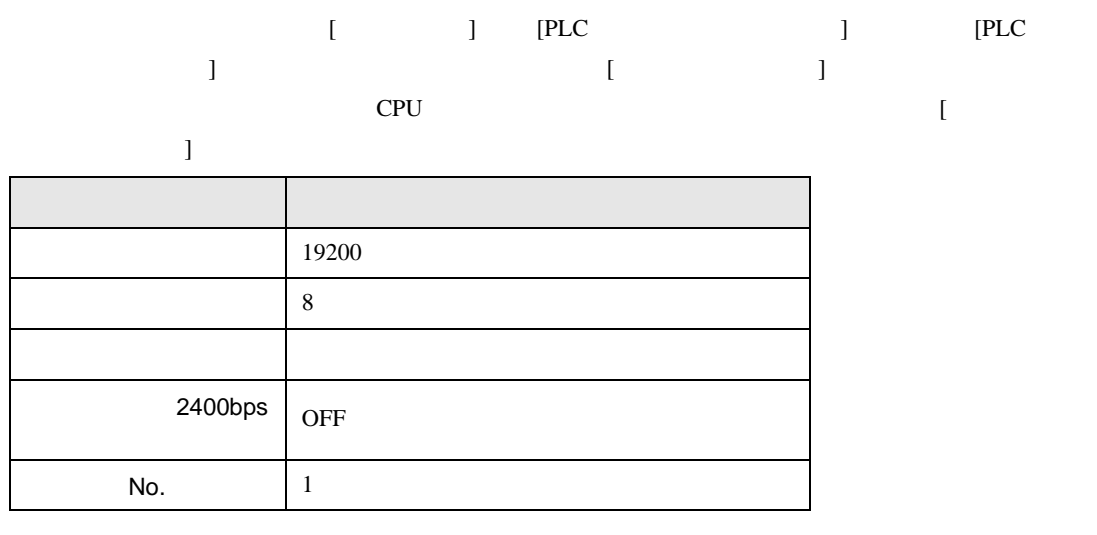

CPU RS232C

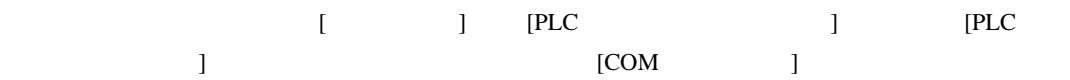

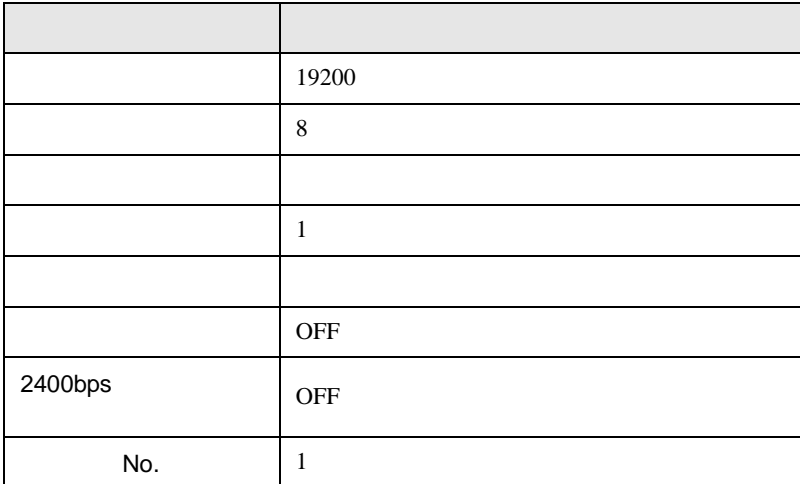

FP SIO

<span id="page-15-0"></span>3.5 設定例 5

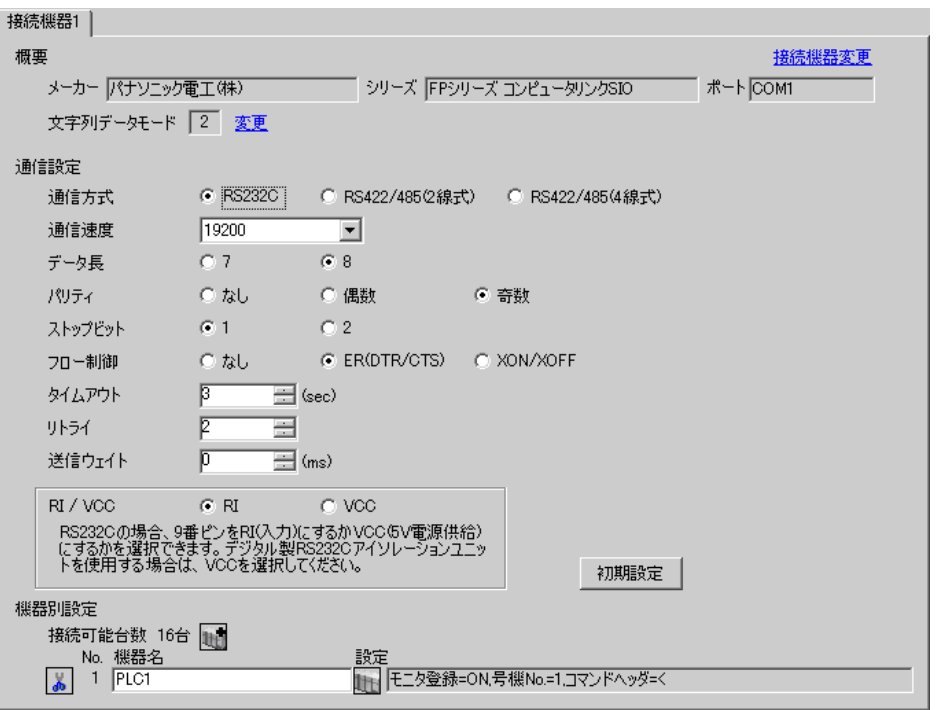

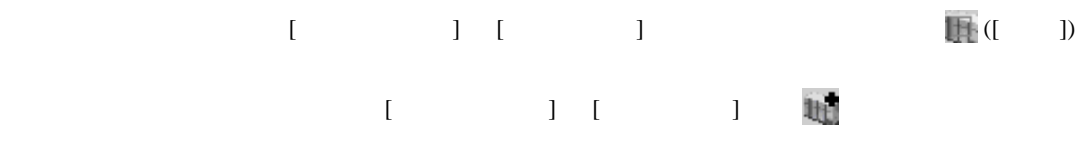

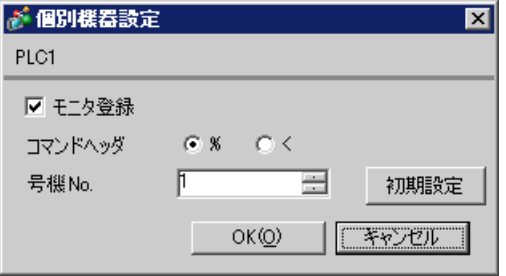

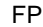

SIO

CPU

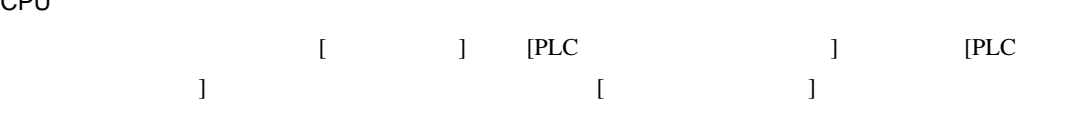

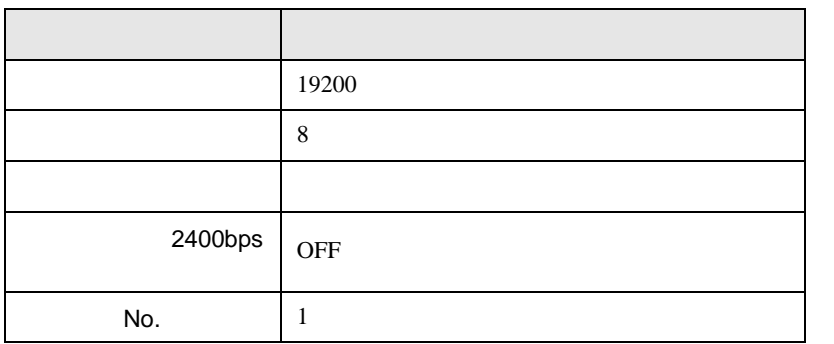

CPU

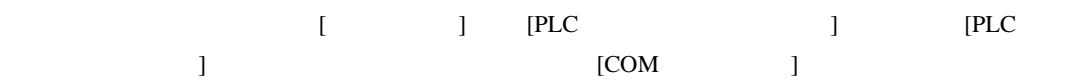

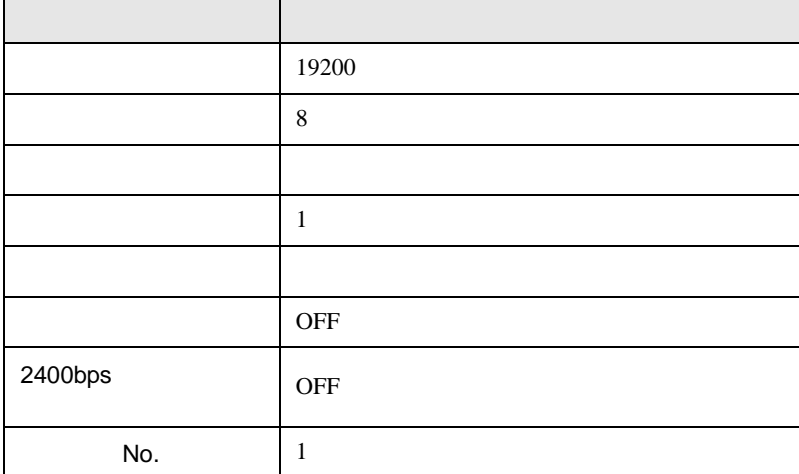

FP SIO

## <span id="page-17-0"></span>3.6 設定例 6

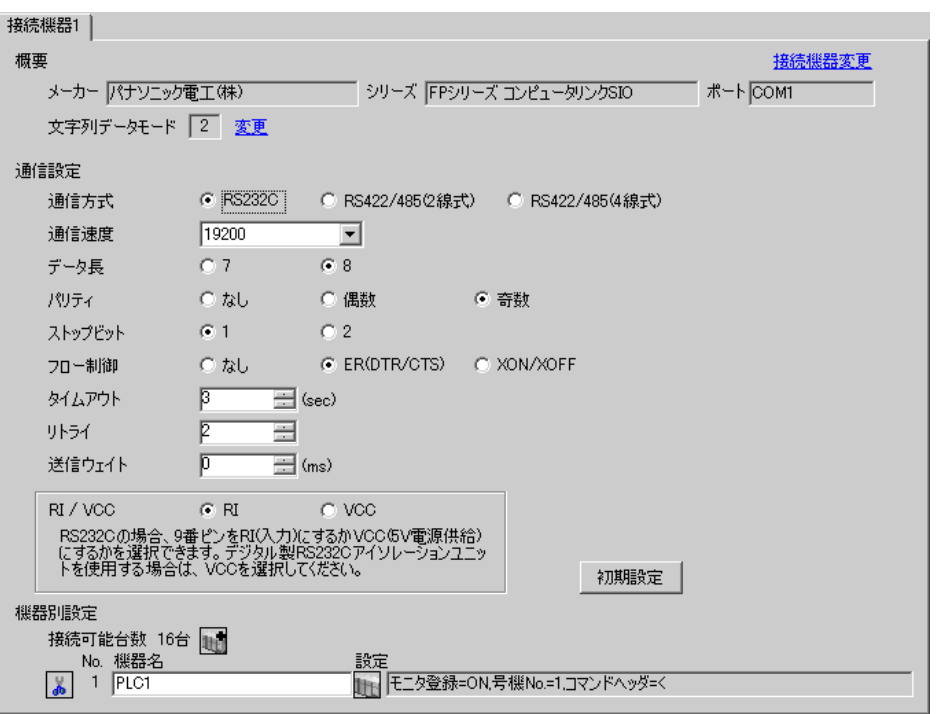

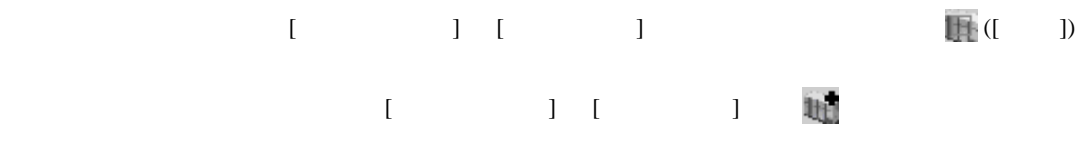

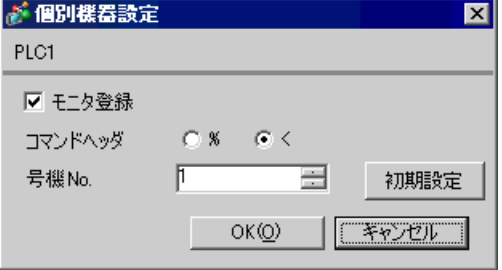

CPU

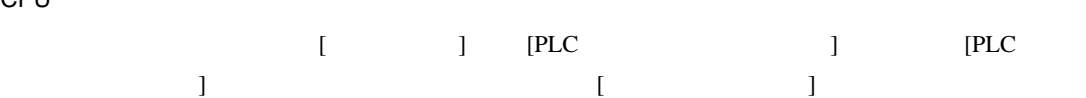

• ラダーソフトの設定

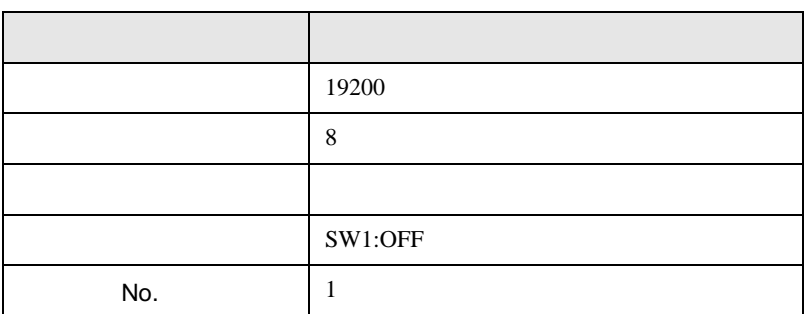

• **•**  •  $\mathbf{z}$ 

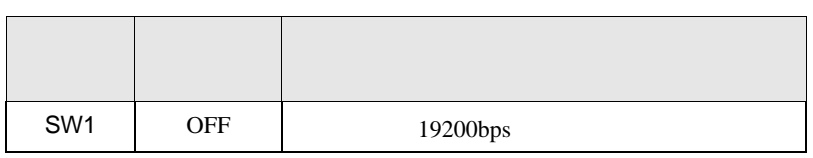

CPU RS232C

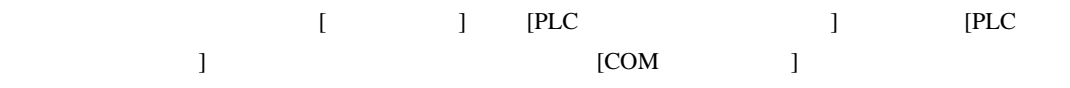

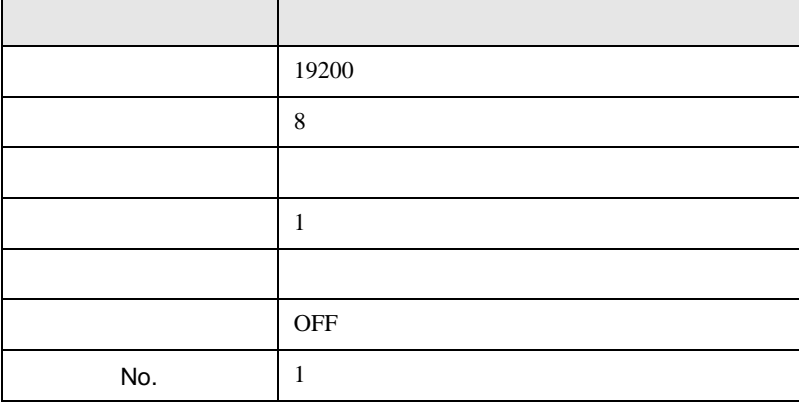

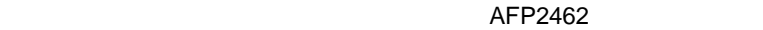

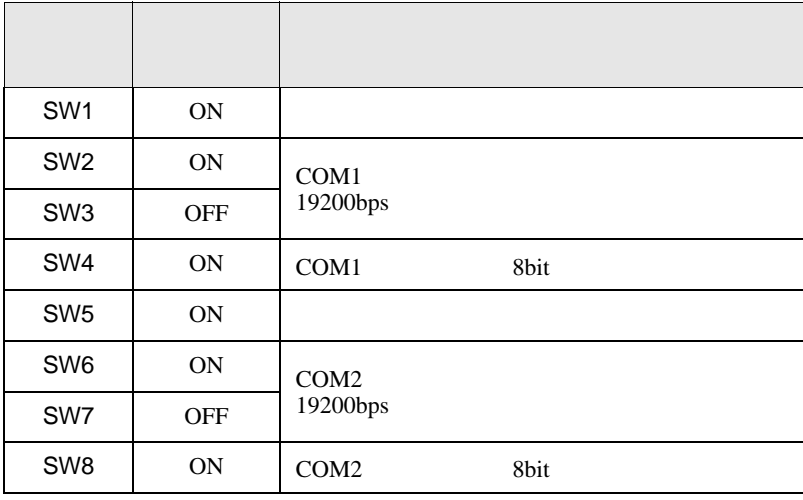

### AFP2465 AFP2803

 $[1]$ 

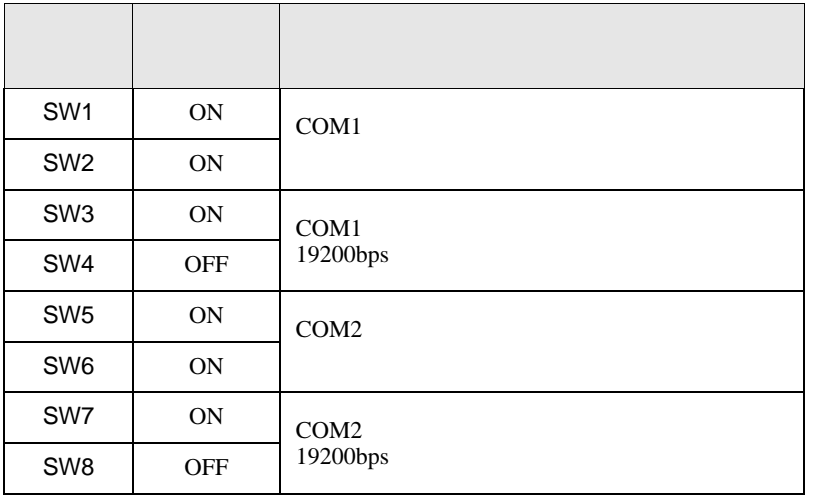

FP SIO

## <span id="page-20-0"></span>3.7 設定例 7

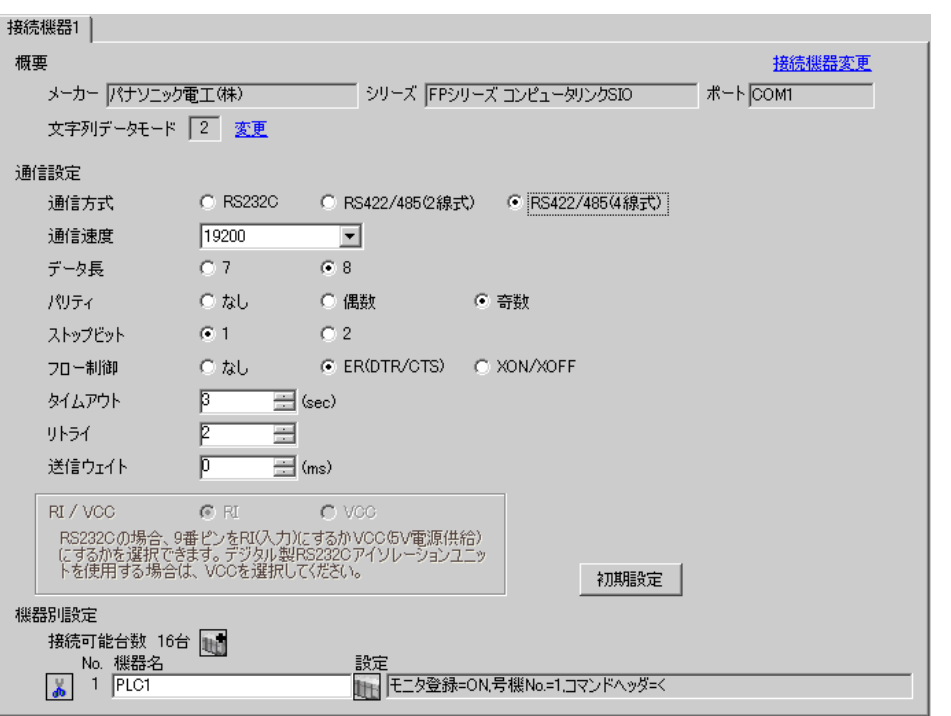

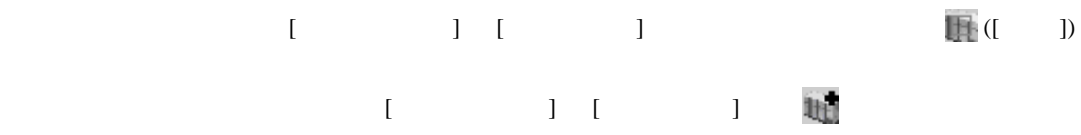

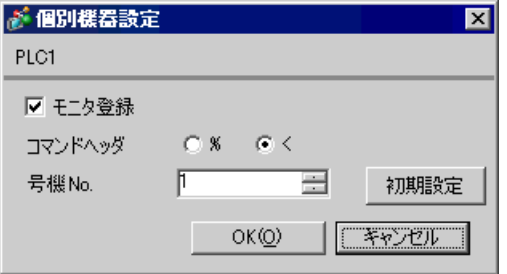

#### $\mathsf{AFP2465} \hspace{1.5cm} \mathsf{AFP2804}$

 $[1]$ 

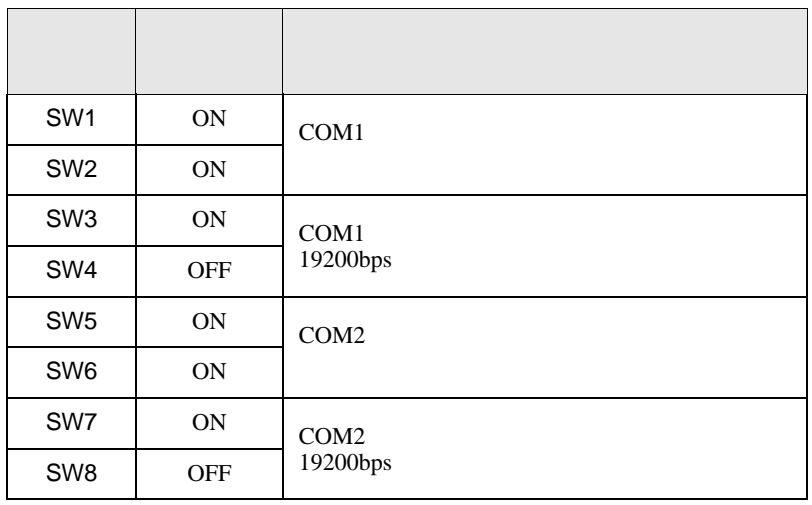

FP SIO

## <span id="page-22-0"></span>3.8 設定例 8

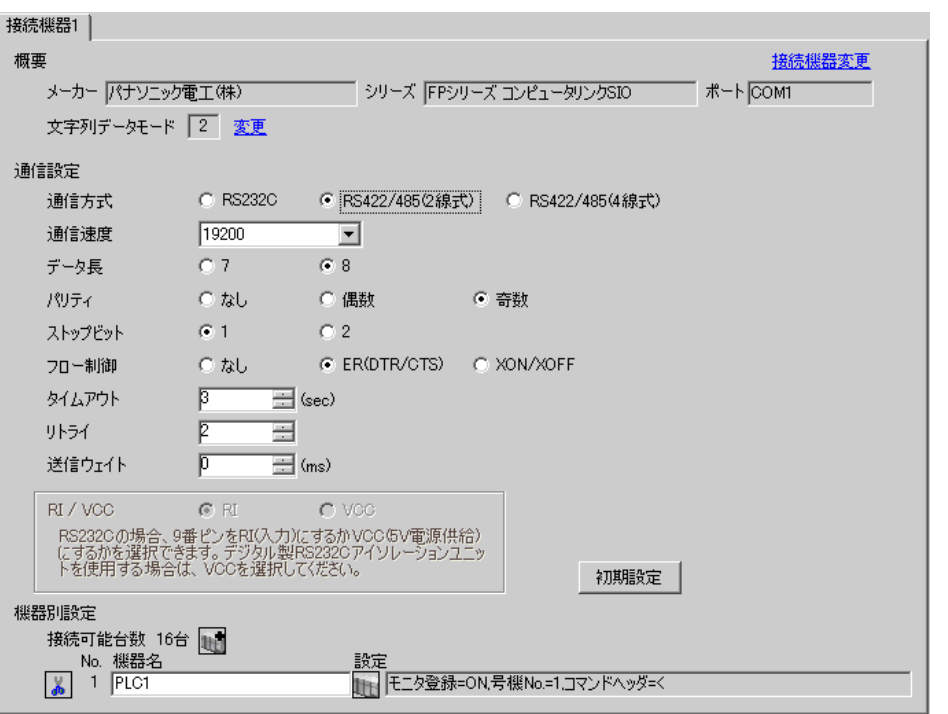

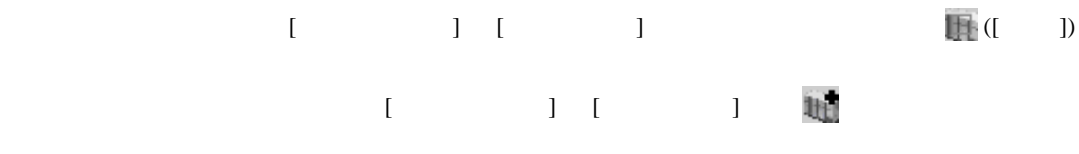

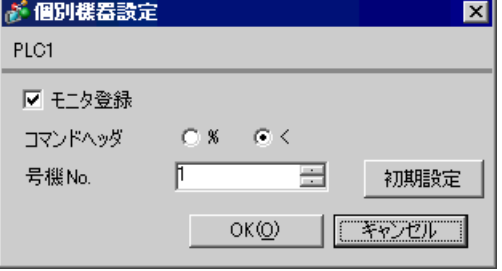

### $\mathsf{AFP2465} \hspace{1.5cm} \mathsf{AFP2805}$

 $[1]$ 

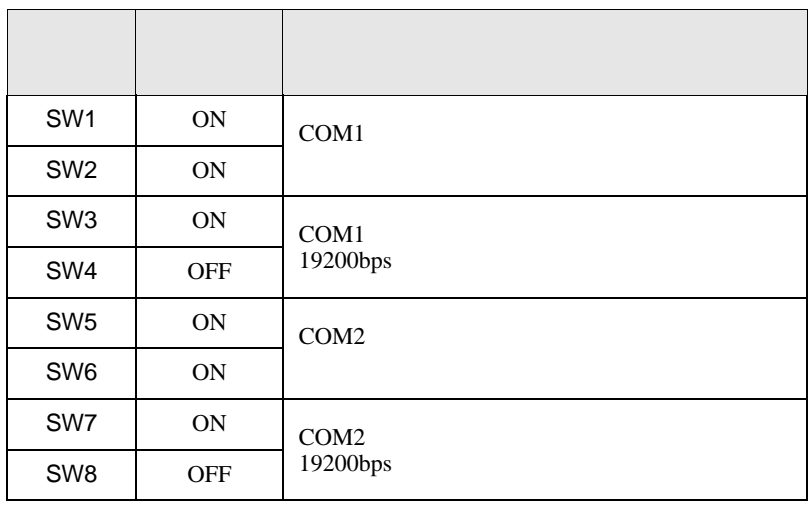

FP SIO

<span id="page-24-0"></span>3.9 設定例 9

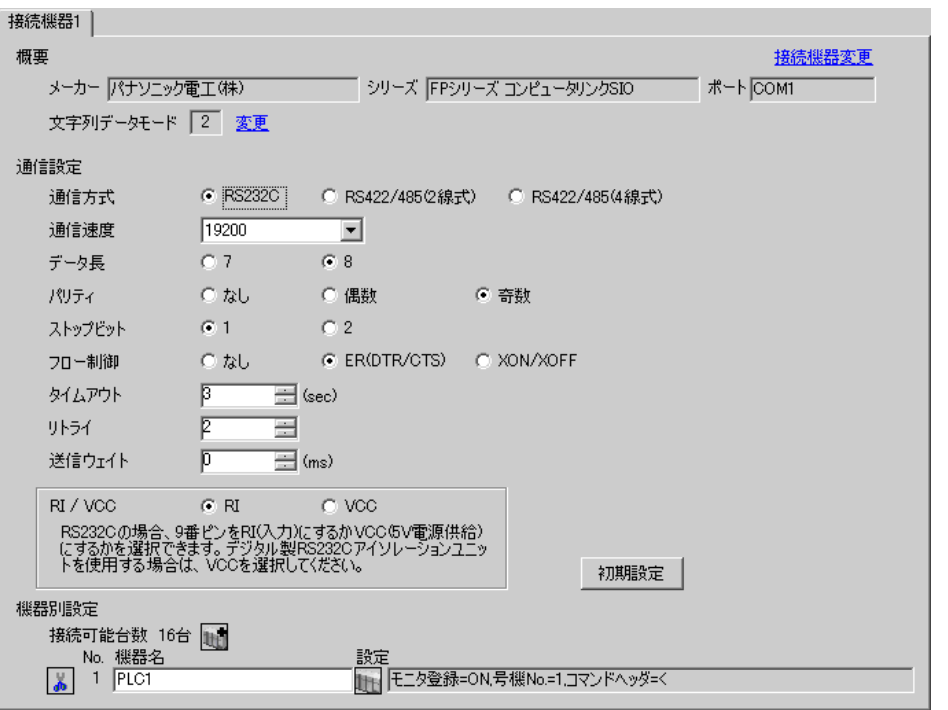

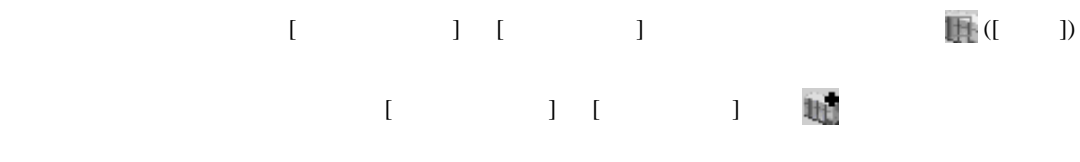

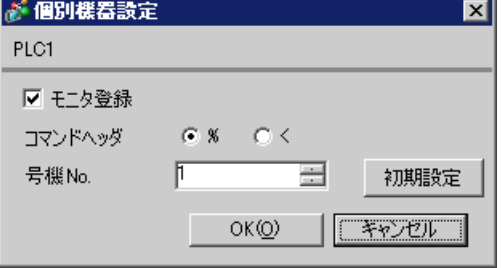

# AFP3462 スイッチ 設定 設定内容 SW1 ON  $SW2$  OFF 19200bps SW3 OFF SW4 ON 8bit SW5 ON  $\vert$ SW6 OFF RESOLUTIONS SW7 OFF 20  $SW8$  OFF  $\Big|$  CS CD

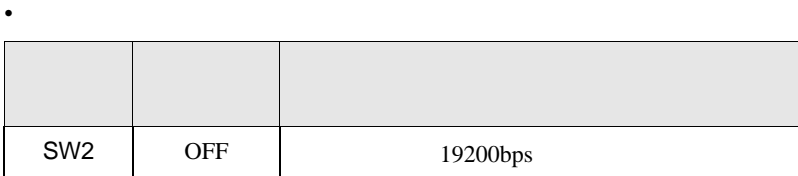

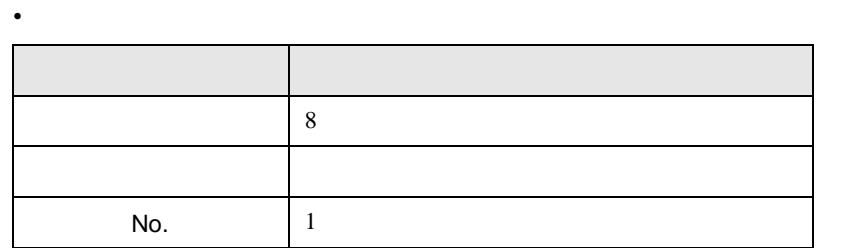

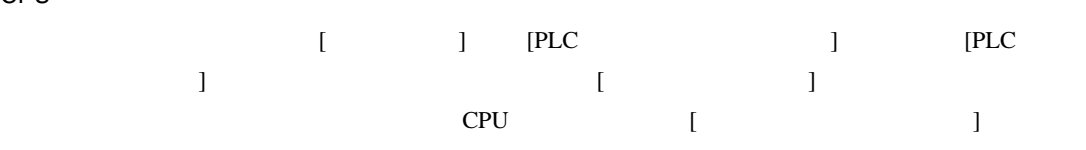

CPU

FP SIO

FP SIO

<span id="page-26-0"></span>3.10 設定例 10

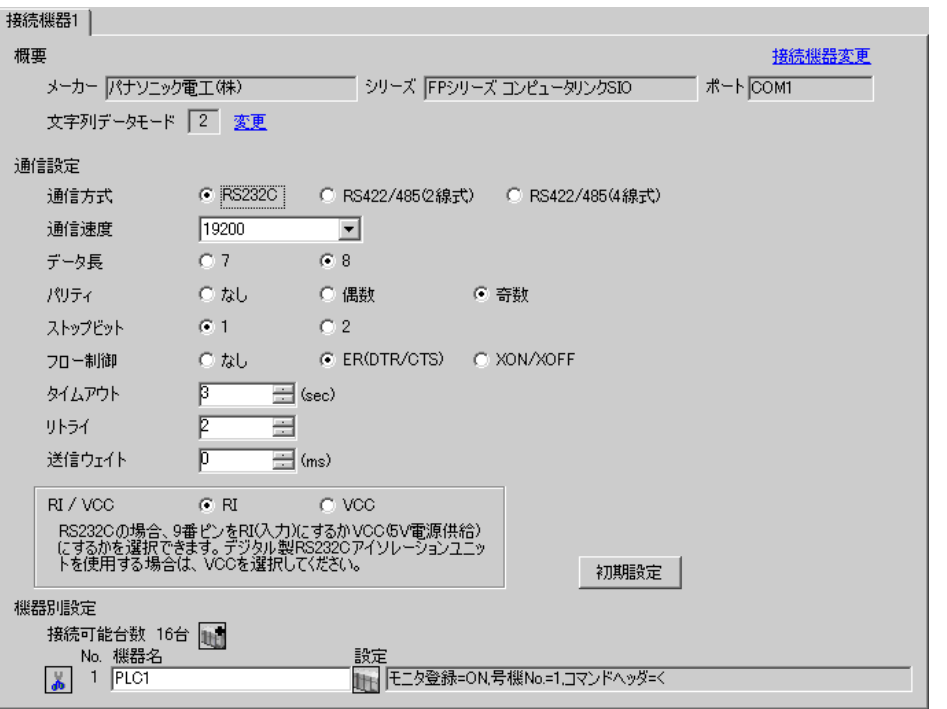

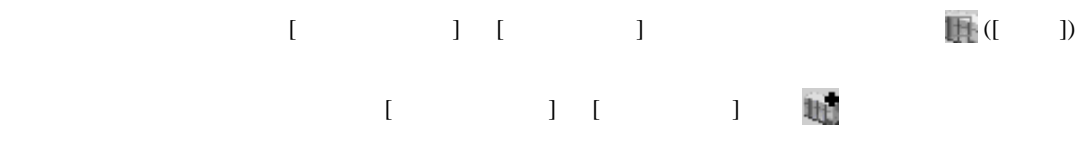

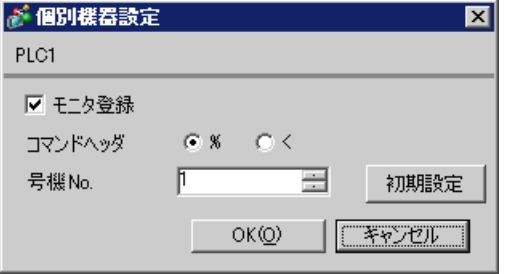

FP SIO

CPU

F

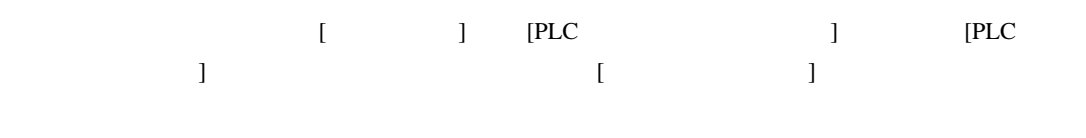

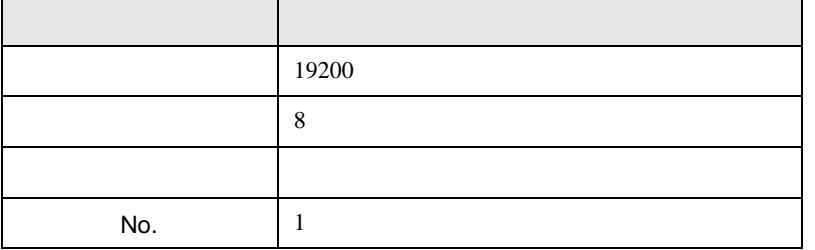

AFPE224300/AFPE224305/AFPE214325

 $\overline{\phantom{0}}$ 

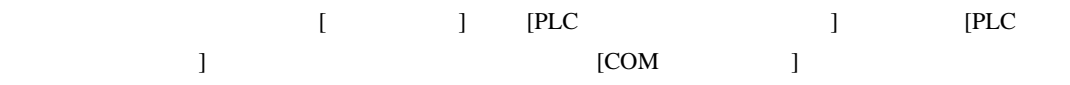

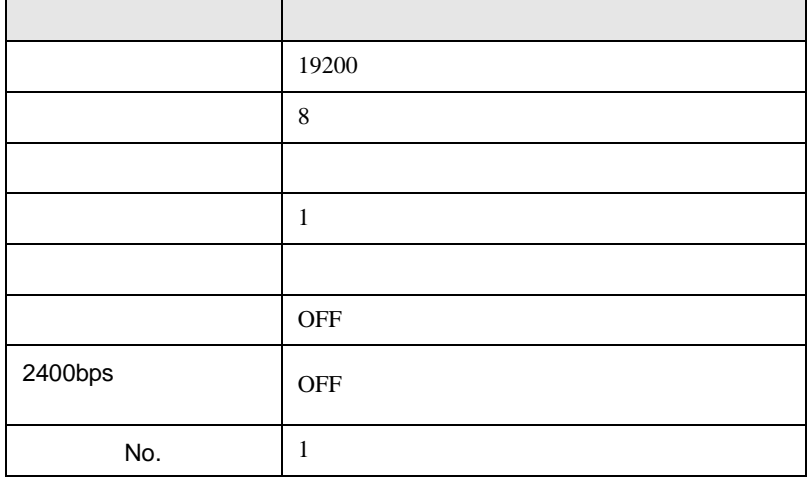

J.

FP SIO

## <span id="page-28-0"></span>3.11 設定例 11

GP-ProEX

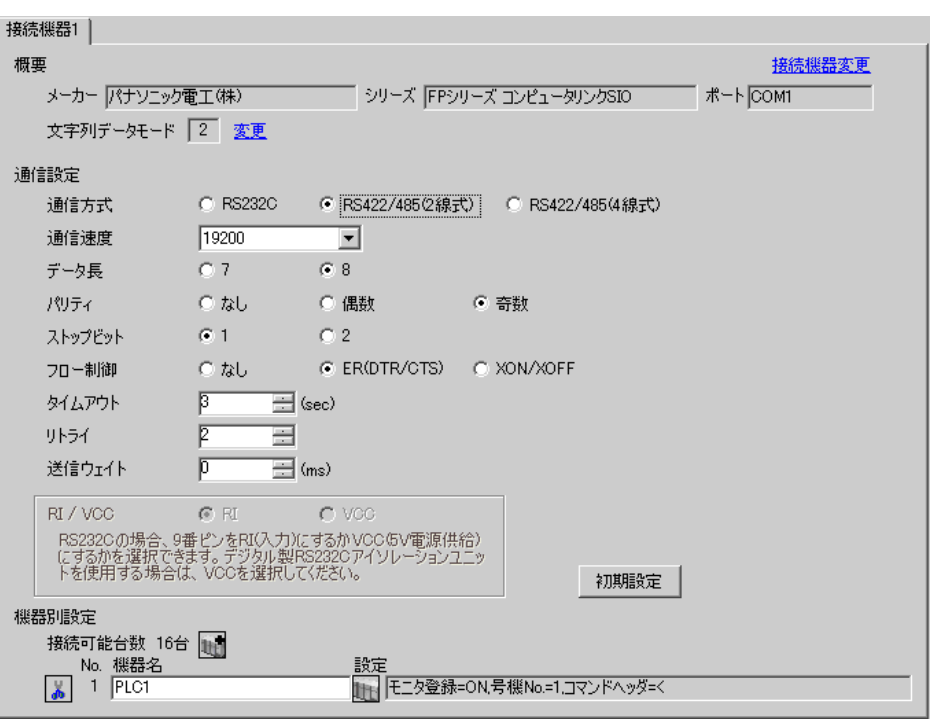

設定画面を表示するには、[ 接続機器設定 ] [ 機器別設定 ] から設定したい接続機器の ([ 設定 ])  $[$   $]$   $]$   $[$   $]$   $]$   $[$   $]$   $[$   $]$   $[$   $]$   $[$   $]$   $[$   $]$   $[$   $]$   $[$   $]$   $[$   $]$   $[$   $]$   $[$   $]$   $[$   $]$   $[$   $]$   $[$   $]$   $[$   $]$   $[$   $]$   $[$   $]$   $[$   $]$   $[$   $]$   $[$   $]$   $[$   $]$   $[$   $]$   $[$   $]$   $[$   $]$   $[$   $]$   $[$ 

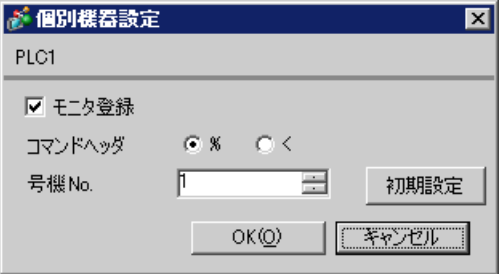

#### AFPE224300/AFPE224305/AFPE214325

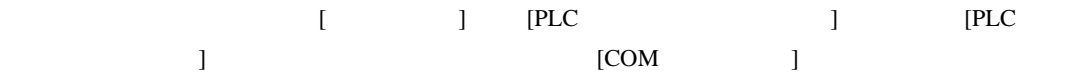

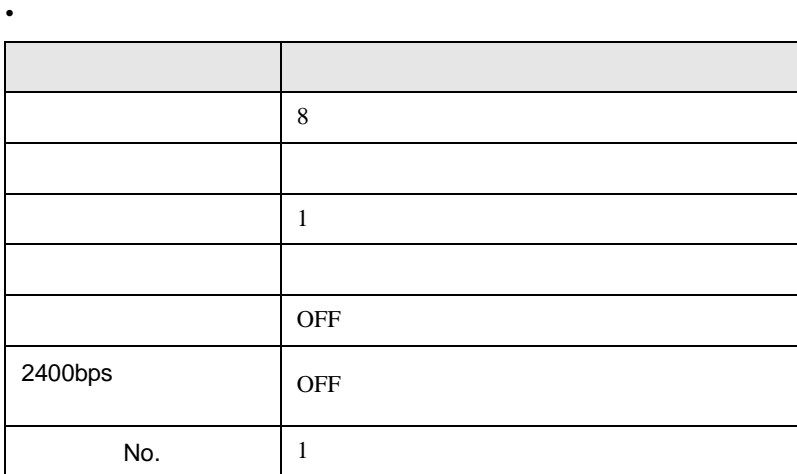

• 本体内蔵スイッチ

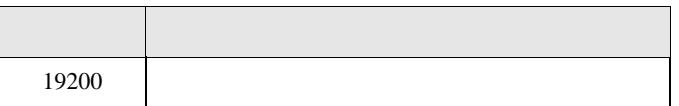

FP SIO

<span id="page-30-0"></span>3.12 設定例 12

GP-ProEX

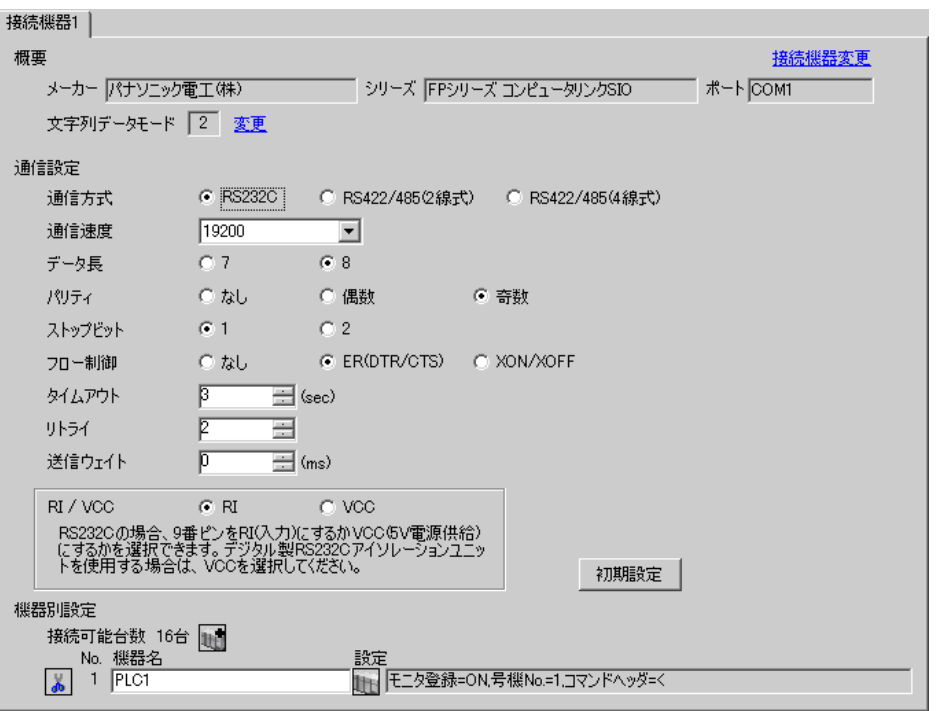

設定画面を表示するには、[ 接続機器設定 ] [ 機器別設定 ] から設定したい接続機器の ([ 設定 ])  $[$   $]$   $]$   $[$   $]$   $]$   $[$   $]$   $[$   $]$   $[$   $]$   $[$   $]$   $[$   $]$   $[$   $]$   $[$   $]$   $[$   $]$   $[$   $]$   $[$   $]$   $[$   $]$   $[$   $]$   $[$   $]$   $[$   $]$   $[$   $]$   $[$   $]$   $[$   $]$   $[$   $]$   $[$   $]$   $[$   $]$   $[$   $]$   $[$   $]$   $[$   $]$   $[$   $]$   $[$ 

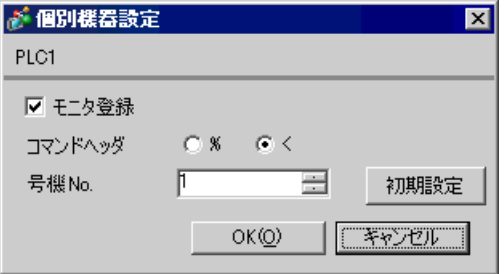

 $\begin{array}{ccc} & 1 & 1 & 1 & 1 \\ \end{array}$ 

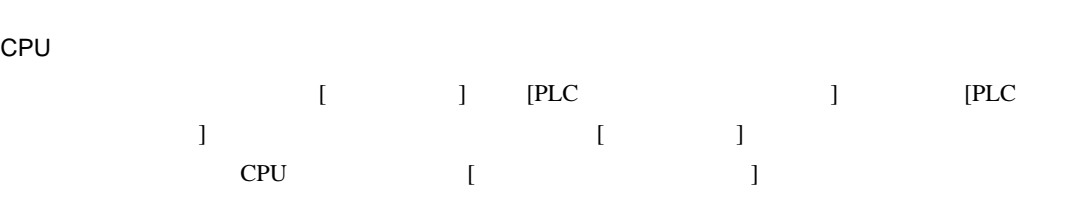

FP SIO

• ラダーソフトの設定

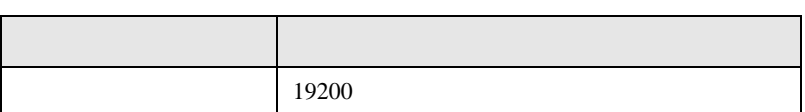

• **•**  •  $\mathbf{z}$ 

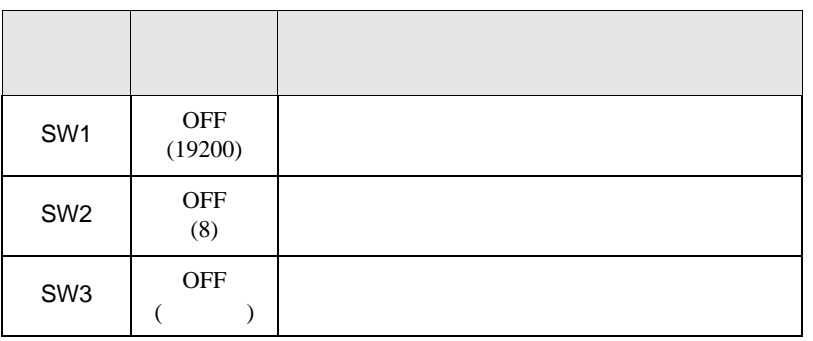

• experimental control  $\mathcal{L}_{\mathcal{A}}$ 

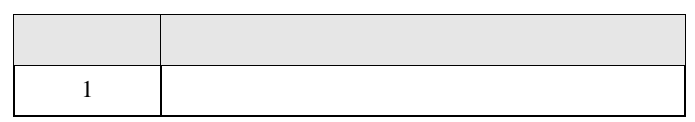

FP10S COM

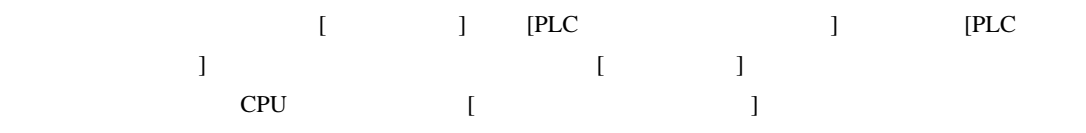

 $\bullet$ 

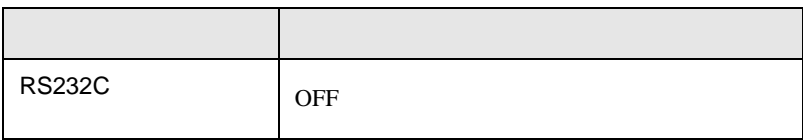

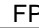

SIO

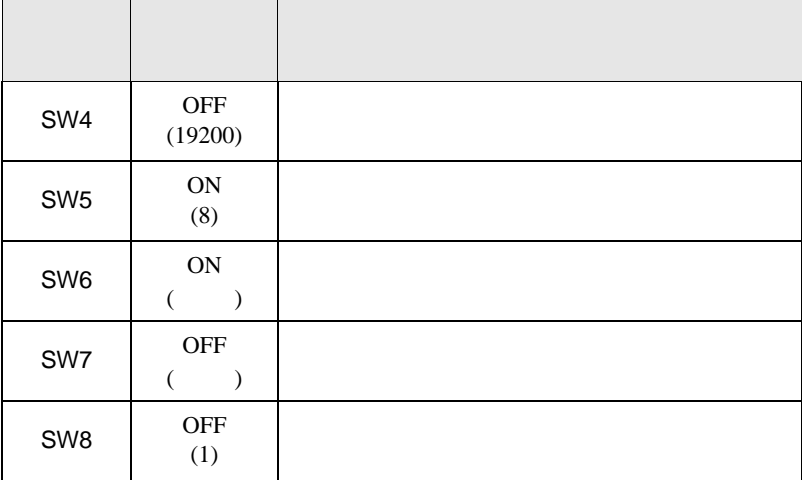

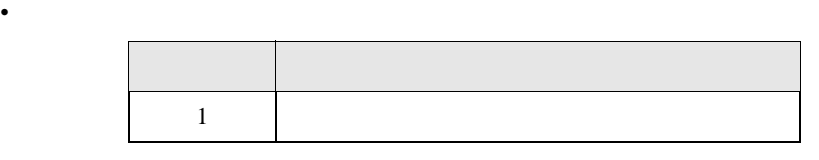

FP10SH COM

• **•**  •  $\mathbf{z}$ 

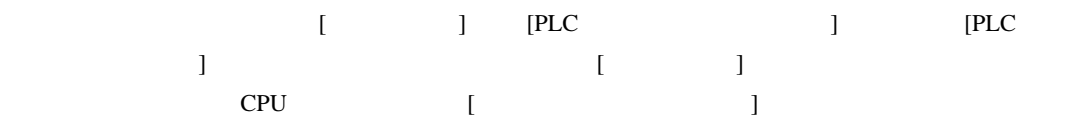

• ラダーソフトの設定

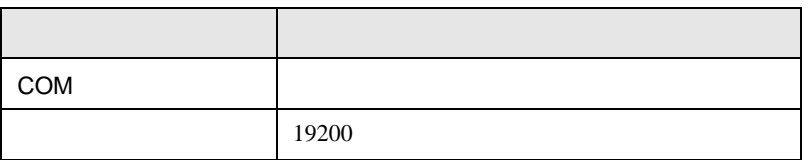

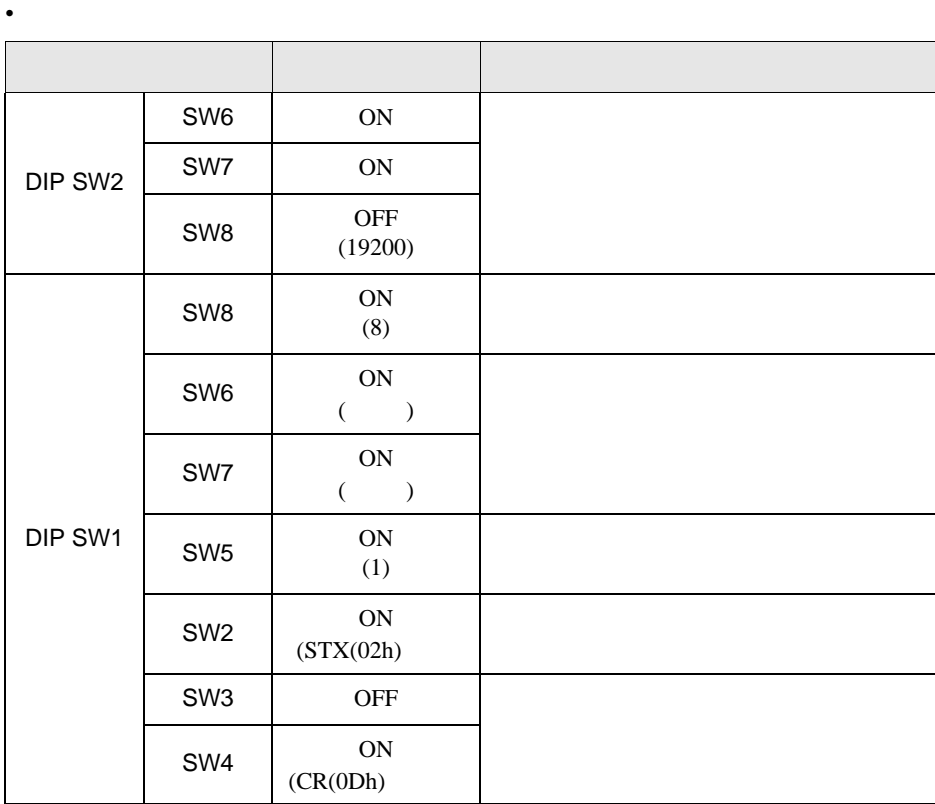

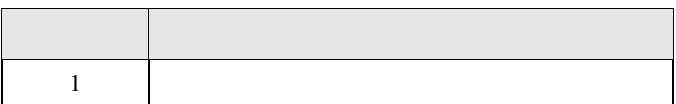

## AFP3462

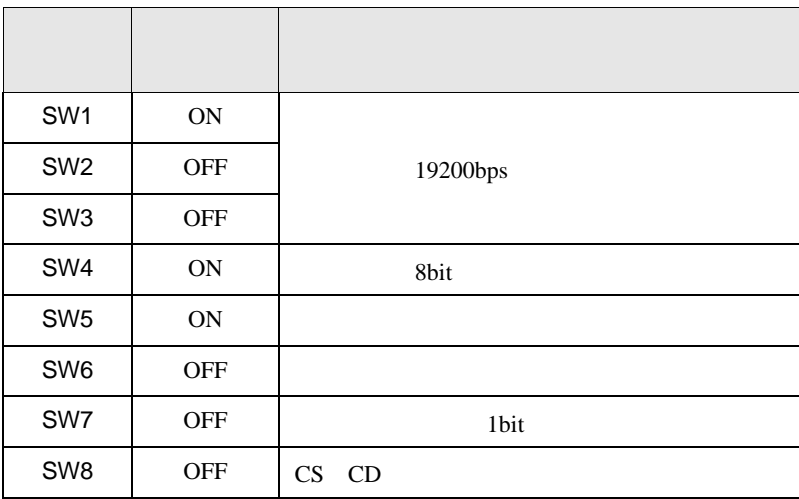

• <sub>e</sub>

<span id="page-34-0"></span>4 設定項目

 ${\rm GP\text{-}Pro\;EX}$ 

 $\begin{array}{ccccc}\n\mathbb{C} & 3 & & 8\n\end{array}$ 

4.1 GP-ProEX

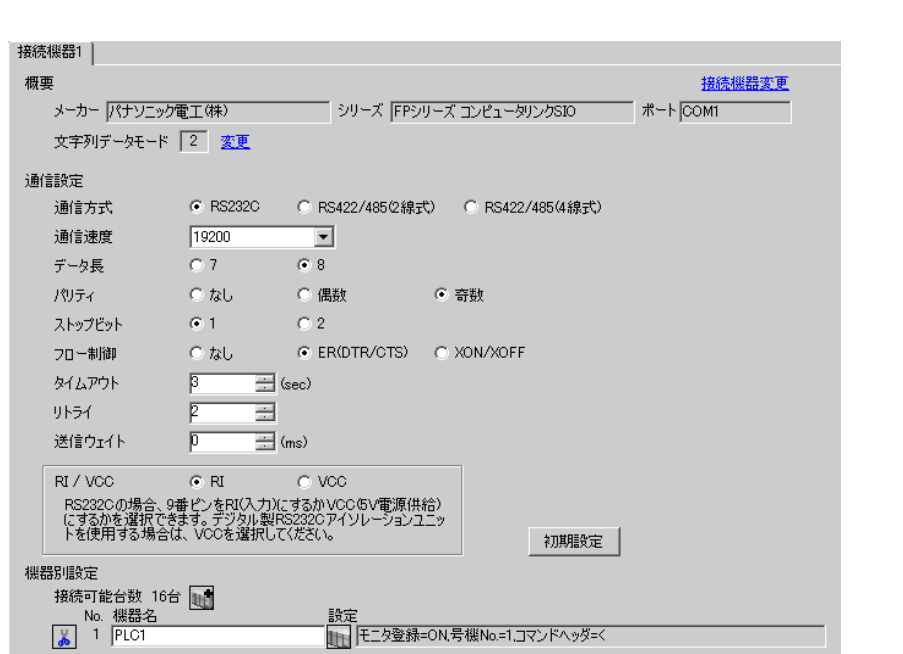

 $\begin{bmatrix} \cdot & \cdot & \cdot & \cdot \\ \cdot & \cdot & \cdot & \cdot \\ \cdot & \cdot & \cdot & \cdot \end{bmatrix} \quad \begin{bmatrix} \cdot & \cdot & \cdot \\ \cdot & \cdot & \cdot \\ \cdot & \cdot & \cdot \end{bmatrix}$ 

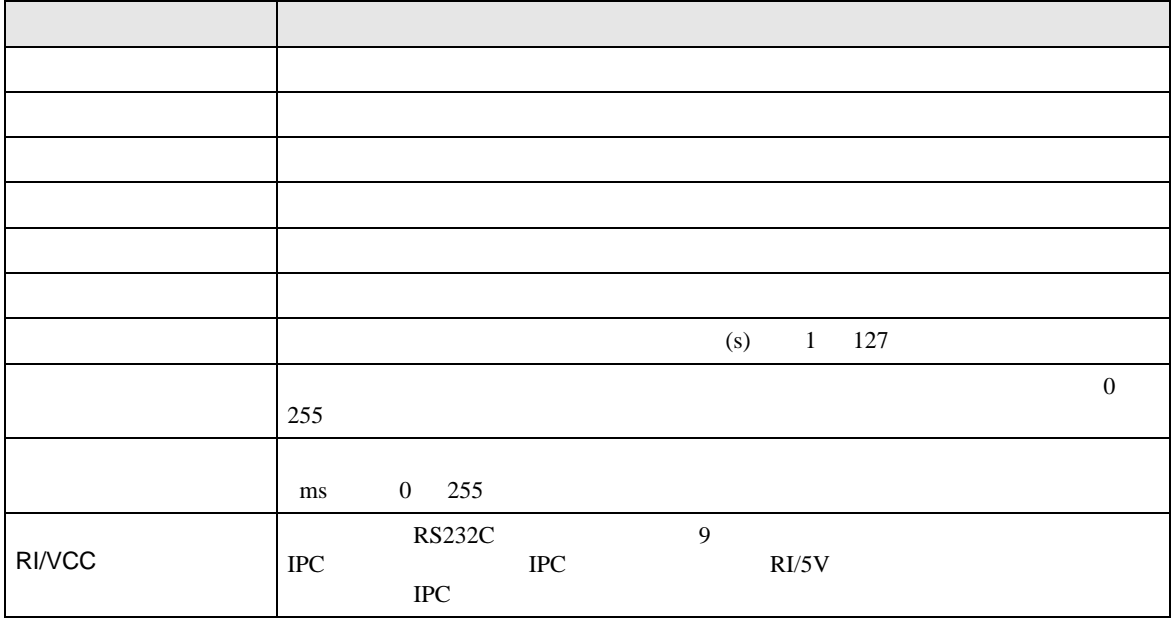

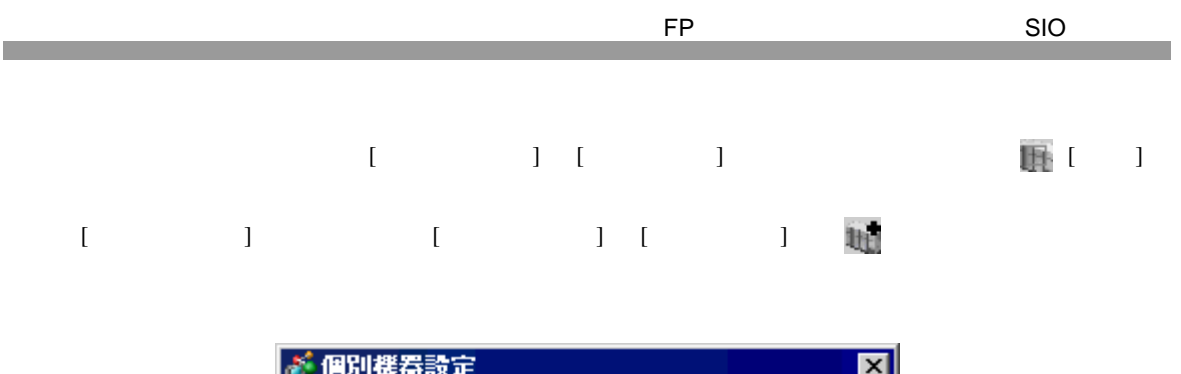

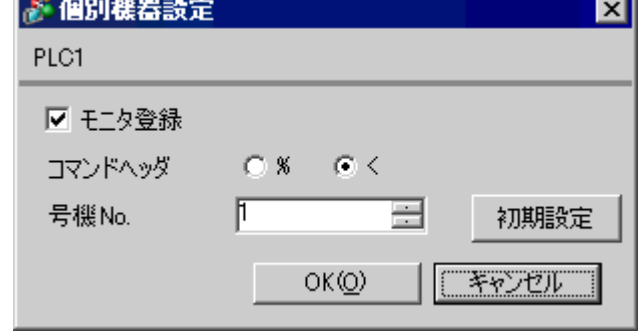

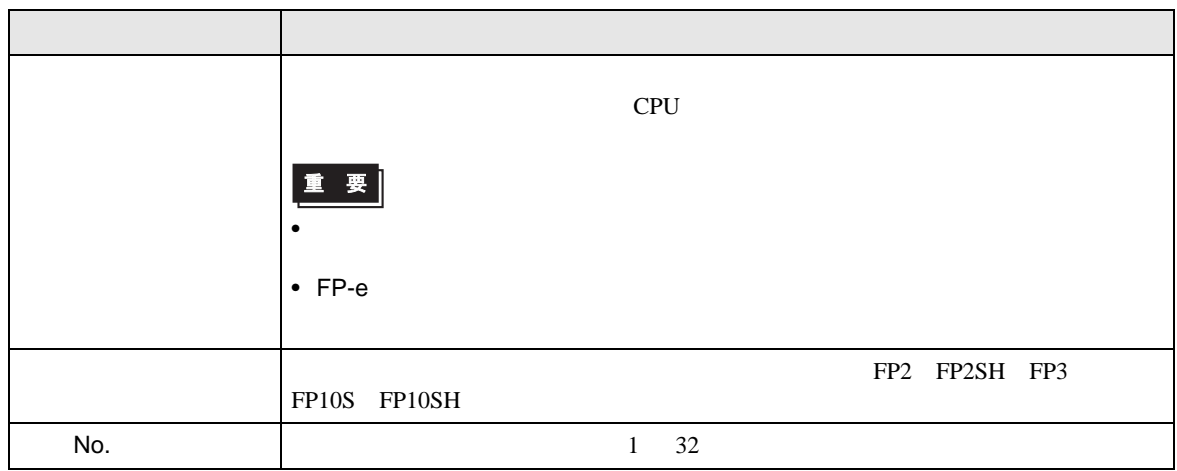
$4.2$ **MEMO** •  $\bullet$  $\overline{R}$ •  $\bullet$   $\bullet$ 

## $\begin{bmatrix} \cdot & \cdot & \cdot \\ \cdot & \cdot & \cdot \\ \cdot & \cdot & \cdot \\ \cdot & \cdot & \cdot \end{bmatrix} \quad \begin{bmatrix} \cdot & \cdot & \cdot \\ \cdot & \cdot & \cdot \\ \cdot & \cdot & \cdot \end{bmatrix}$

FP SIO

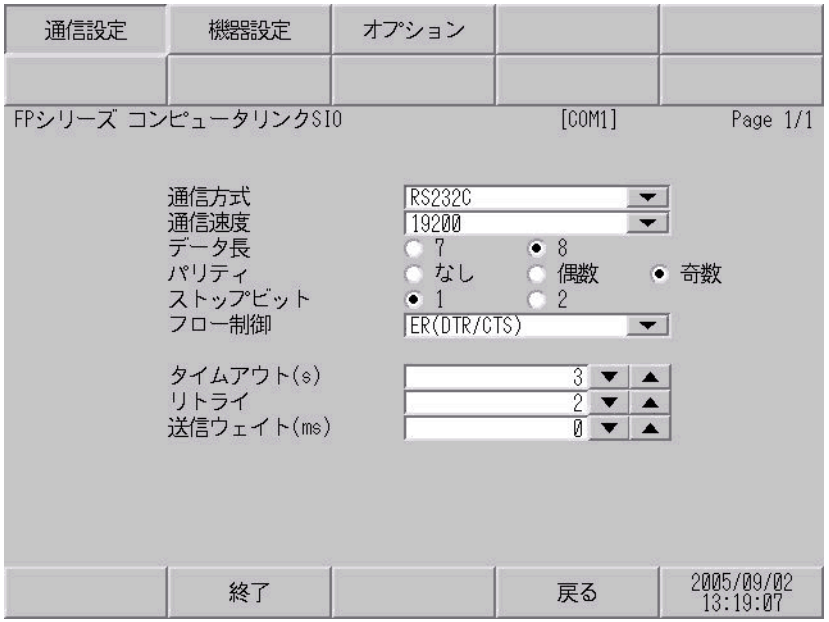

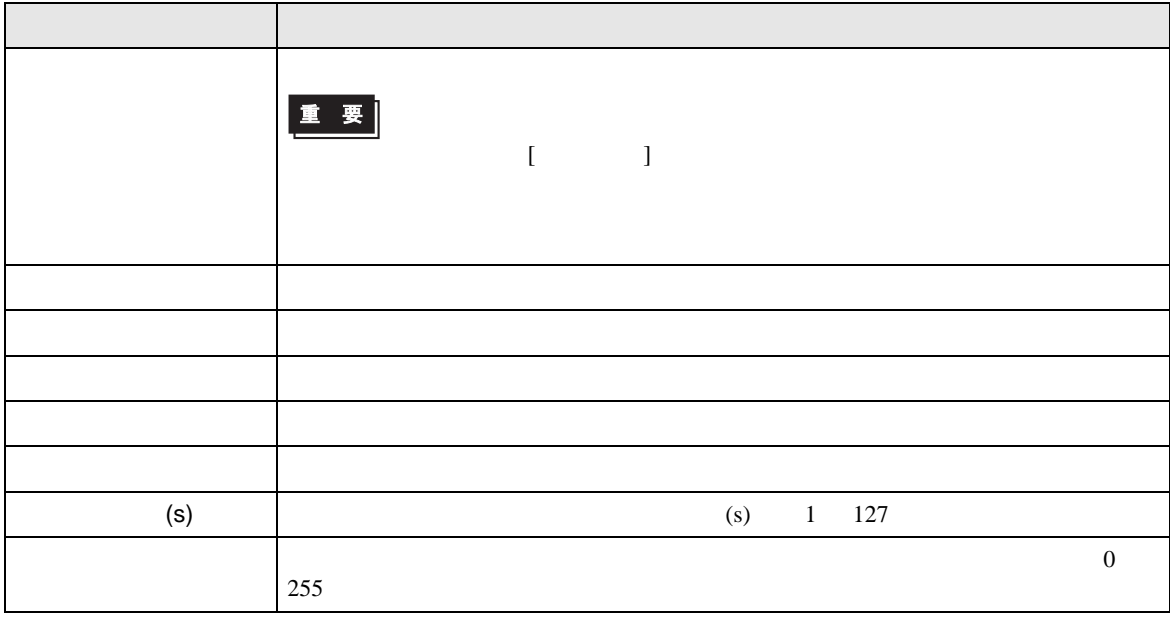

⊤

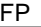

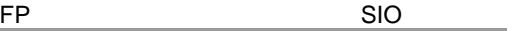

h

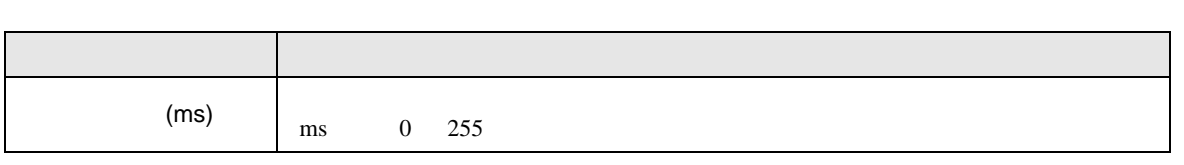

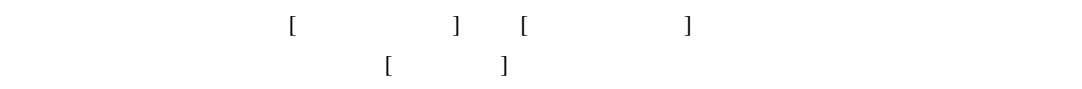

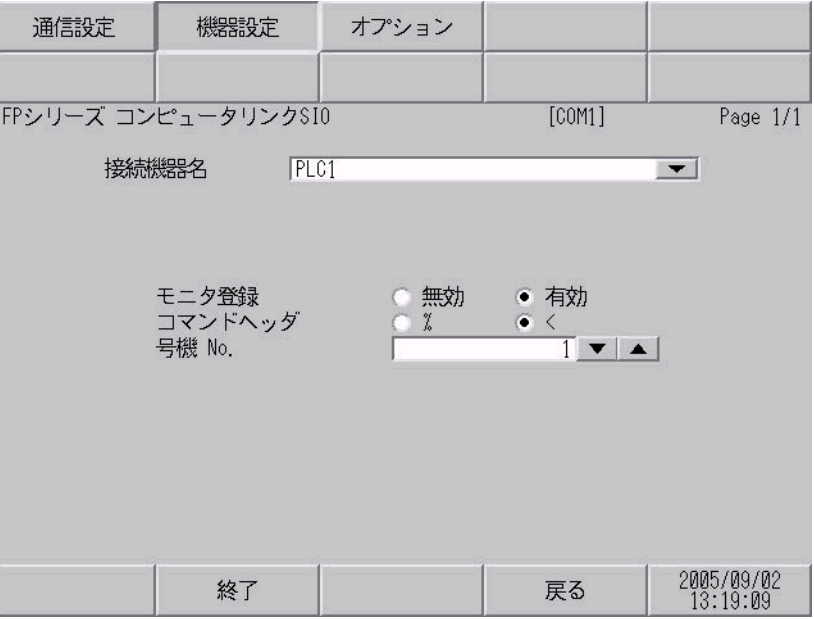

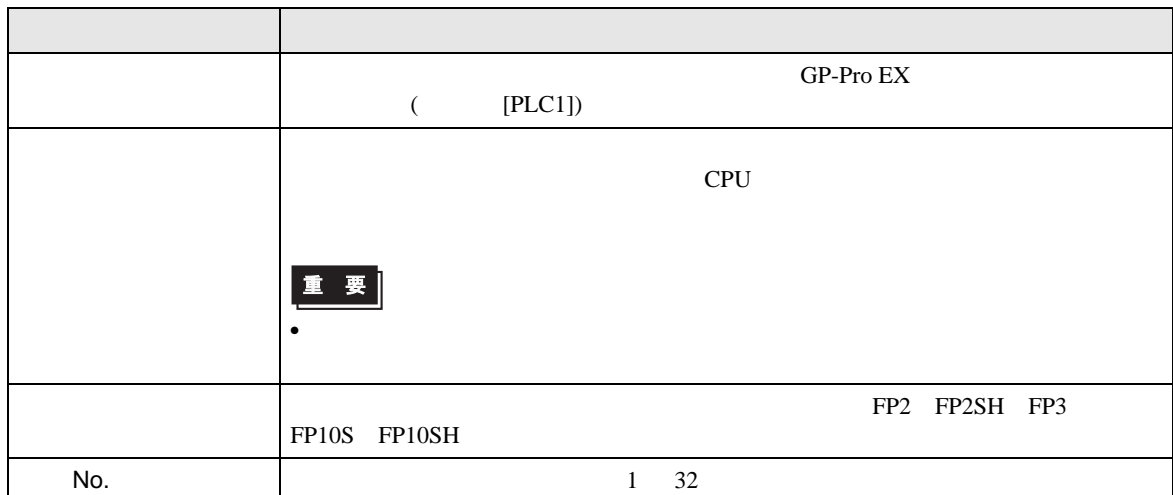

FP SIO

$$
\begin{bmatrix} 1 & 1 & 1 & 1 \\ 1 & 1 & 1 & 1 \end{bmatrix}
$$

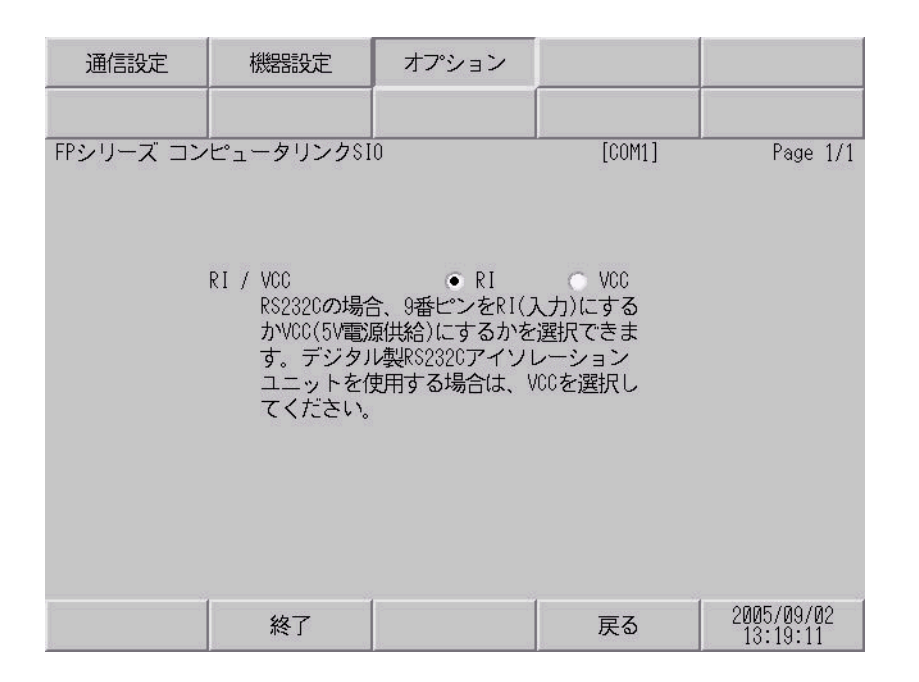

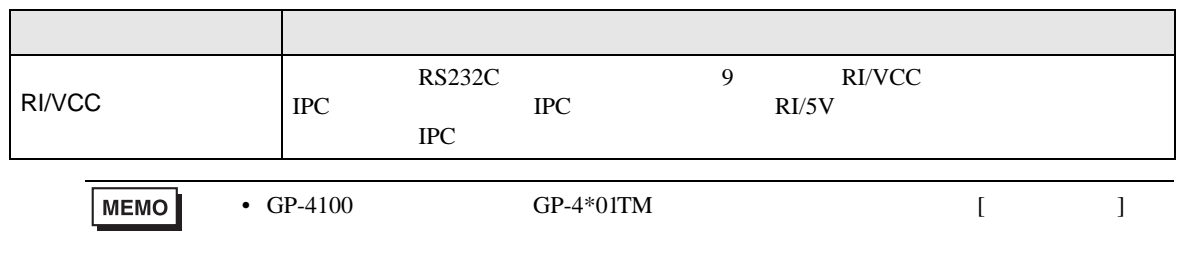

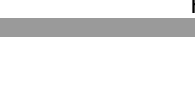

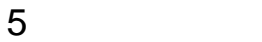

 $( \ )$ •  $FG$   $D$ • SG FG 56

結線図 1

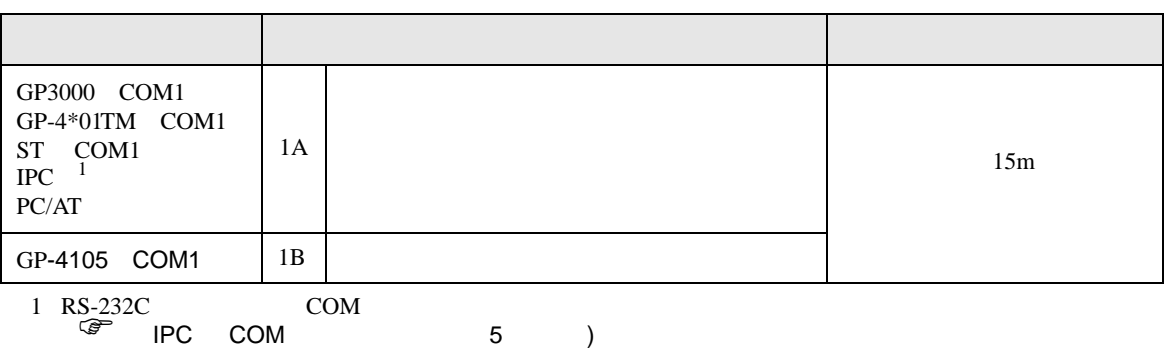

• ノイズなどの影響で通信が安定しない場合はアイソレーションユニットを接続してください。

1A)

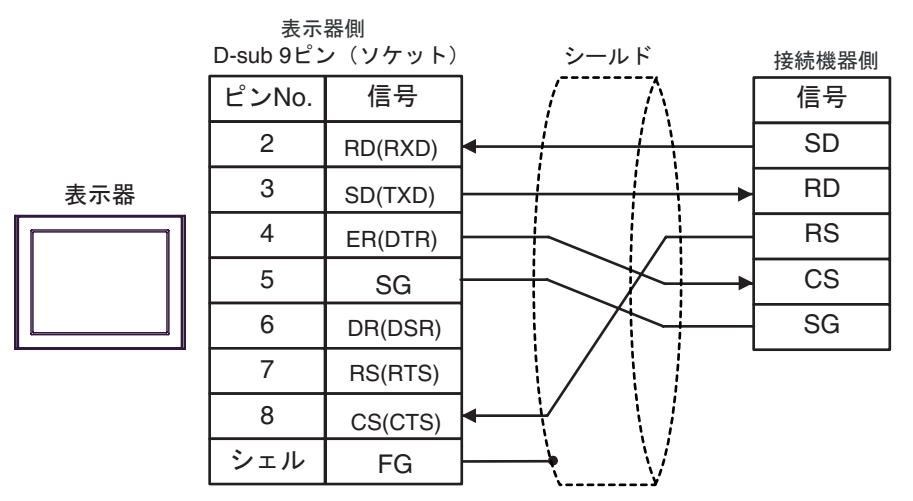

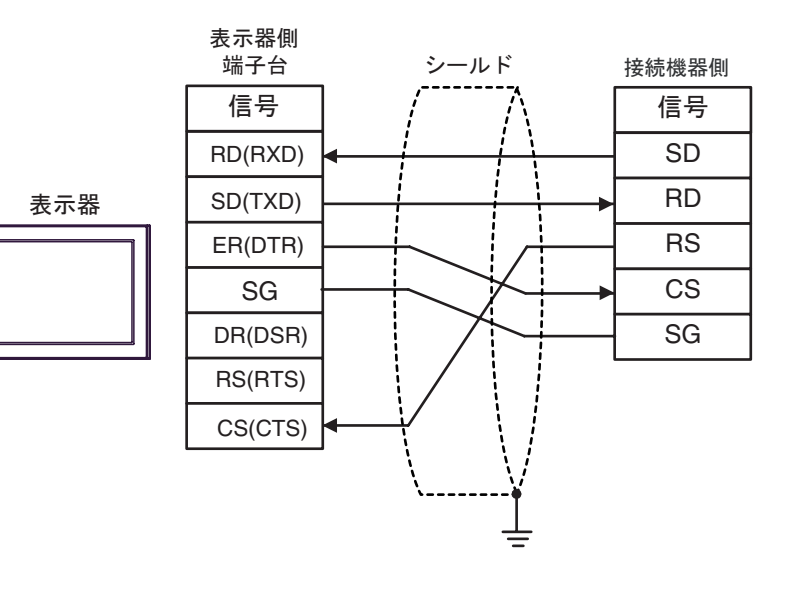

結線図 2

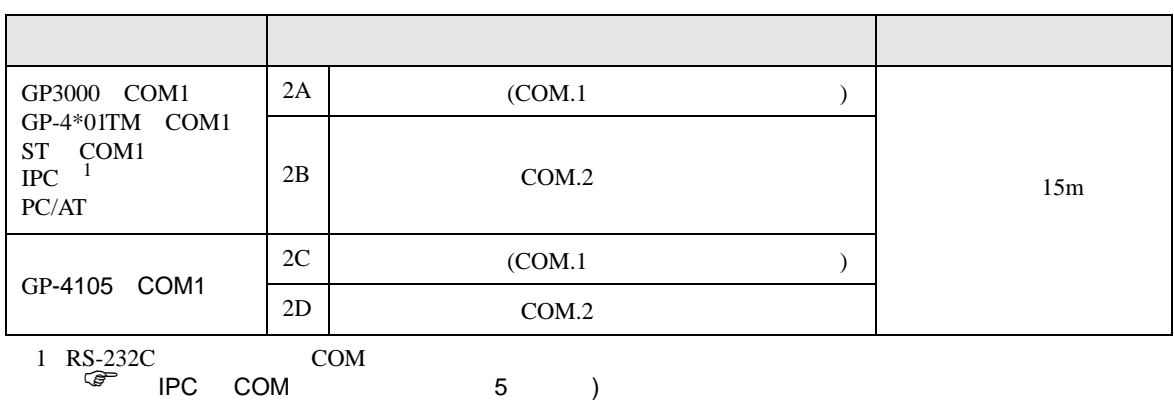

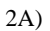

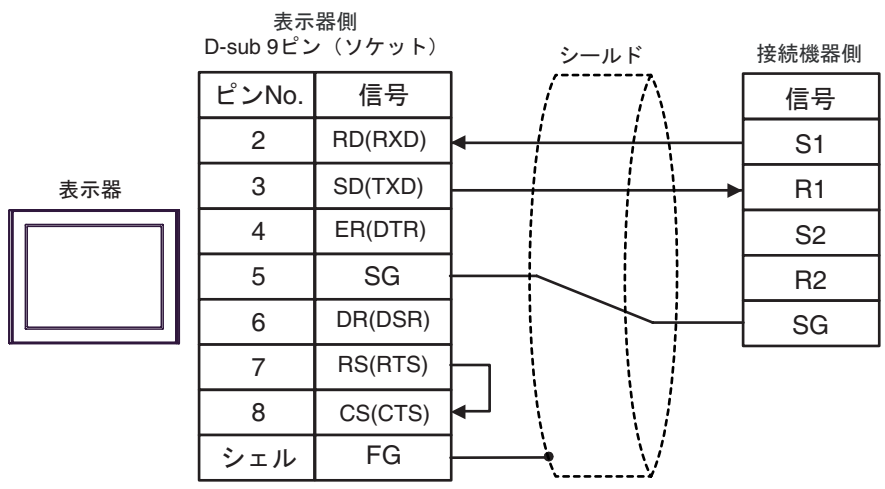

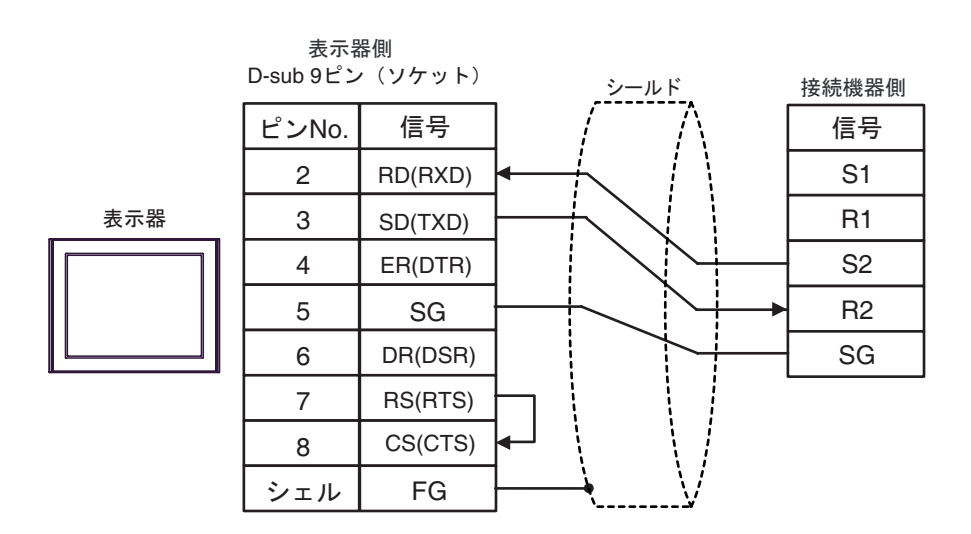

2C)

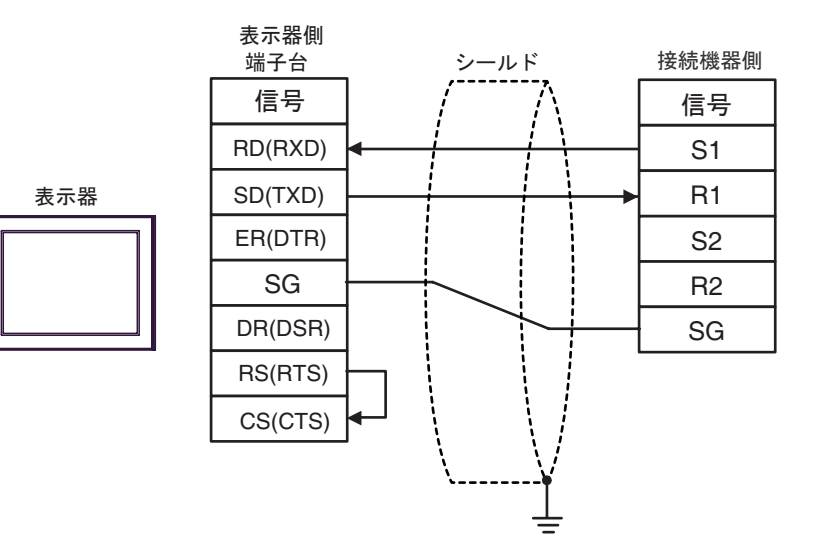

2D)

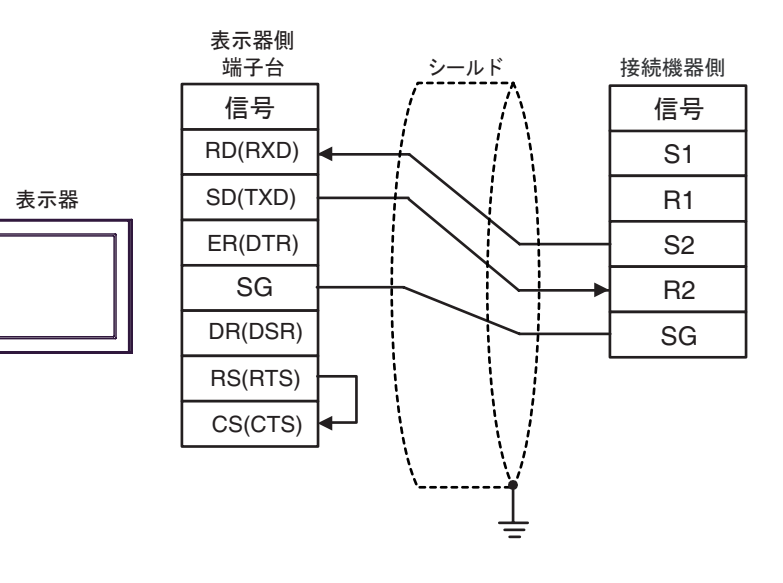

結線図 3

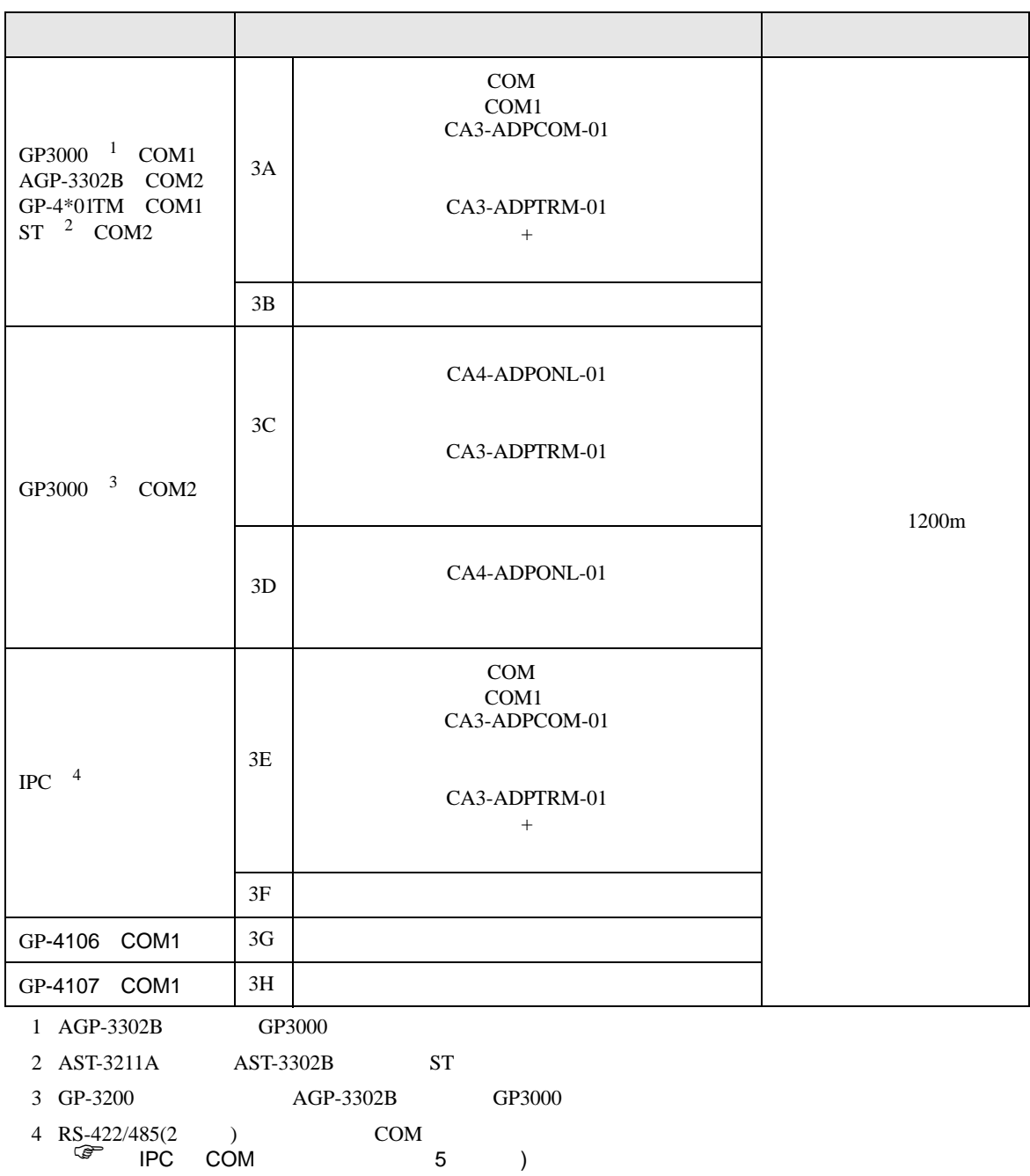

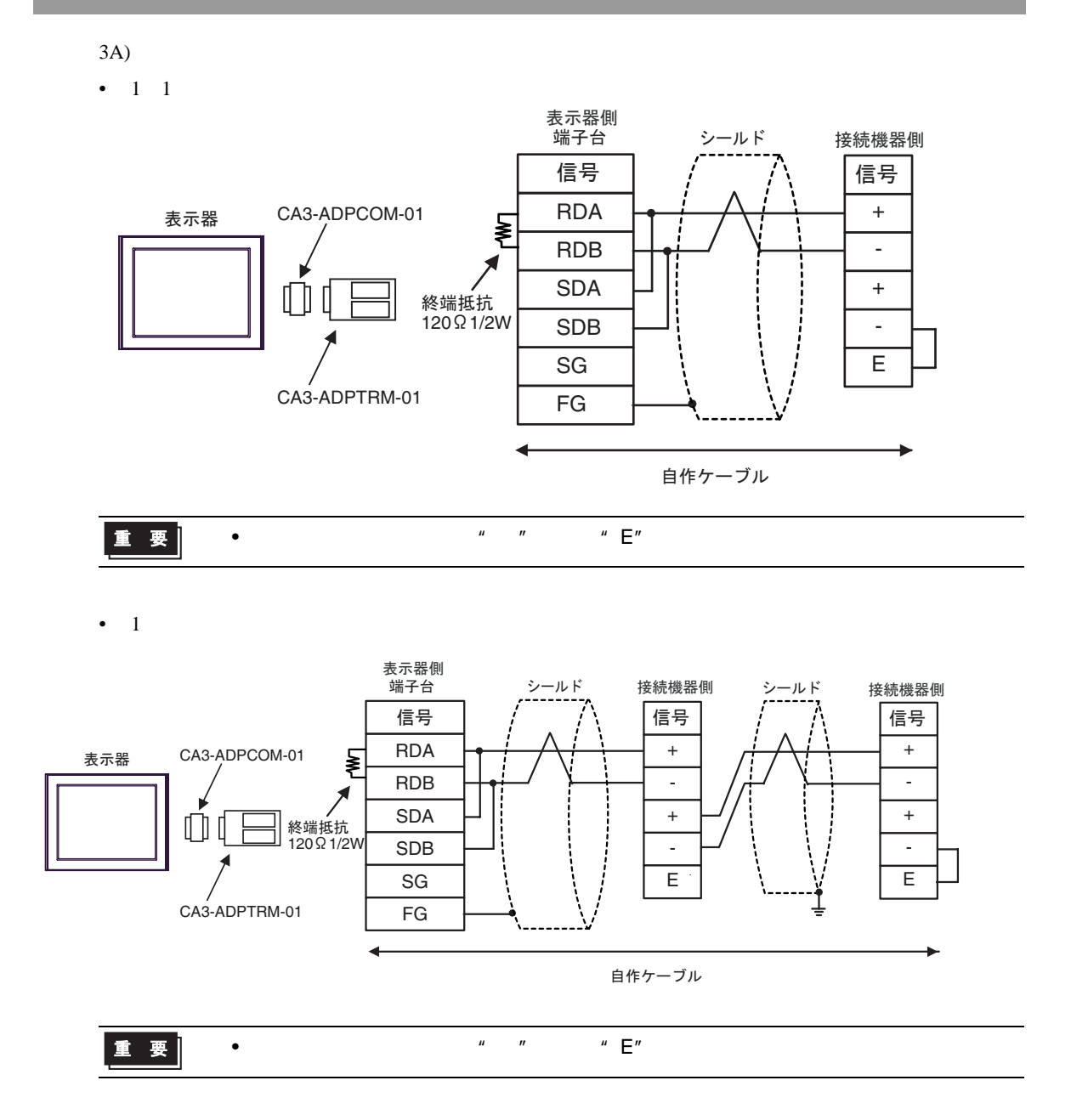

3B)

•  $1 \quad 1$ 

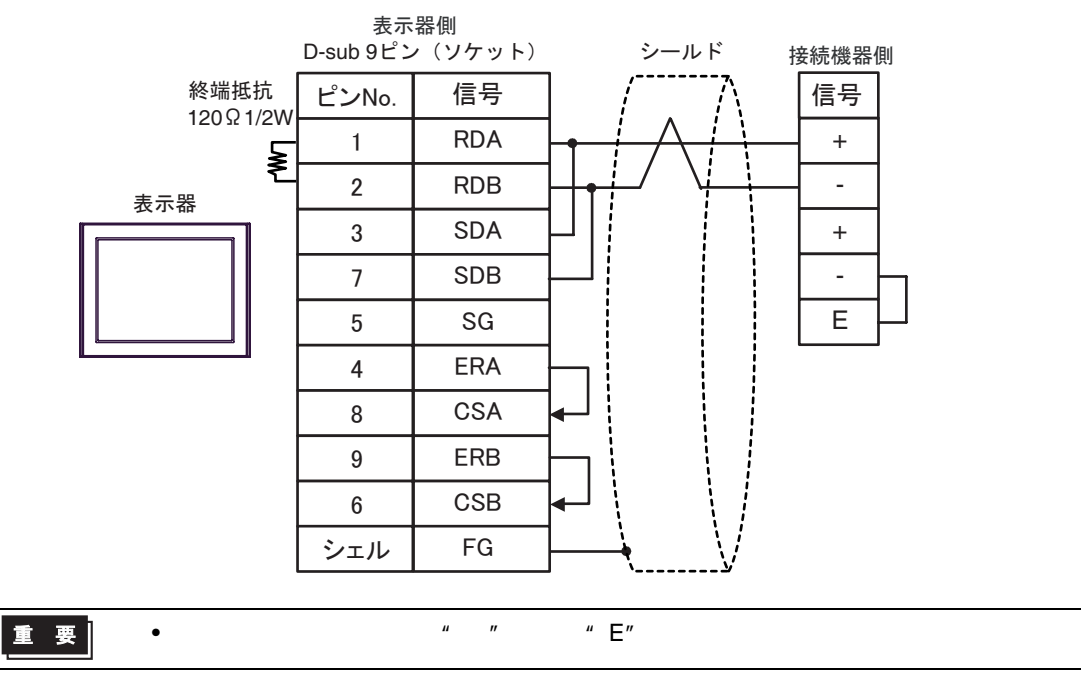

 $\bullet$  1:

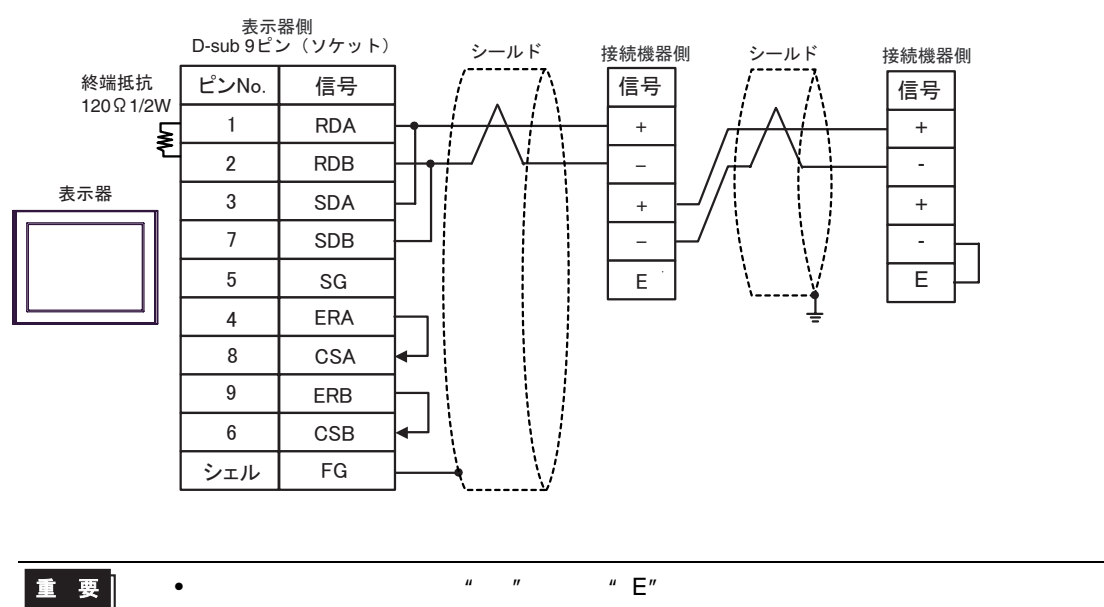

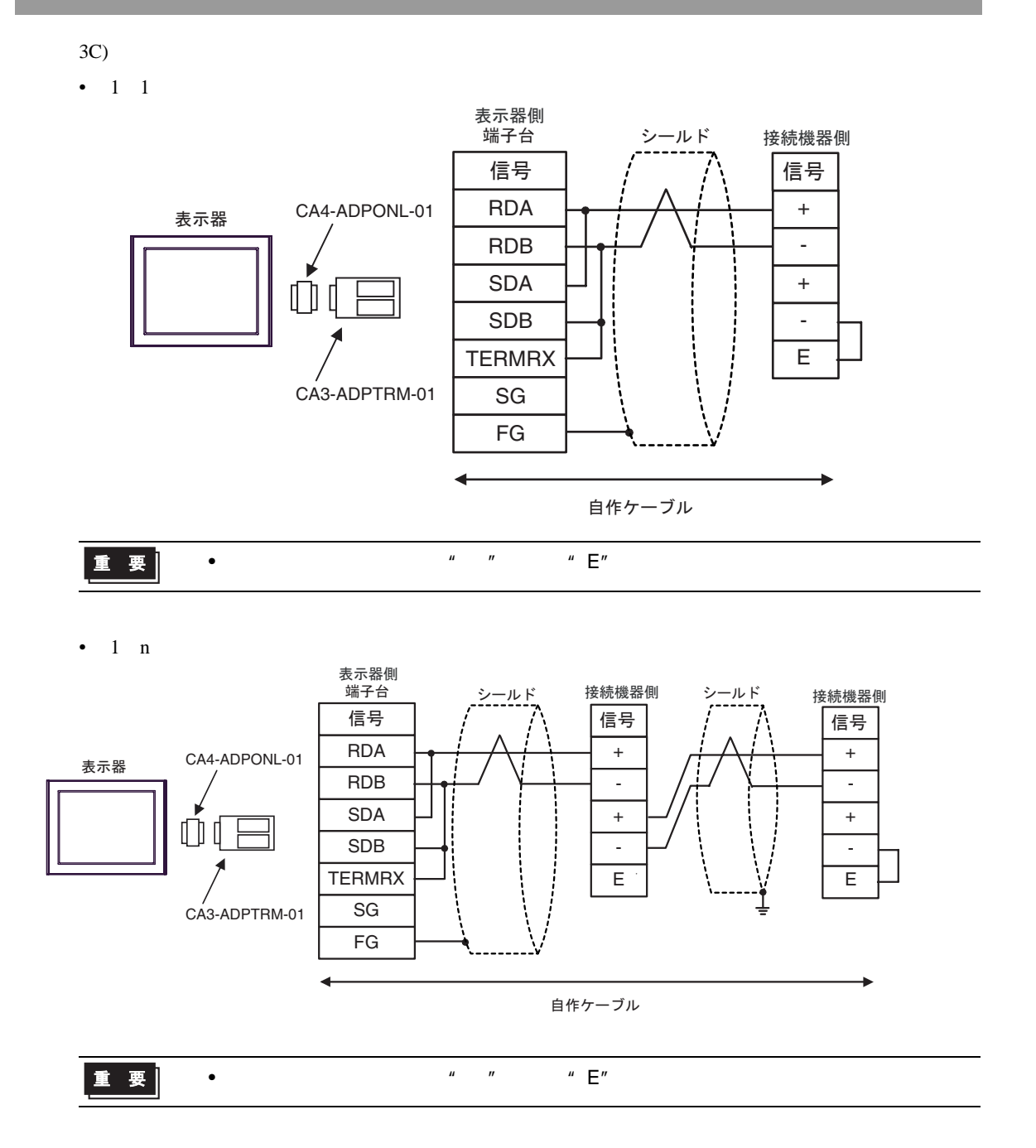

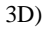

•  $1 \quad 1$ 

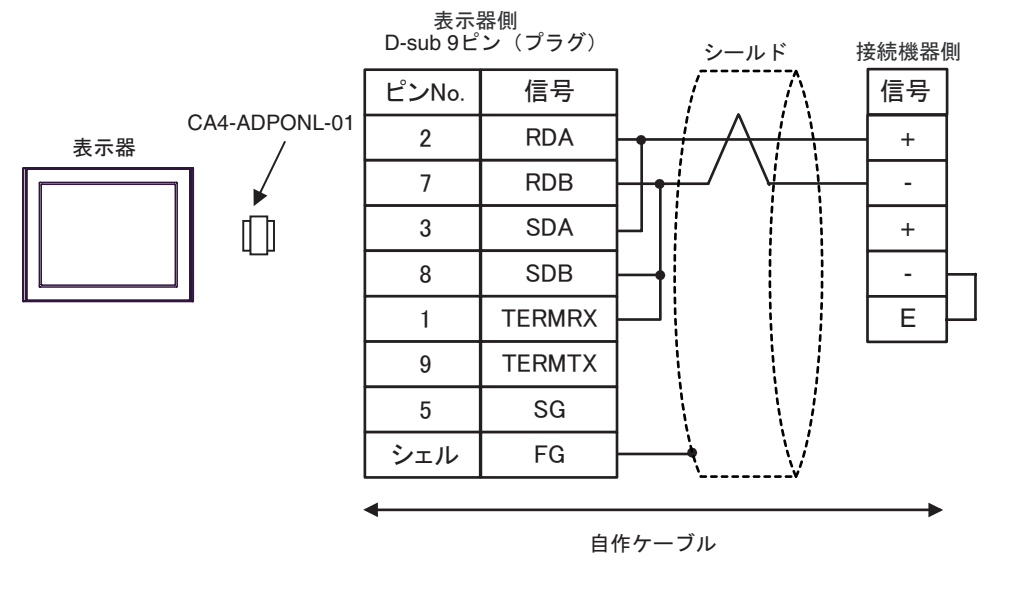

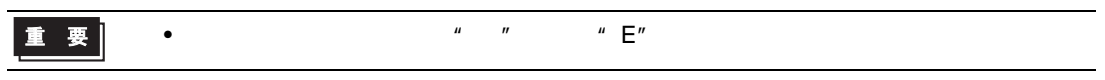

•  $1$ 

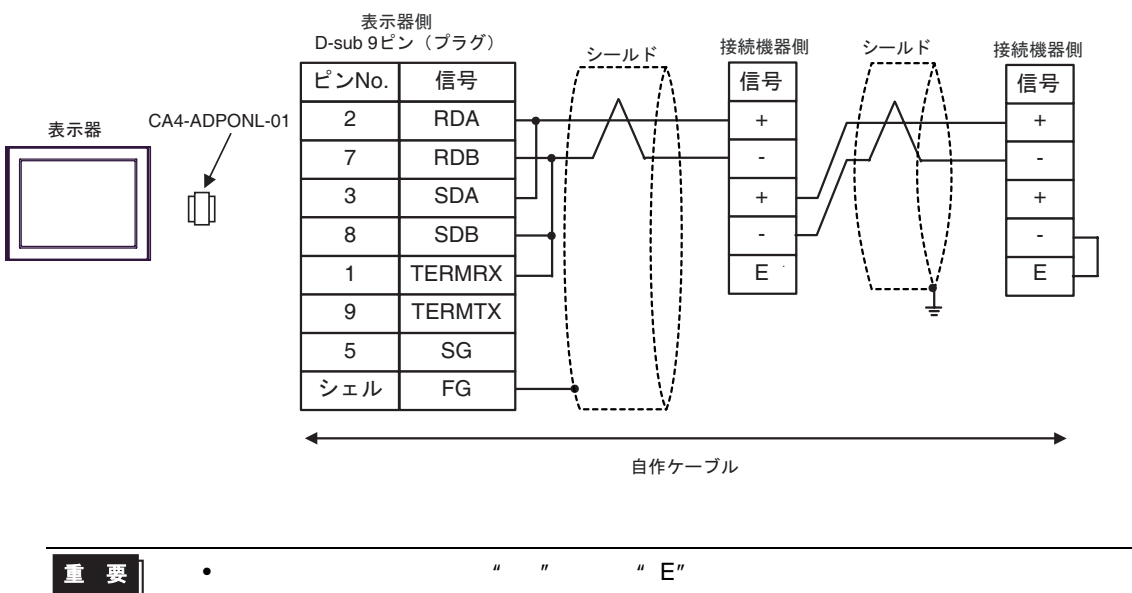

3E) •  $1 \quad 1$ 表示器側<br>端子台 シールド 接続機器側 <del>【3,3,4番 原</del><br>端子台 シールド 信号 | / / \ |信号 CA3-ADPCOM-01 RDA + 表示器 ≹ RDB - SDA +  $\mathbb O$ 終端抵抗 120ǡ1/2W SDB - E SG CA3-ADPTRM-01 FG 自作ケーブル 重要 • 終端局となる接続機器の"-"端子と"E"端子間をリード線で接続してください。 •  $1$ 表示器側<br>端子台 シールド 接続機器側 シールド 接続機器側 信号 | / /\ |信号 | / |信号 + RDA + CA3-ADPCOM-01 表示器 ₹ RDB - - SDA + +  $\Box$ 終端抵抗 120ǡ1/2W - SDB - SG E E CA3-ADPTRM-01 FG 自作ケーブル 重要 • 終端局となる接続機器の"-"端子と"E"端子間をリード線で接続してください。

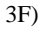

•  $1 \quad 1$ 

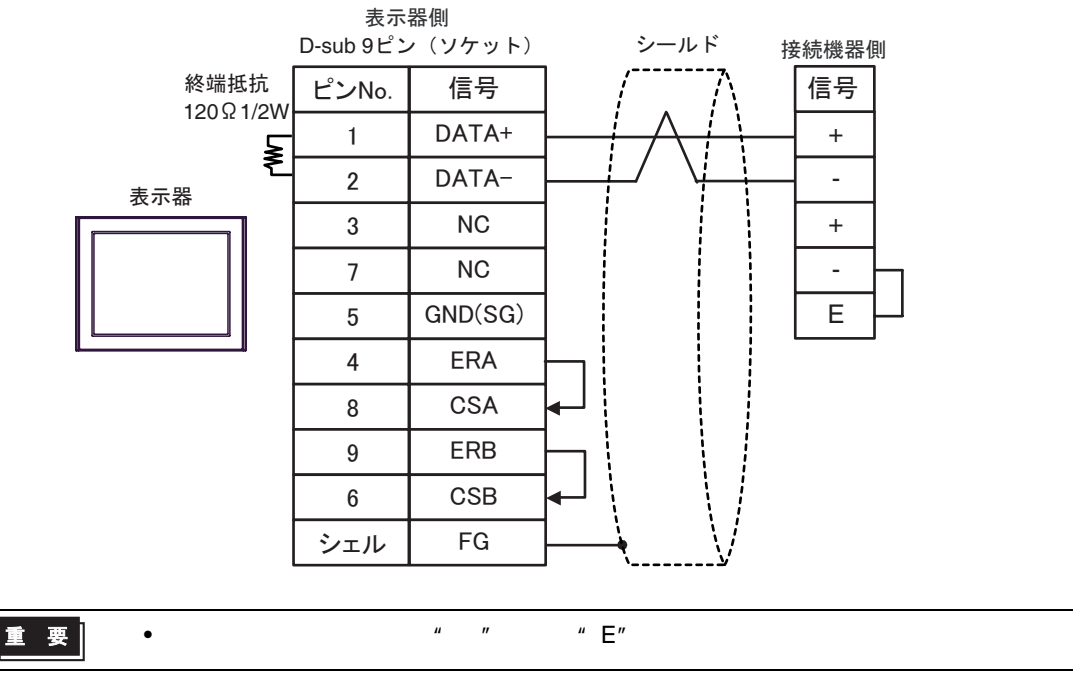

•  $1$ 

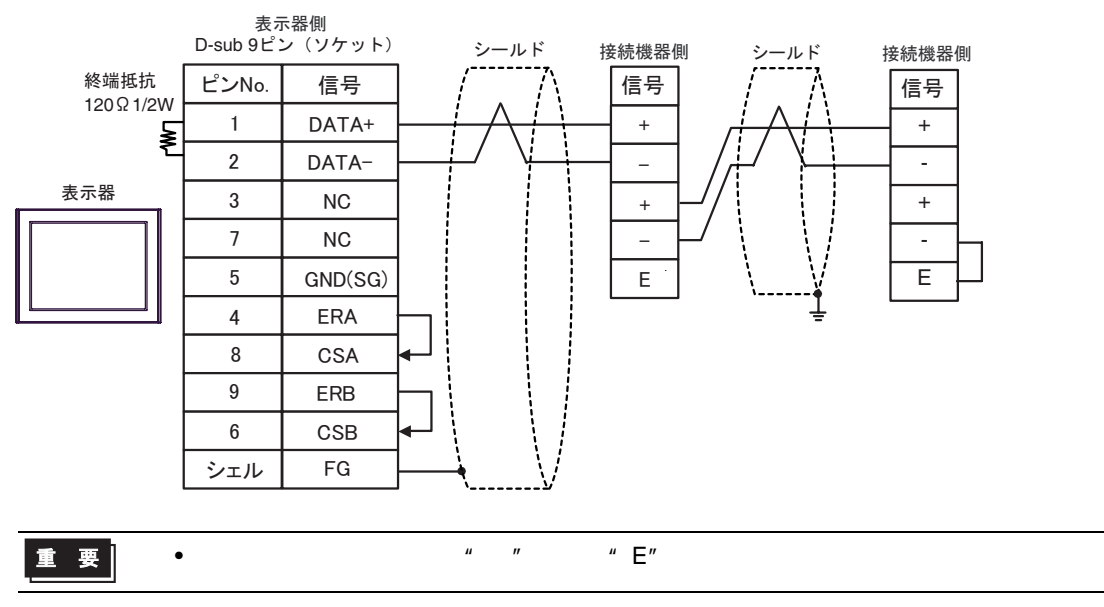

3G)

•  $1 \quad 1$ 

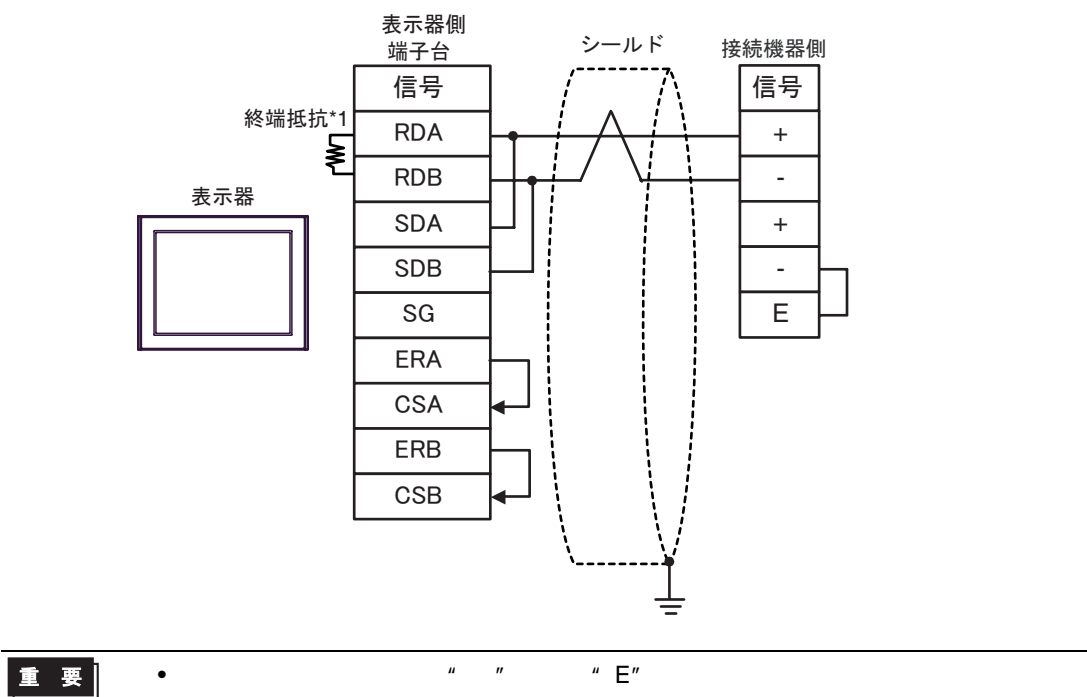

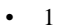

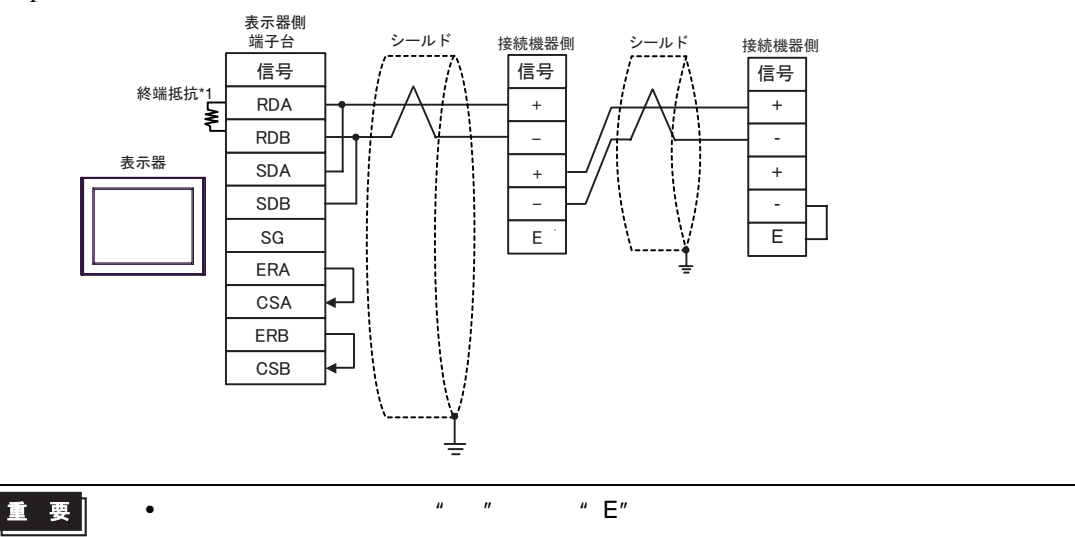

 $*1$ 

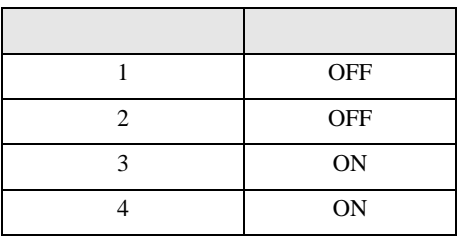

3H)

•  $1 \quad 1$ 

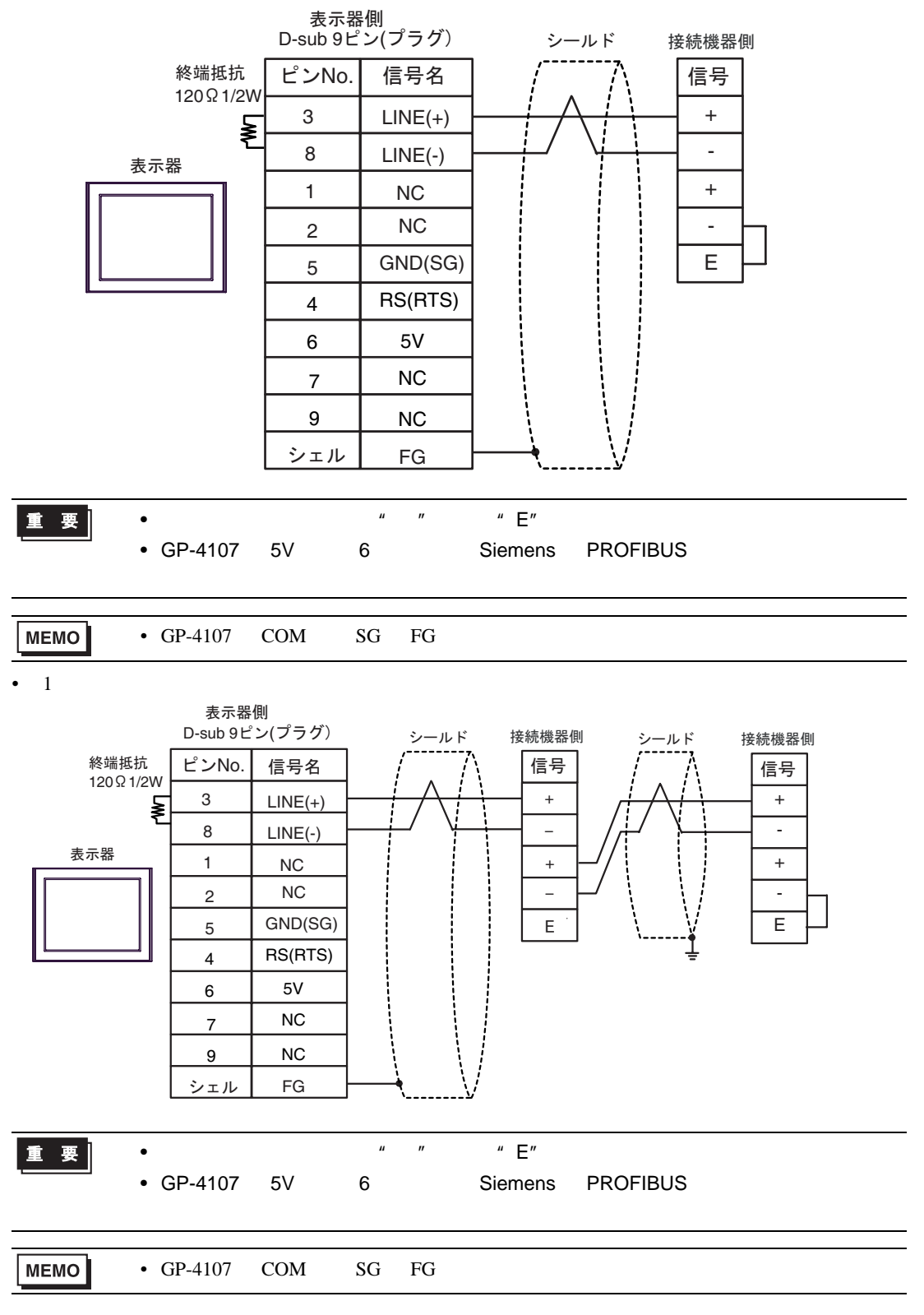

結線図 4

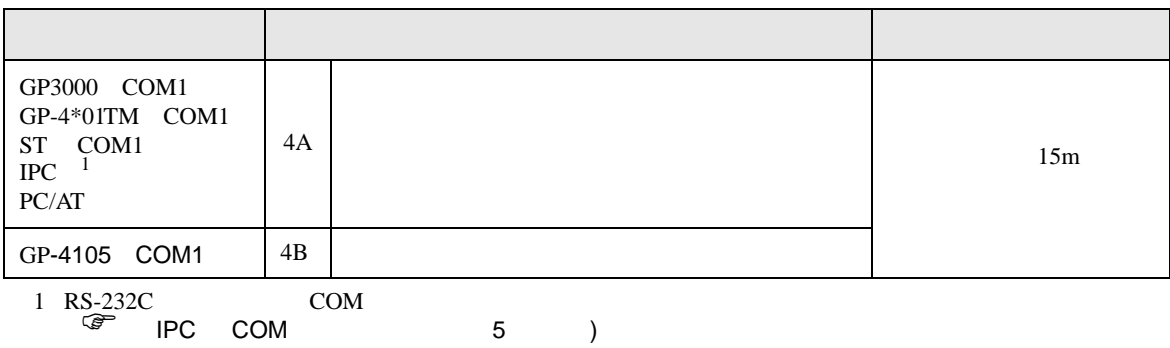

4A)

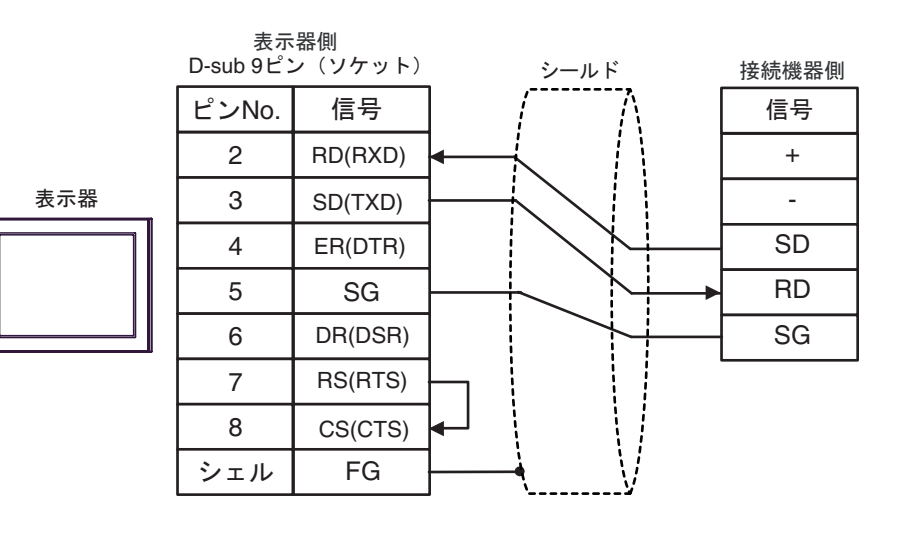

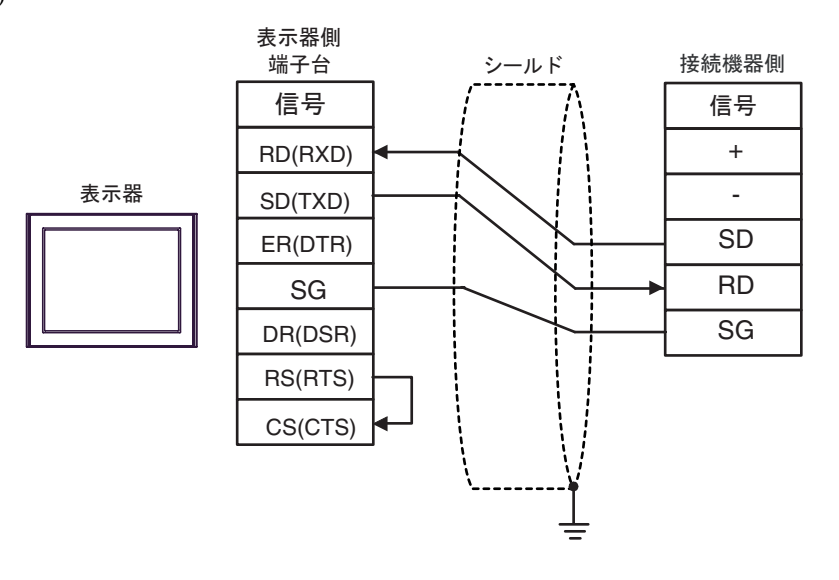

 $\overline{5}$ 

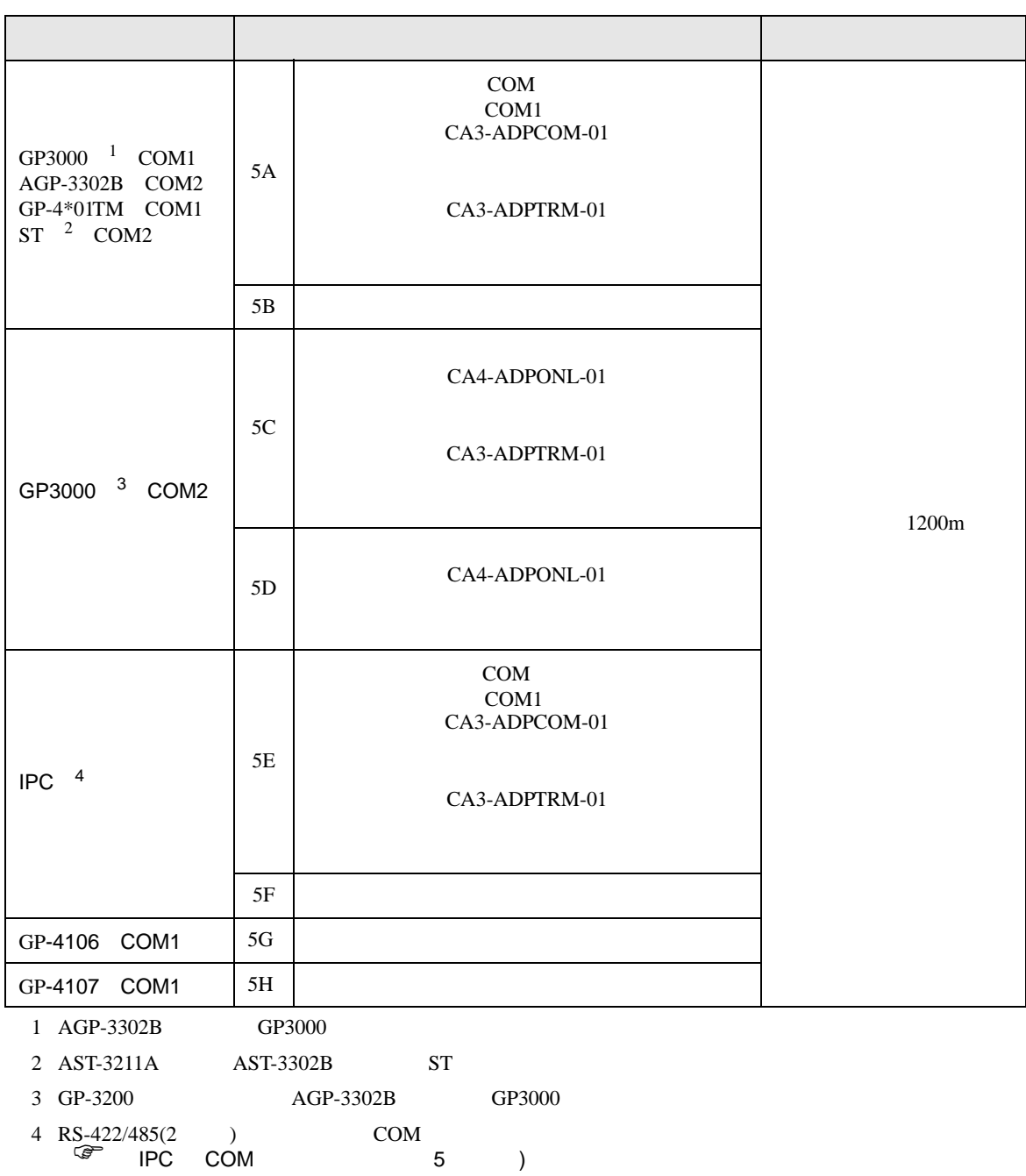

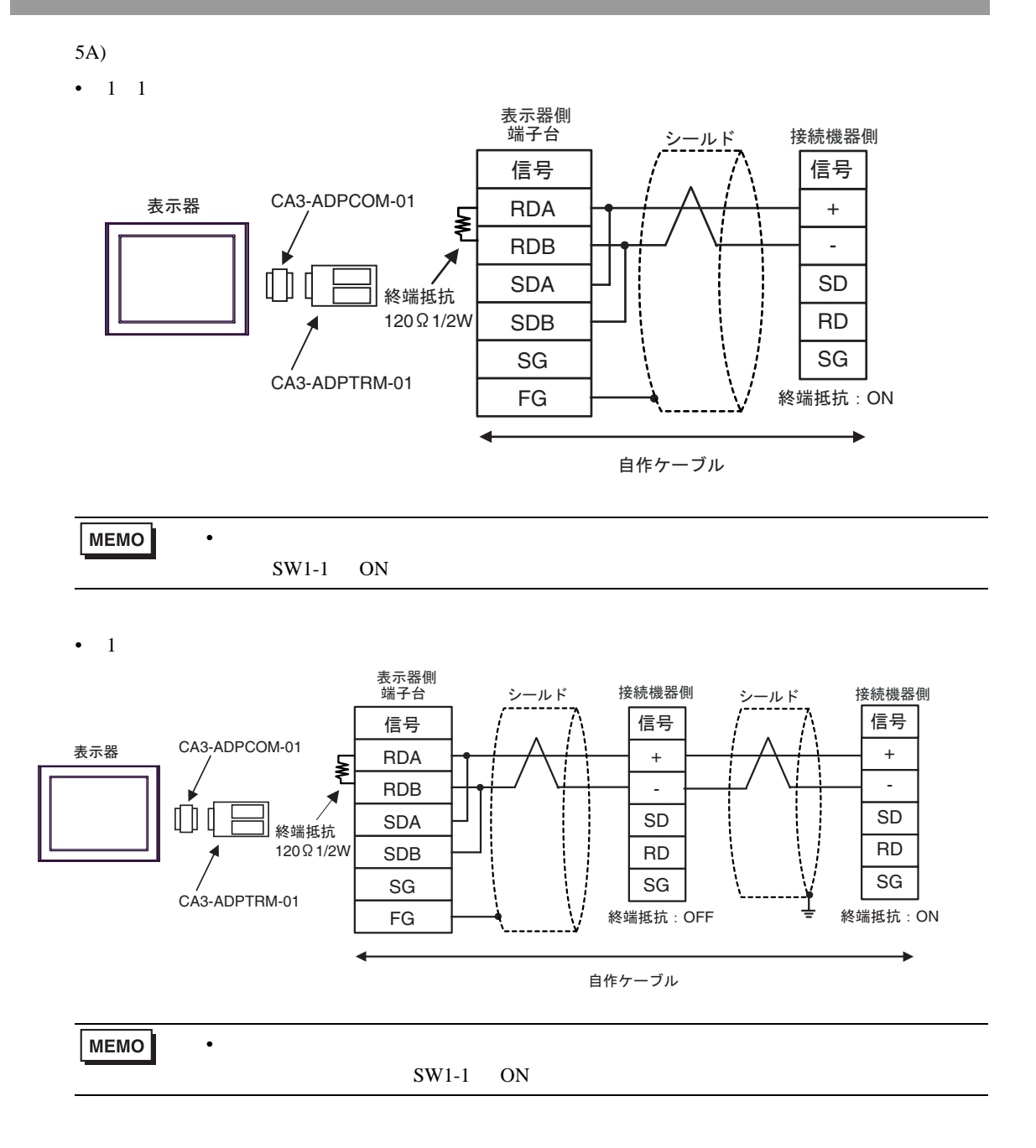

 $\bullet$  \*  $\bullet$  \*  $\bullet$ 

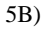

•  $1 \quad 1$ 

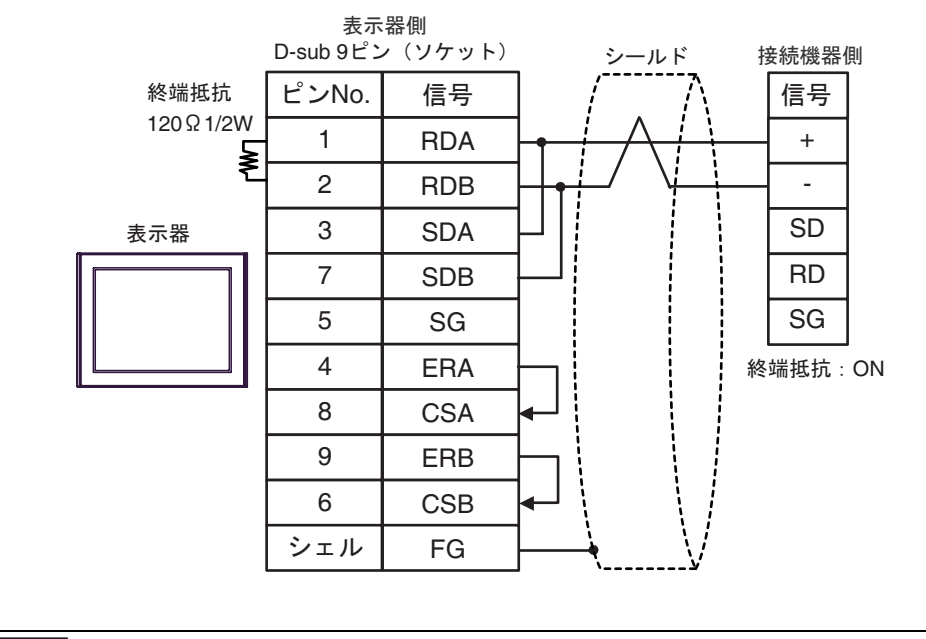

MEMO

 $SW1-1$  ON

•  $1$ 

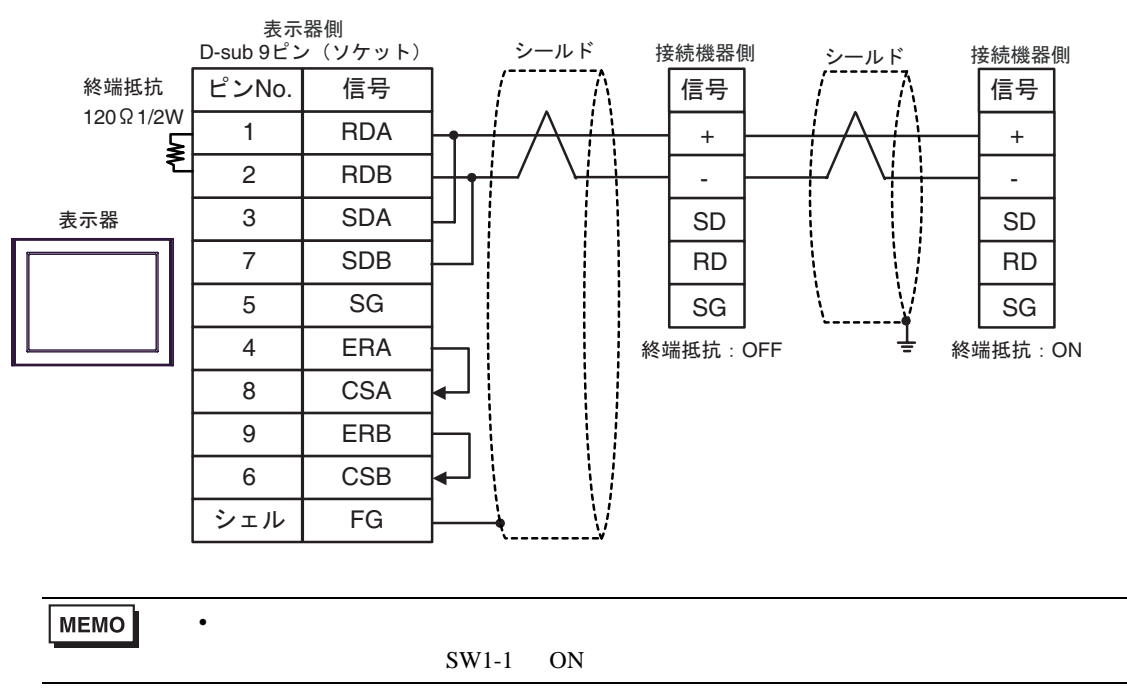

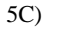

•  $1 \quad 1$ 

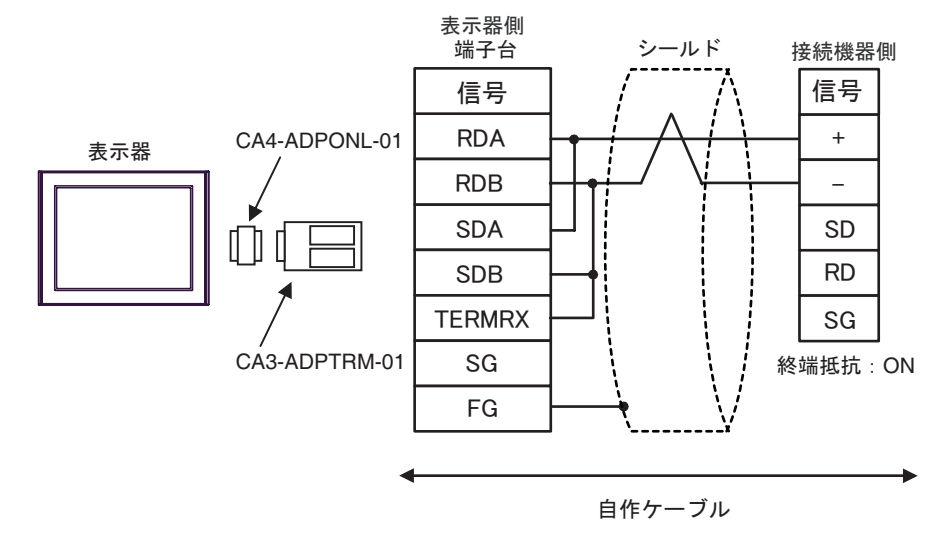

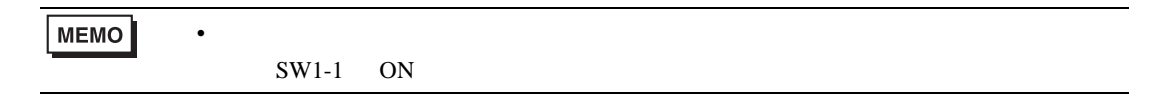

 $\bullet$  1

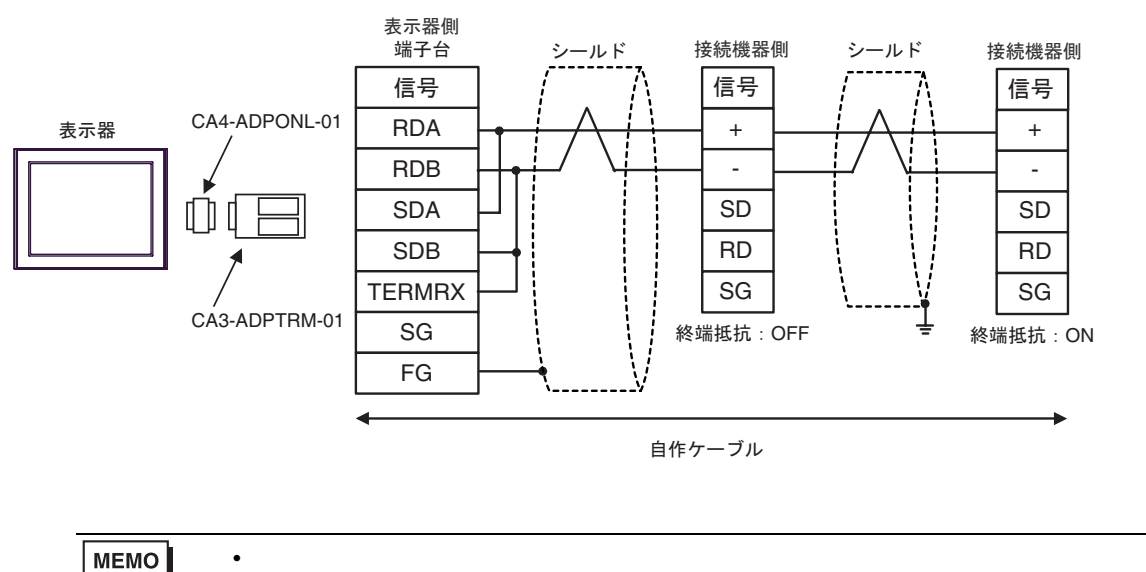

 $SW1-1$  ON

5D)

•  $1 \quad 1$ 

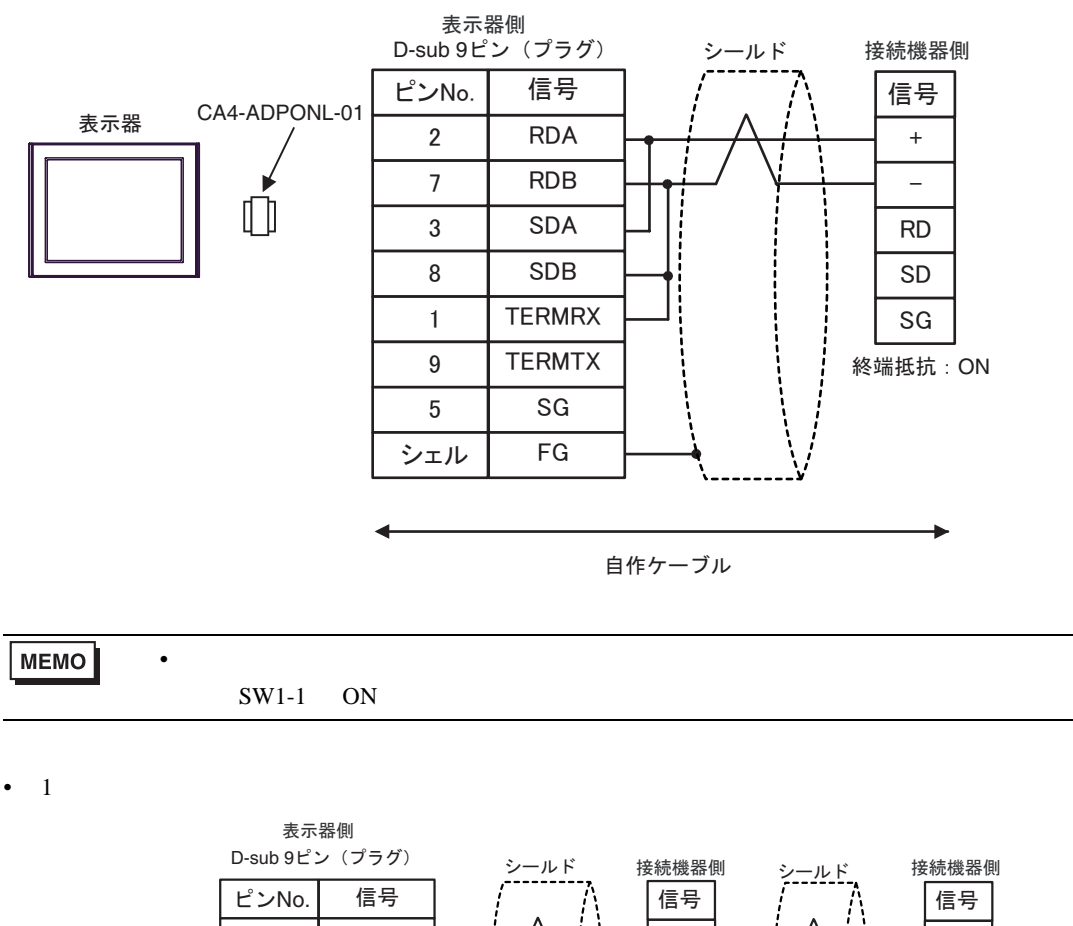

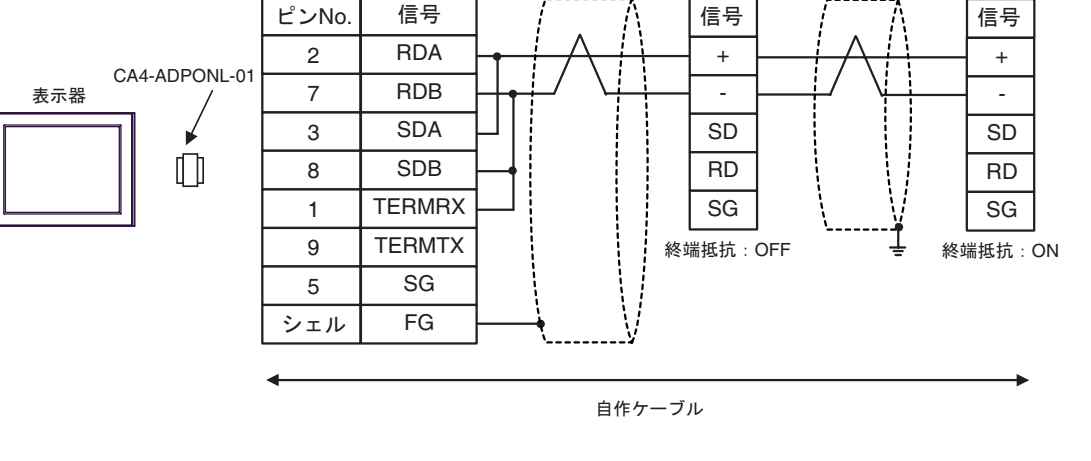

MEMO

 $SW1-1$  ON

 $\bullet$  and the state  $\bullet$  and the state  $\bullet$  and the state  $\bullet$  and the state  $\bullet$  and the state  $\bullet$ 

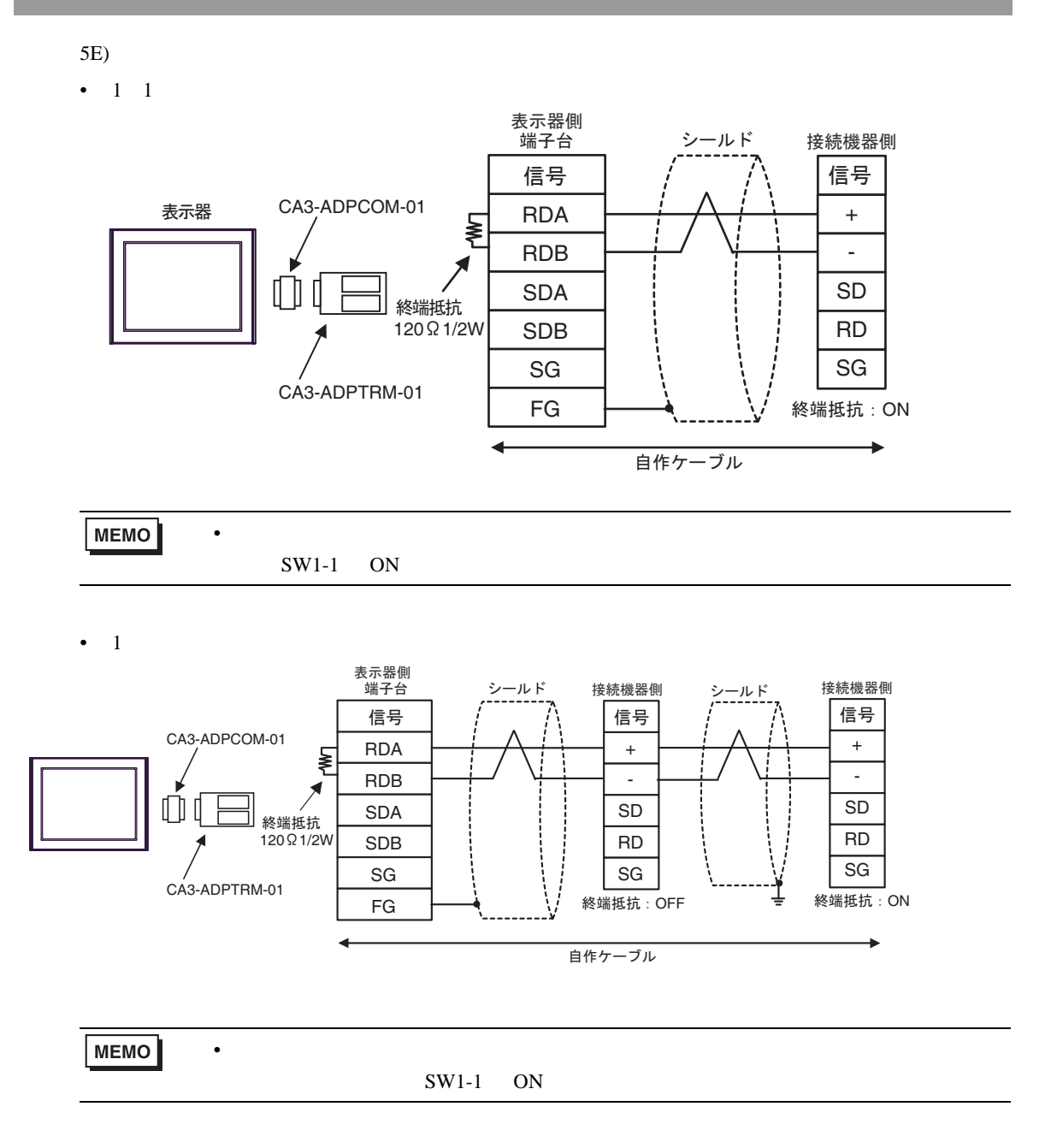

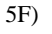

•  $1 \quad 1$ 

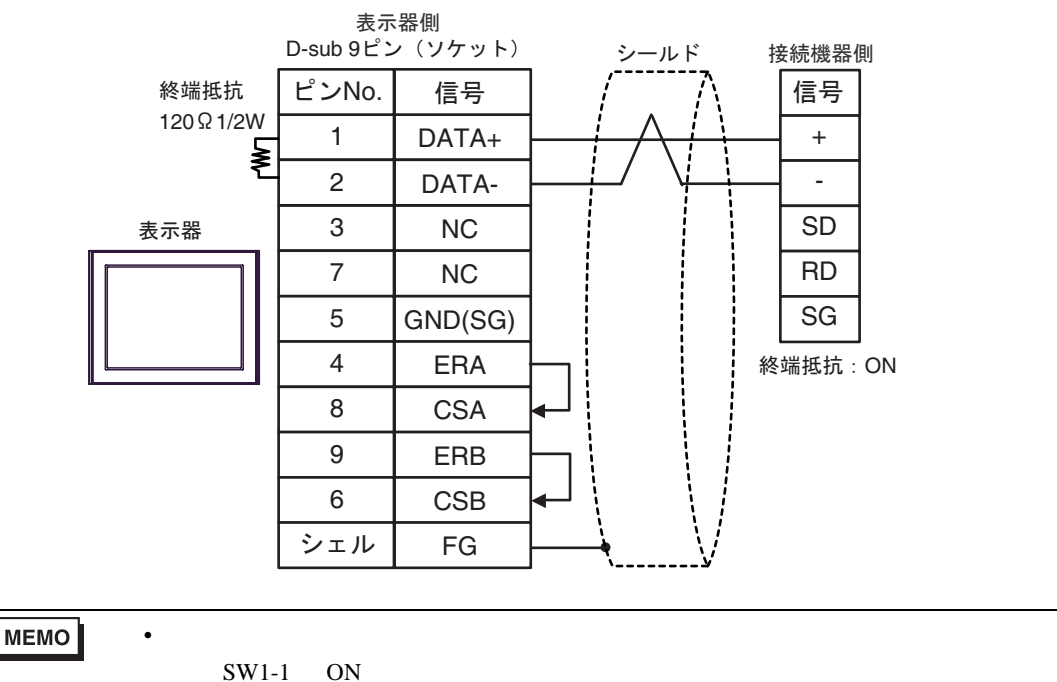

 $\cdot$  1

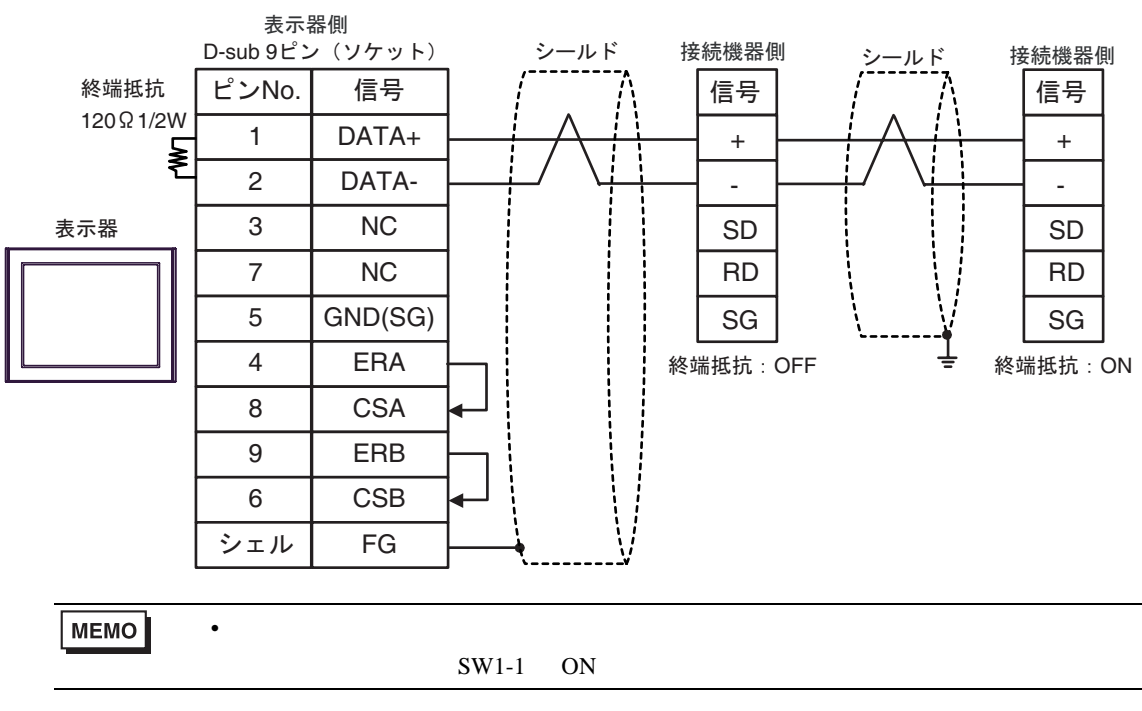

FP SIO

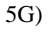

•  $1 \quad 1$ 

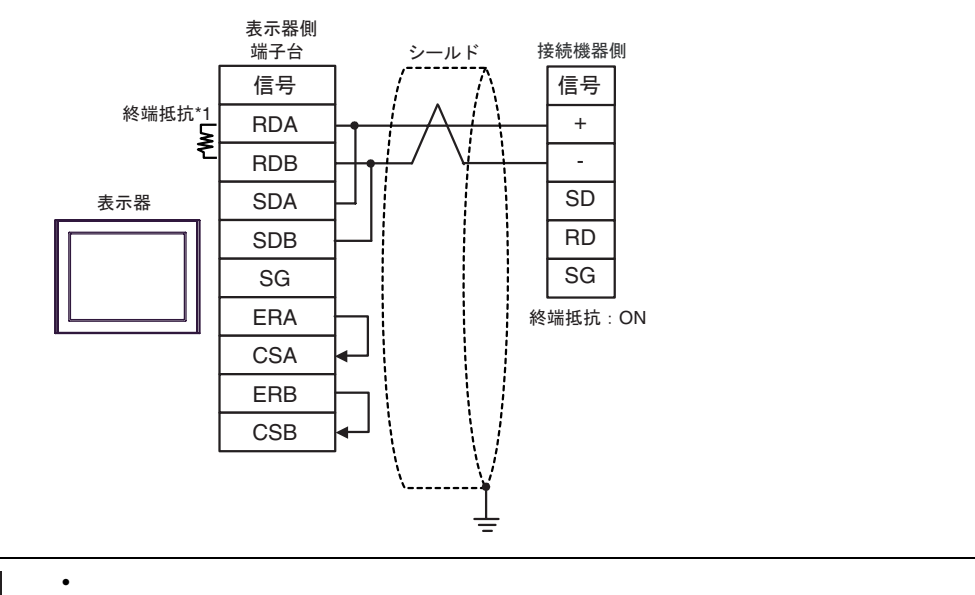

**MEMO** 

 $SW1-1$  ON

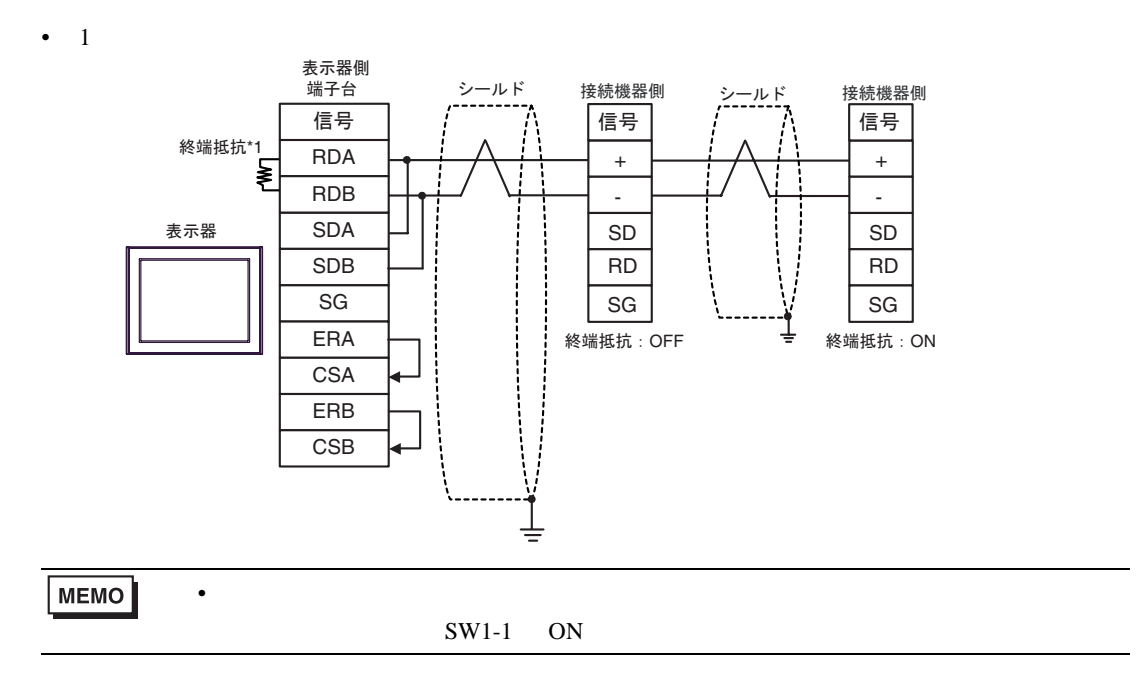

 $*1$ 

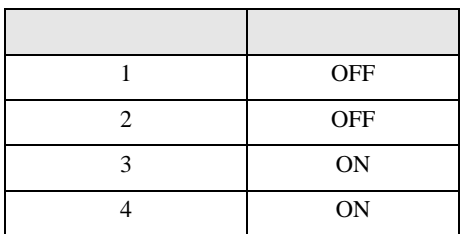

5H)

•  $1 \quad 1$ 

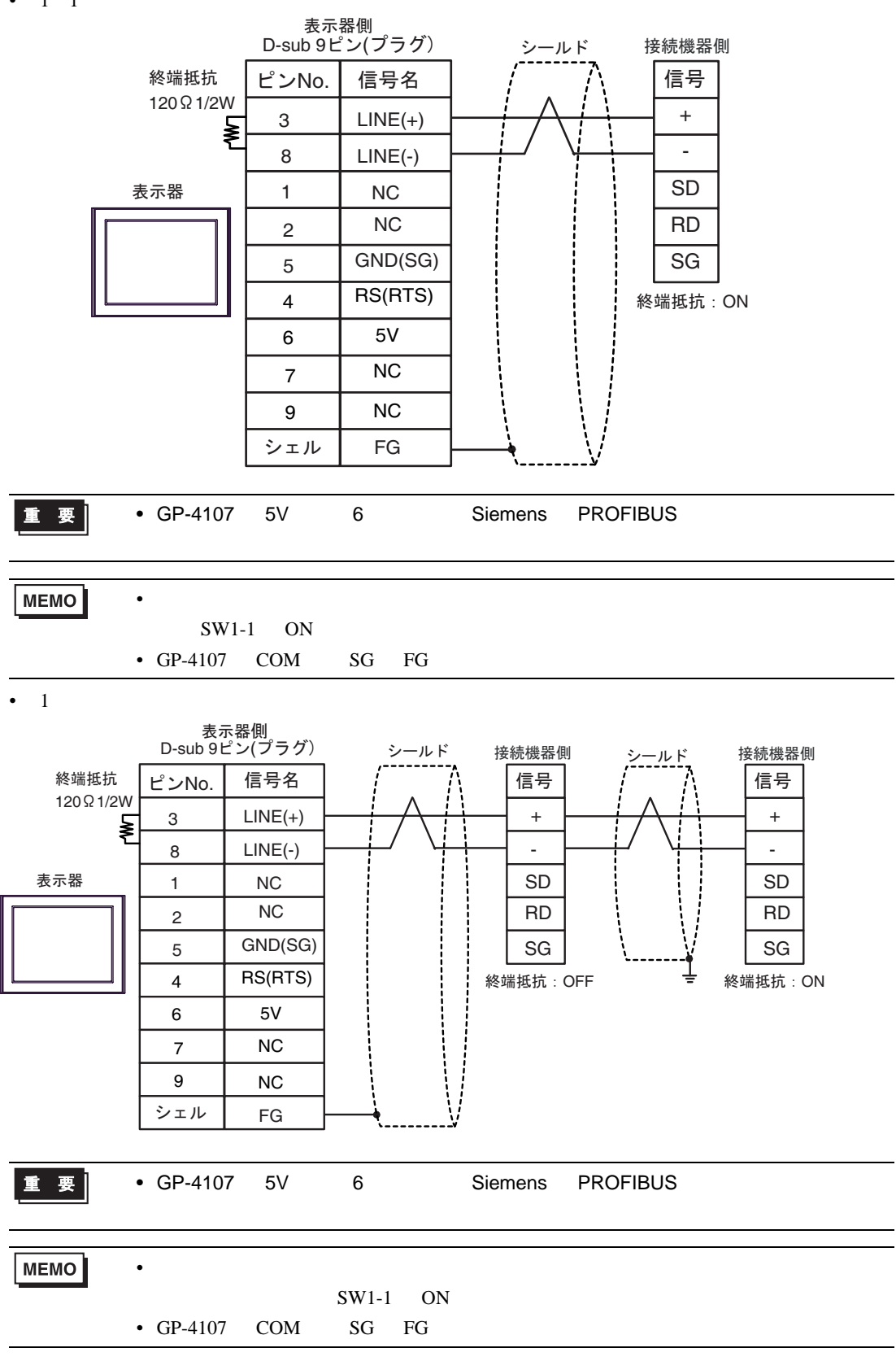

結線図 6

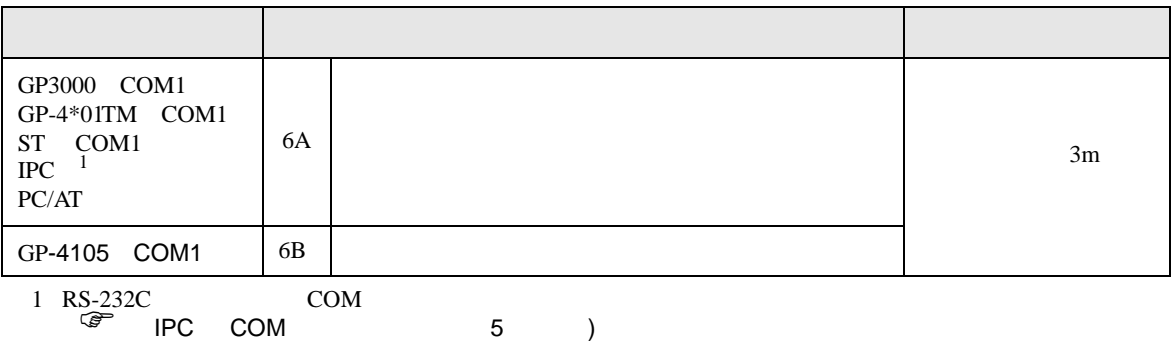

6A)

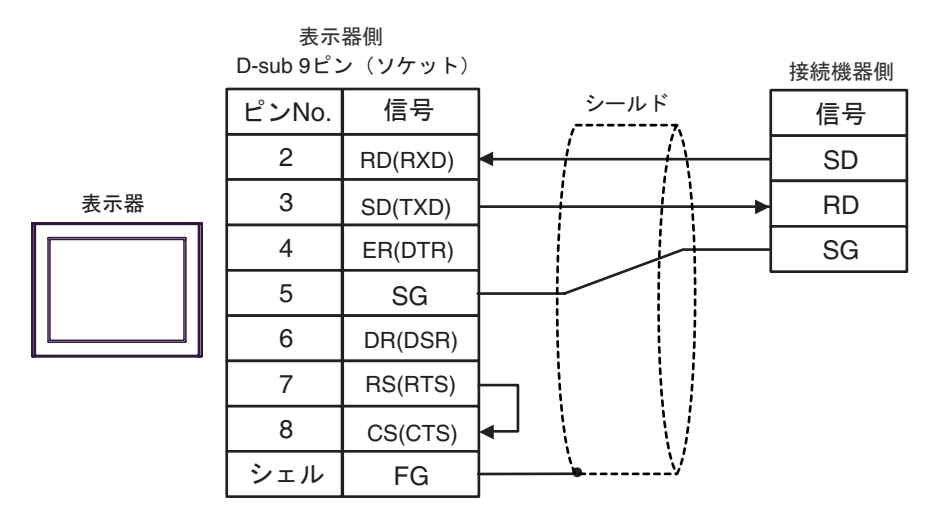

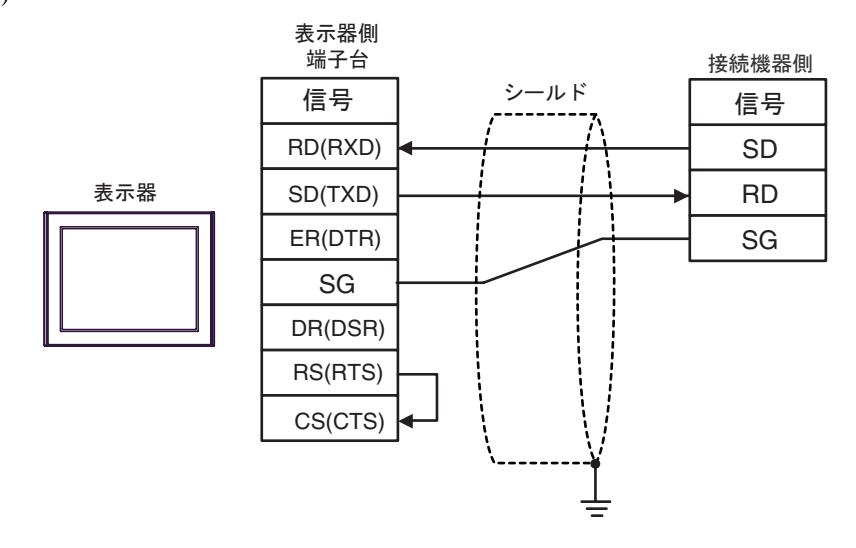

FP SIO SIO

結線図 7

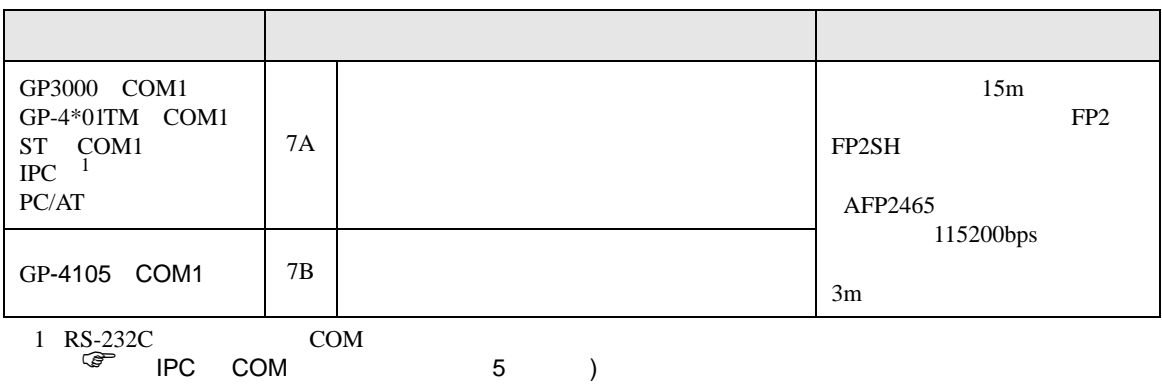

7A)

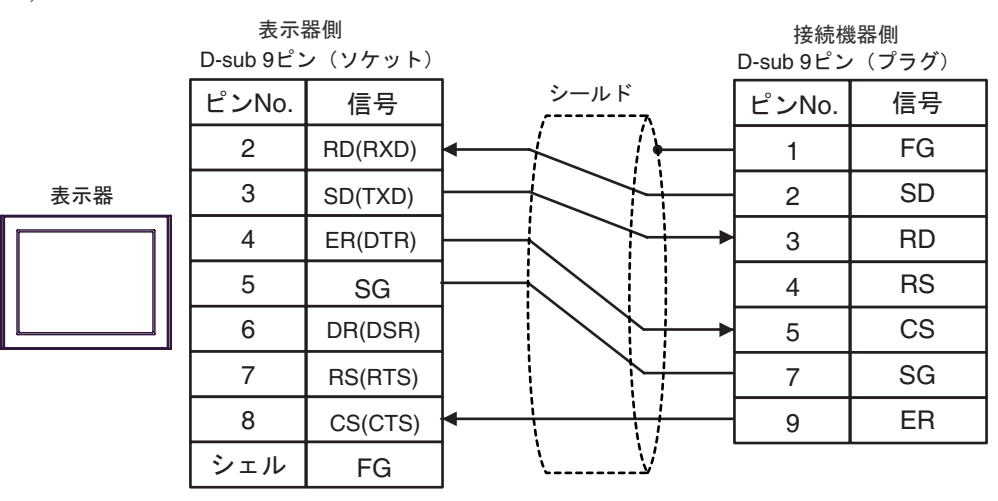

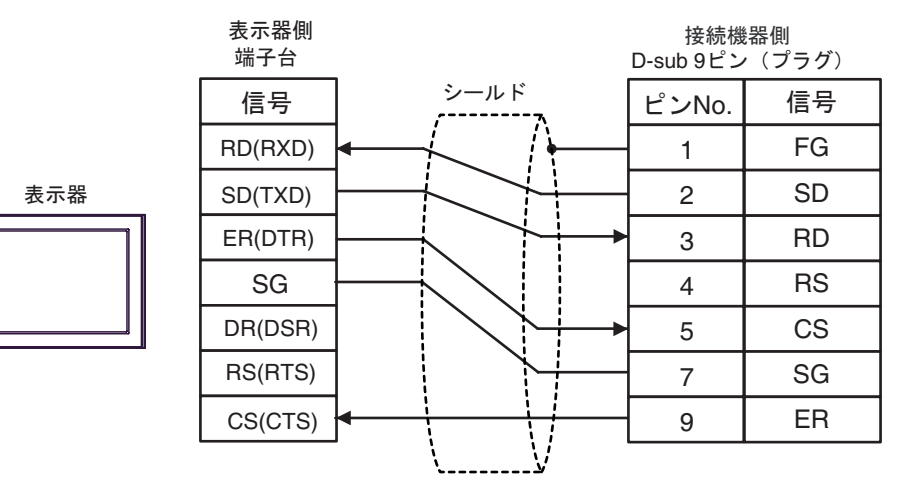

## 結線図 8

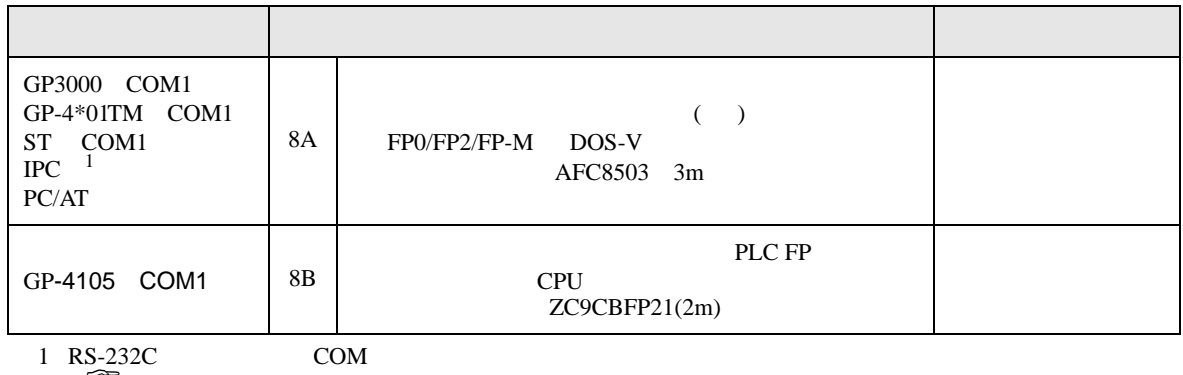

 $\begin{array}{ccc} \mathbb{F} & \text{IPC} & \text{COM} & \text{5} \end{array}$  )

8A)

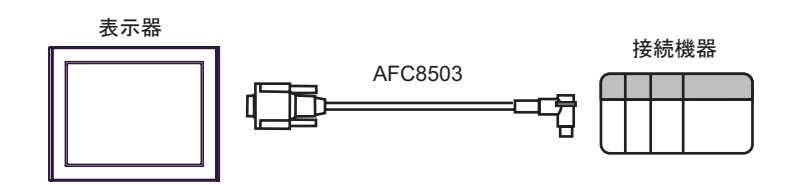

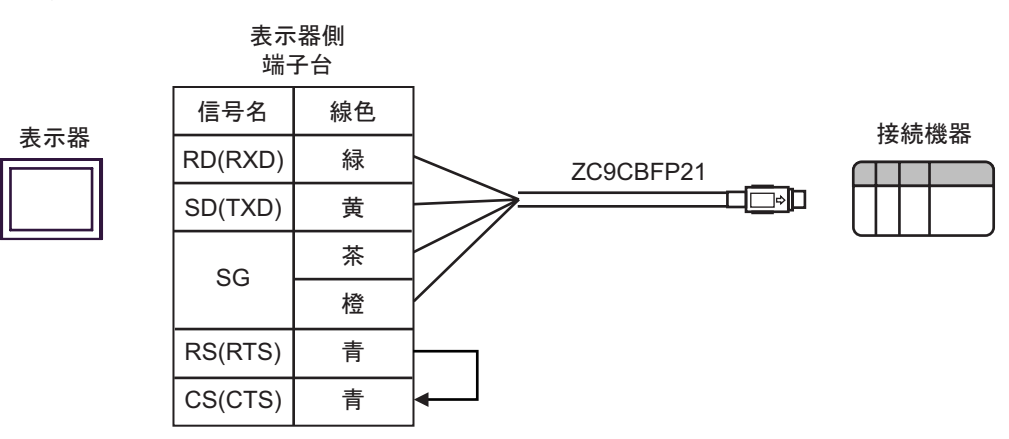

FP SIO

結線図 9

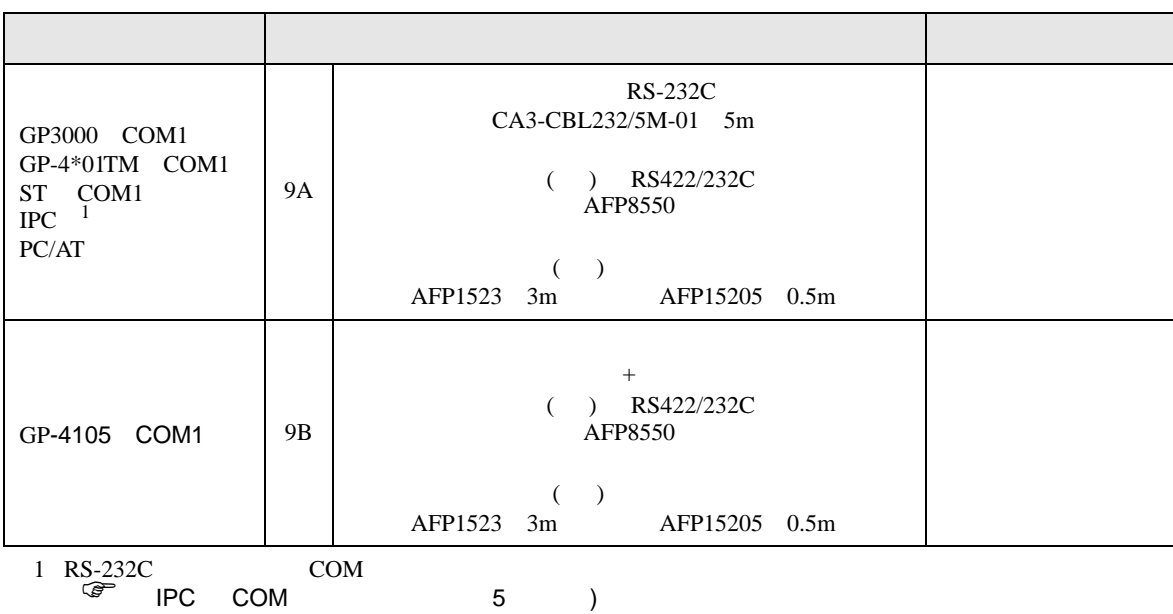

9A)

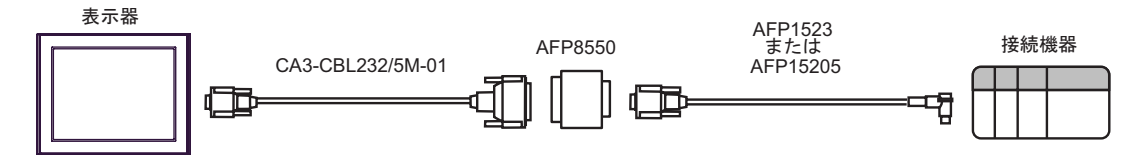

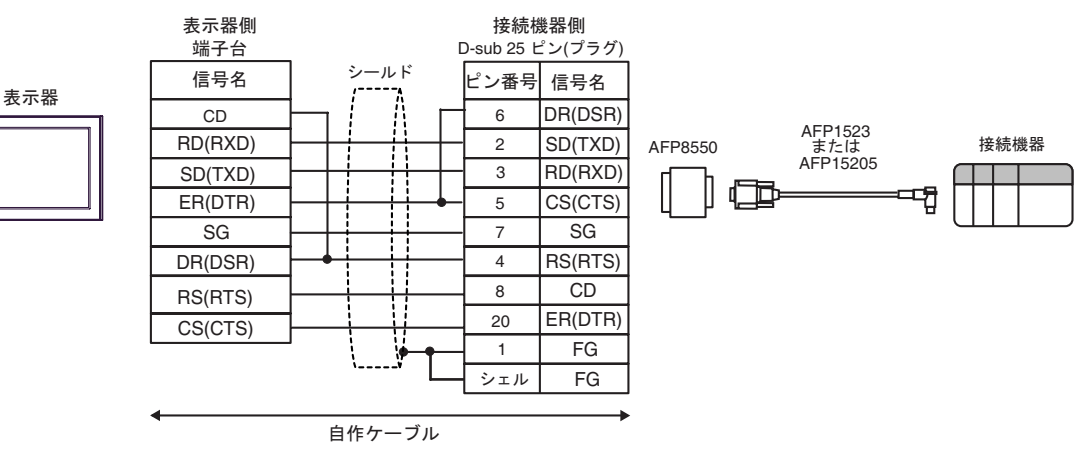

結線図 10

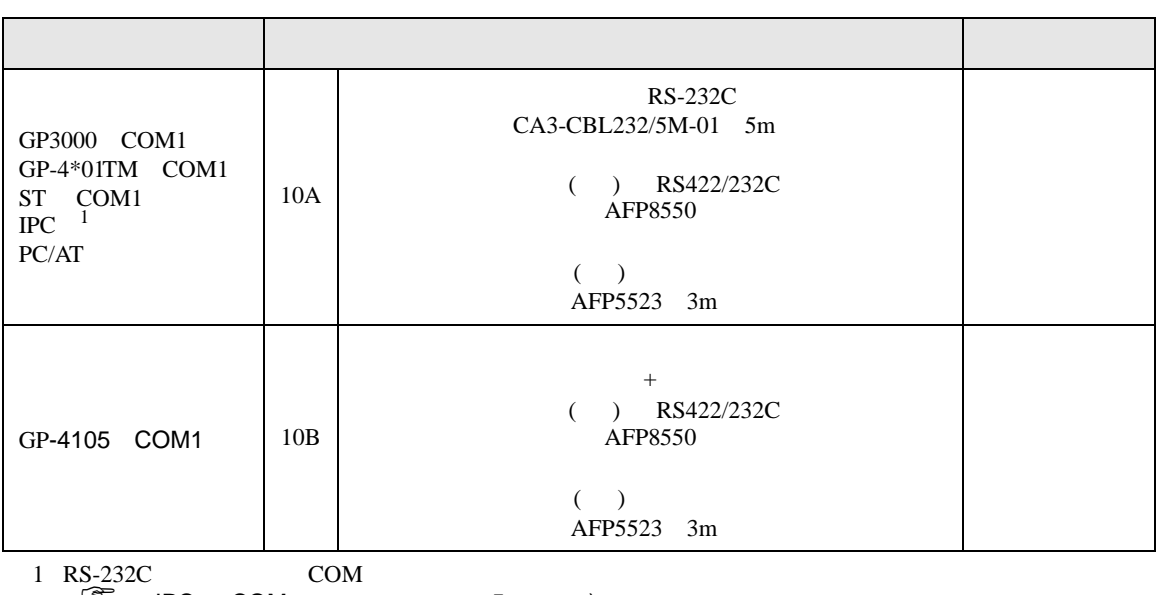

 $\begin{array}{ccc} \text{S-2,22C} & \text{COM} & \text{S} \ \end{array}$ 

10A)

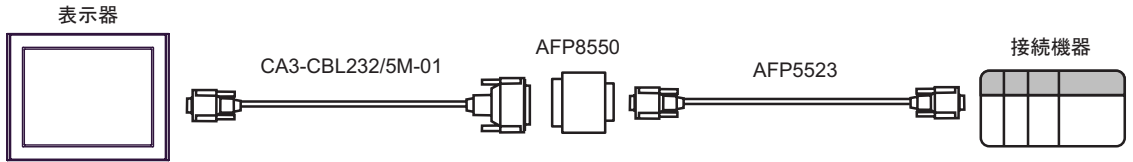

10B)

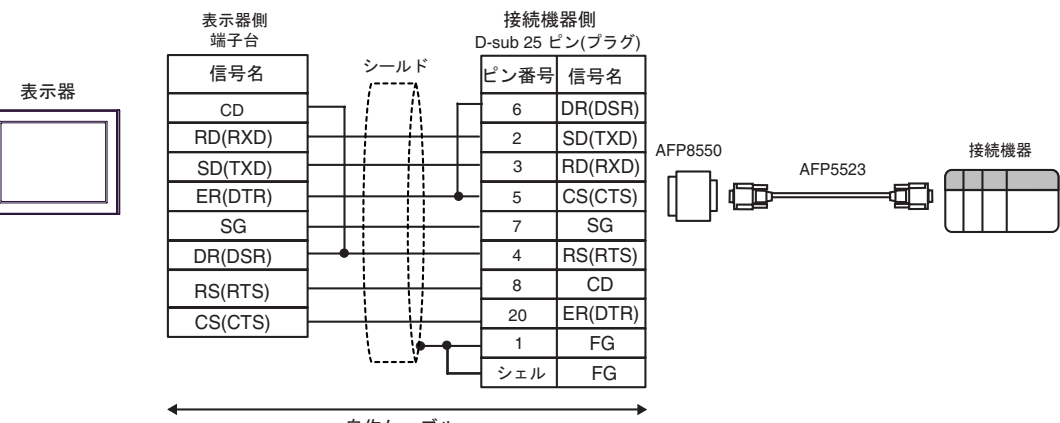

自作ケーブル

FP SIO SIO

結線図 11

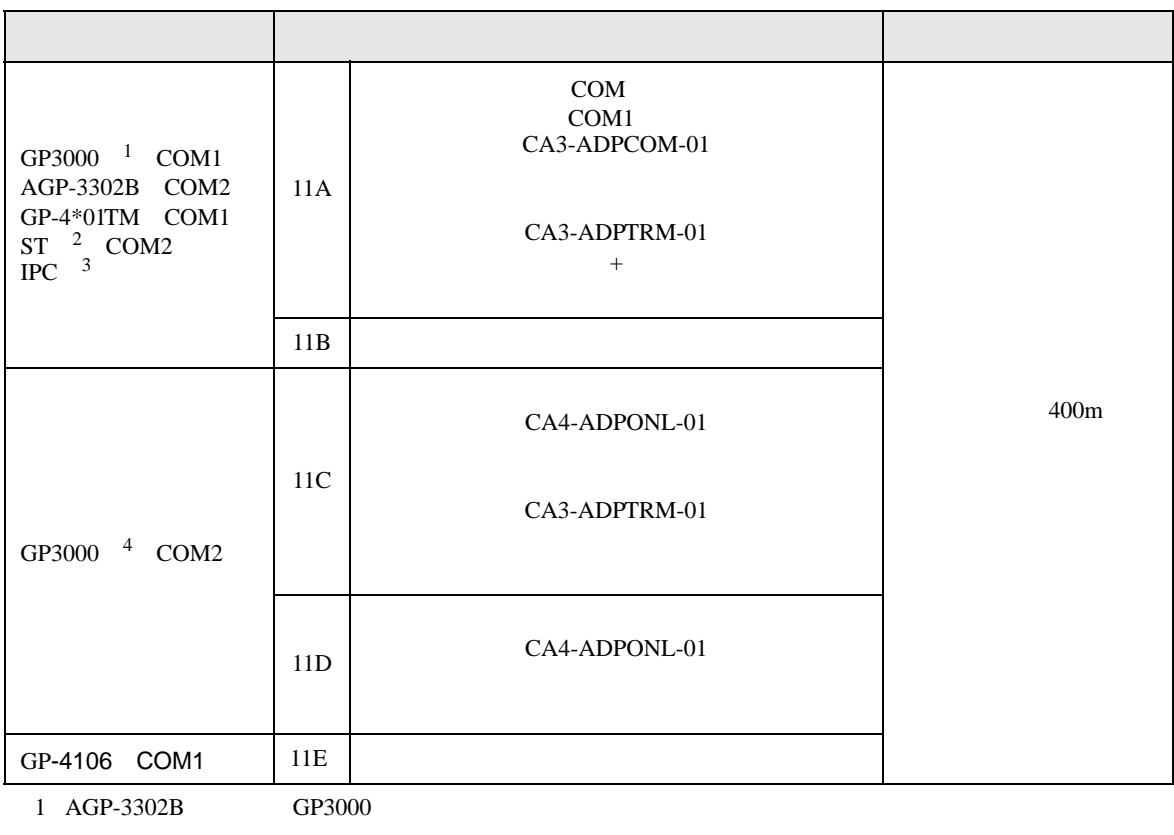

2 AST-3211A AST-3302B ST

3 RS-422/485(4 ) COM  $\overline{\mathscr{F}}$  IPC COM 5 )

4 GP-3200  $AGP-3302B$  GP3000

11A)

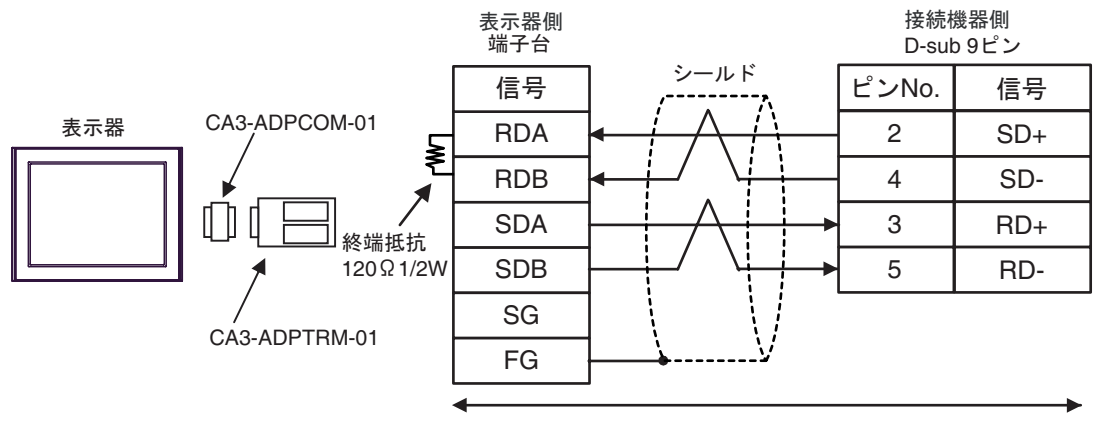

自作ケーブル

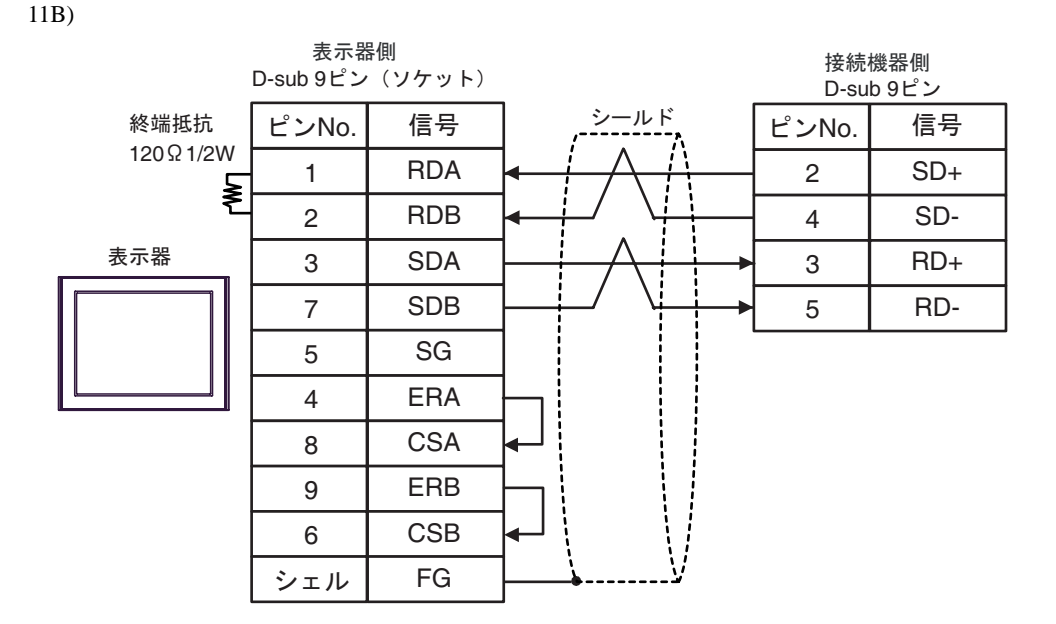

11C)

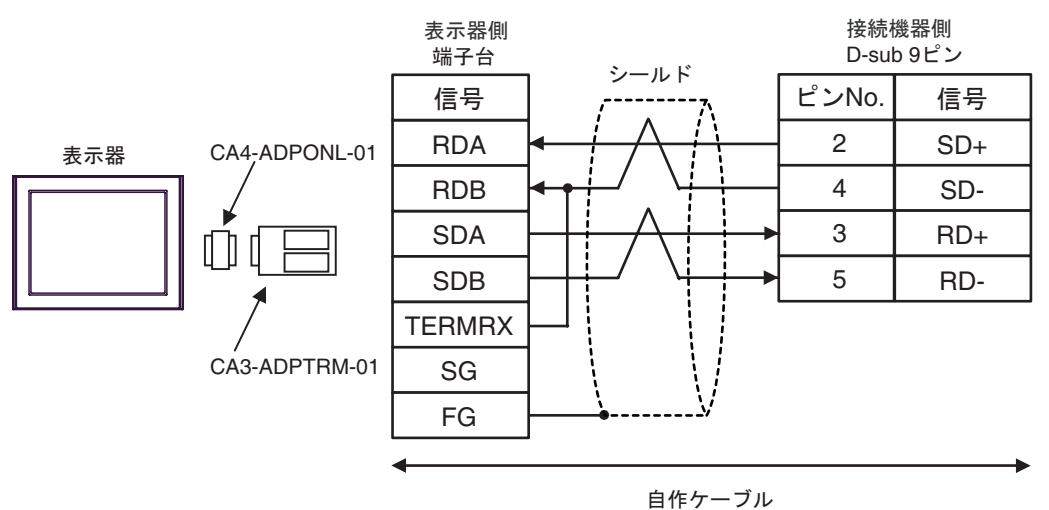

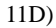

表示器

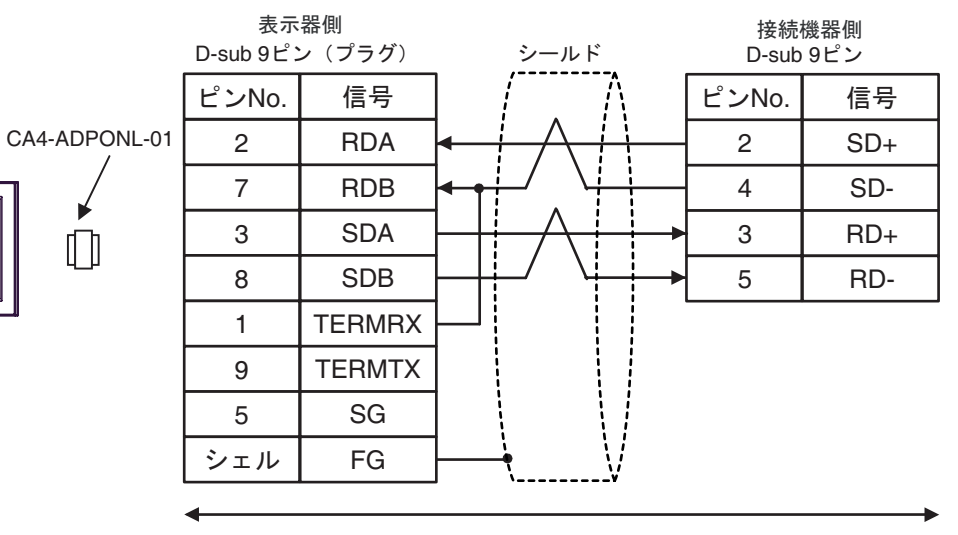

自作ケーブル

11E)

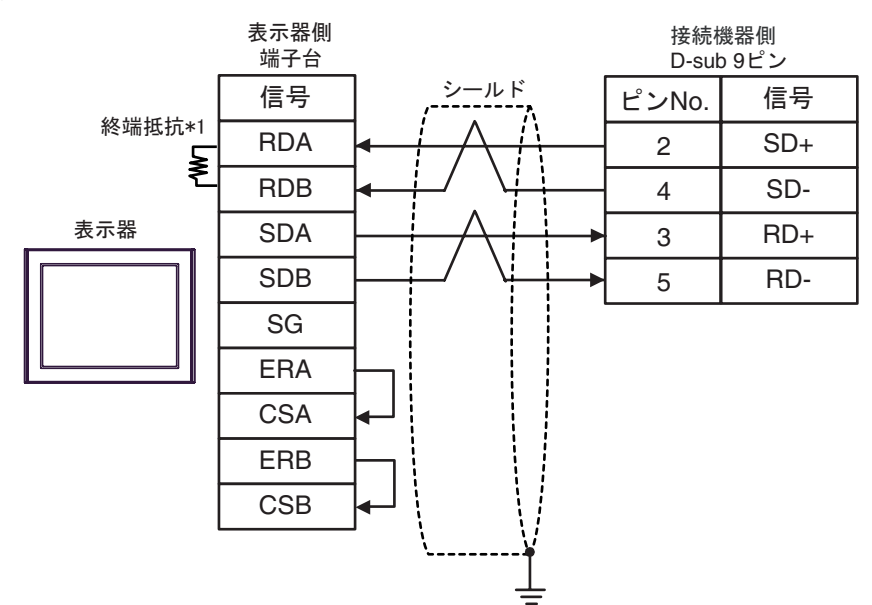

 $*1$ 

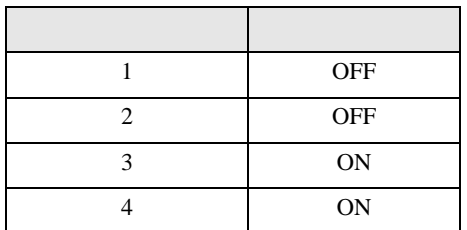

12

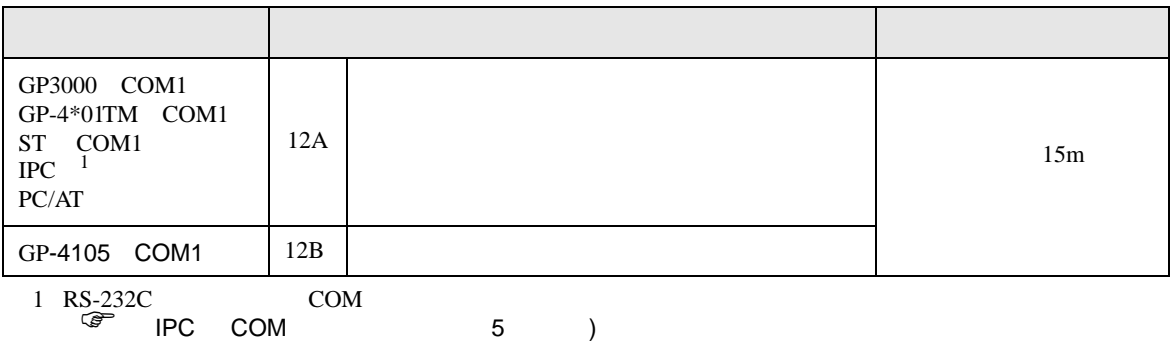

12A)

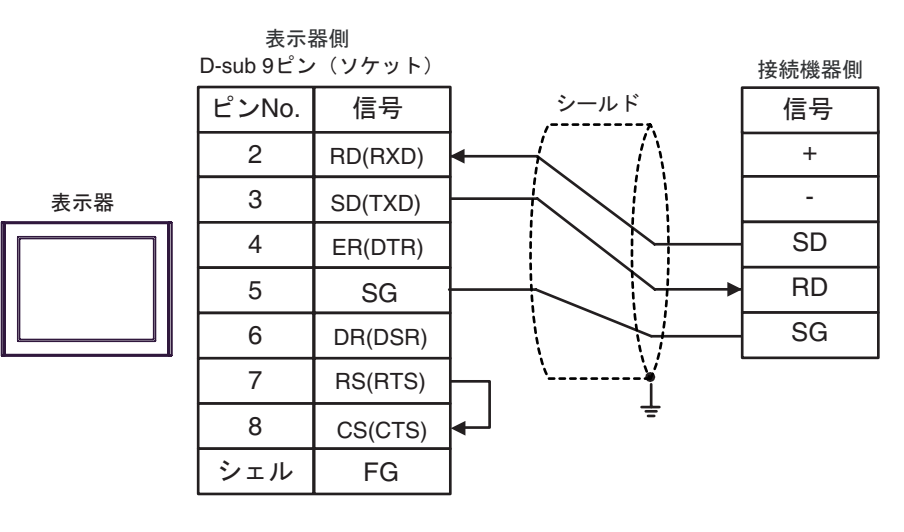

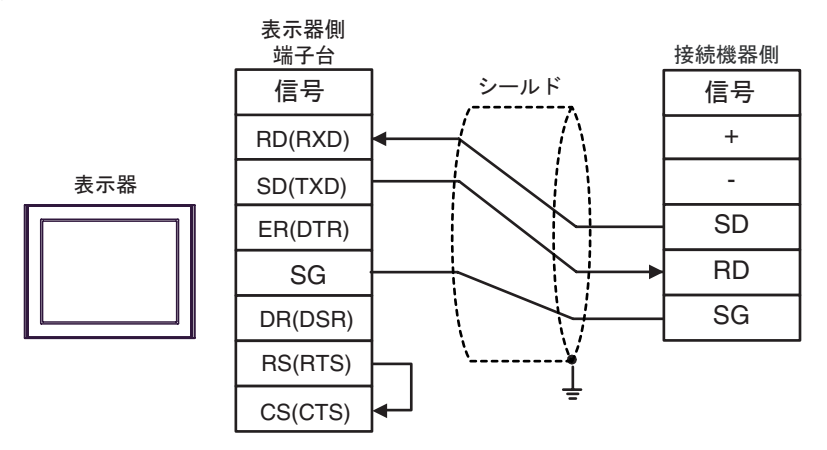

FP SIO

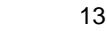

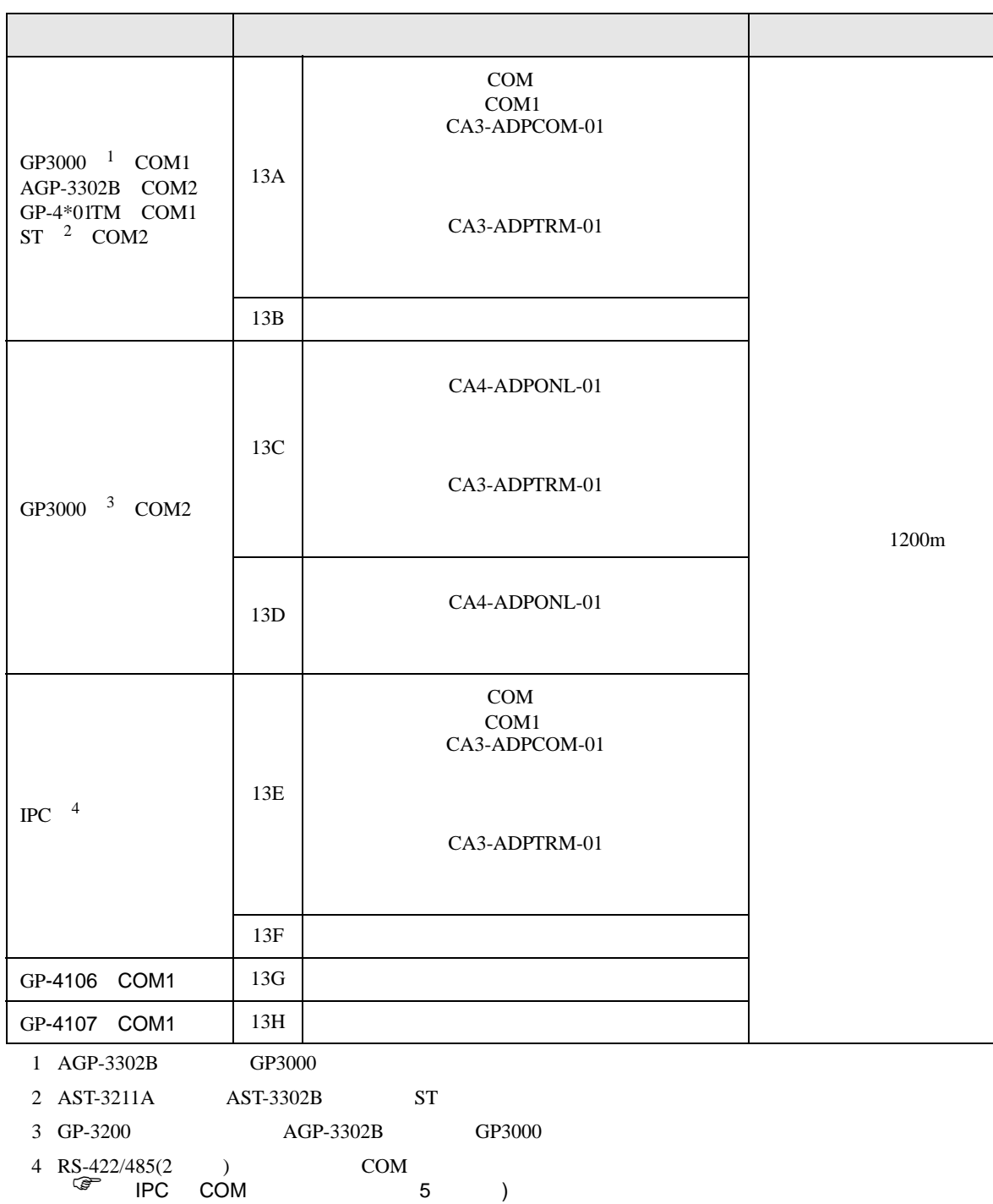
13A)

•  $1 \quad 1$ 

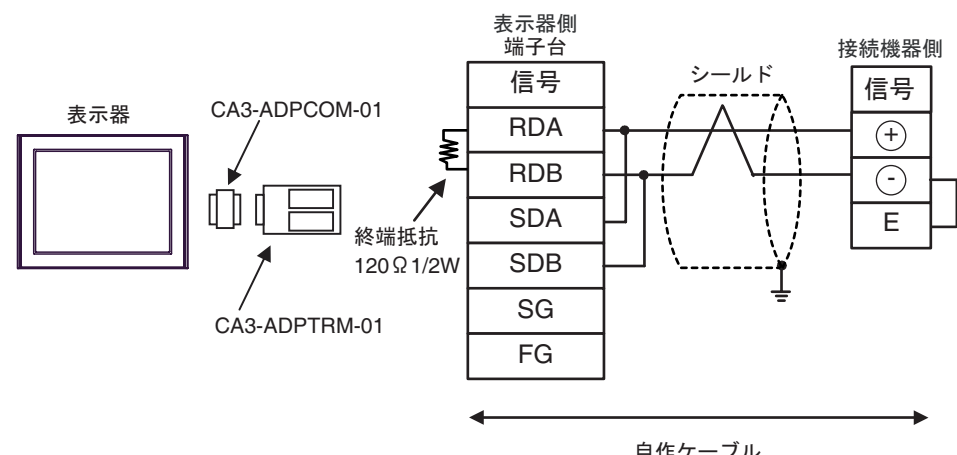

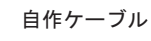

•  $1$ 

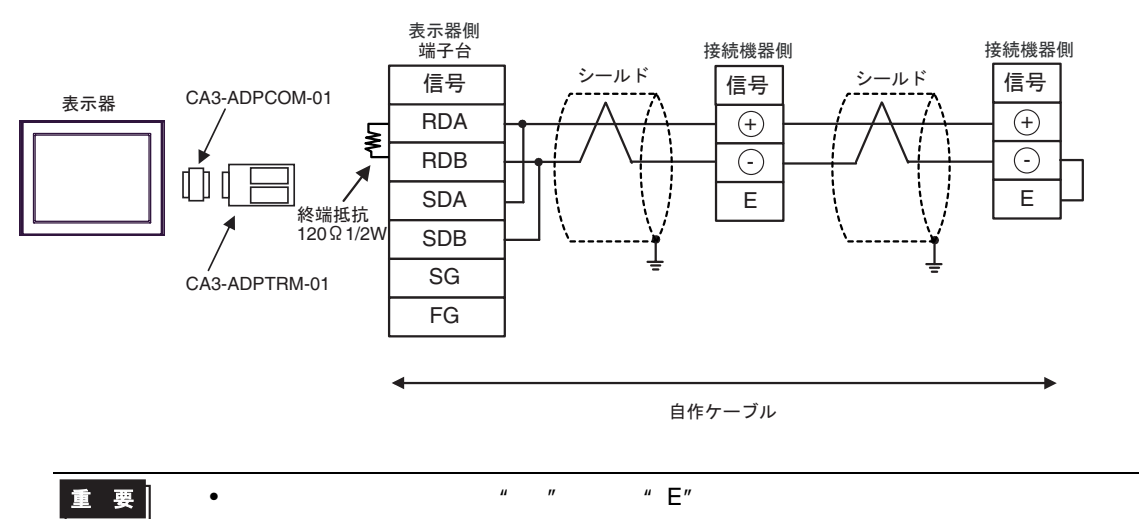

## 13B)

•  $1 \quad 1$ 

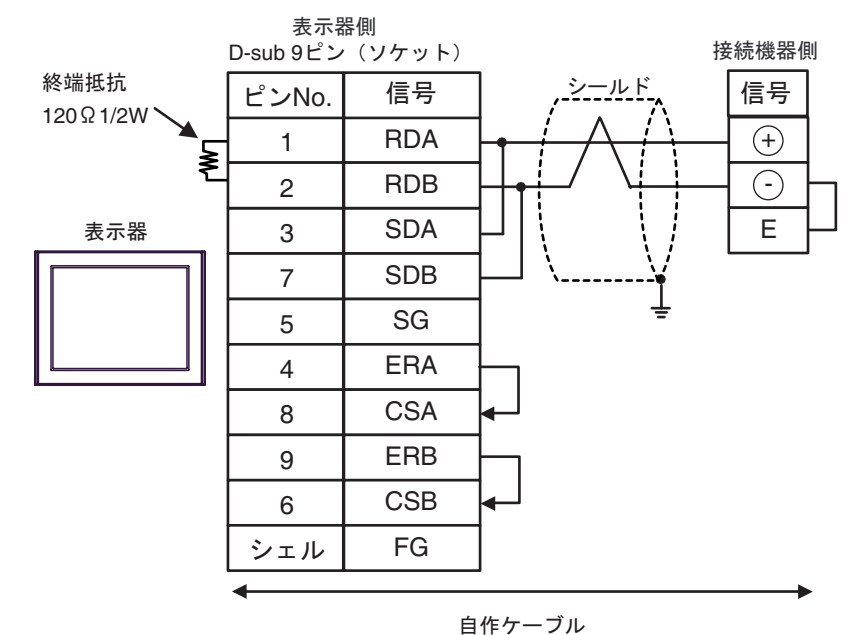

#### •  $1$

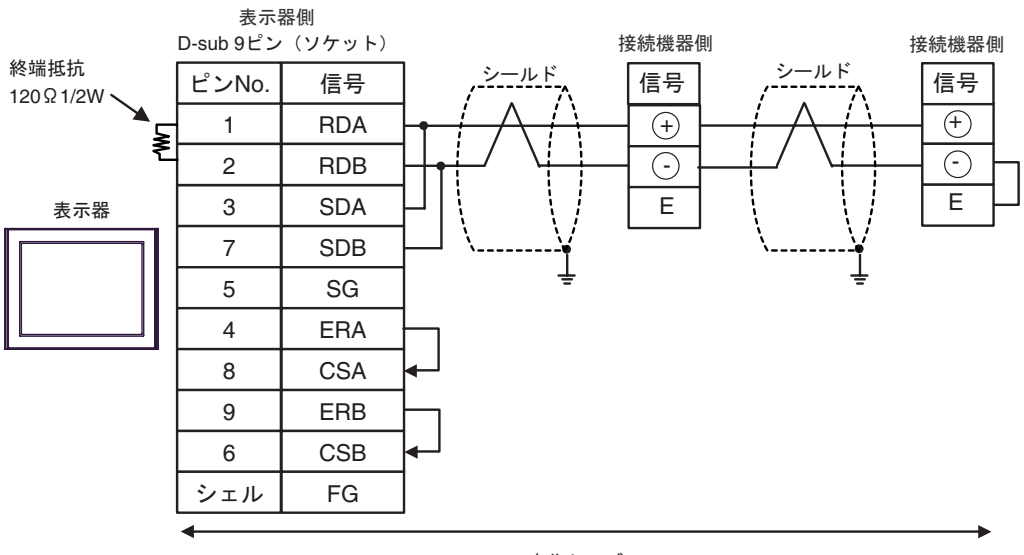

自作ケーブル

$$
\boxed{\mathbf{E} \quad \mathbf{E} \quad \mathbf{E}'' \qquad \qquad \blacksquare \quad \blacksquare \quad \blacks
$$

# 13C)

•  $1 \quad 1$ 

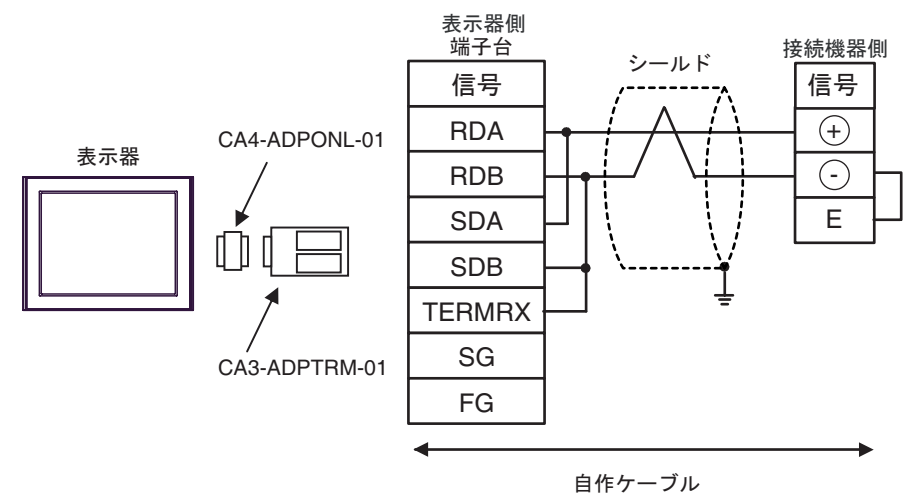

•  $1$ 

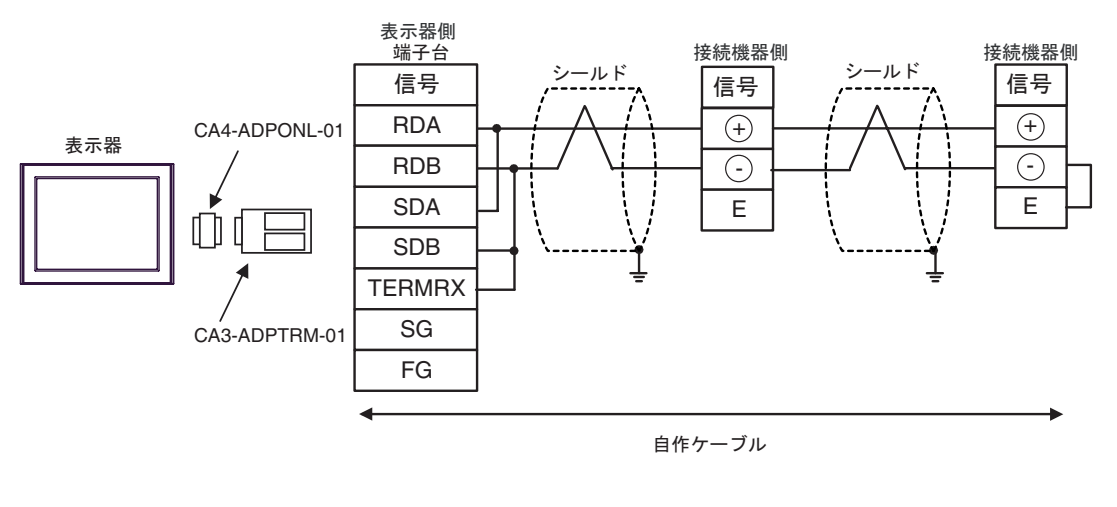

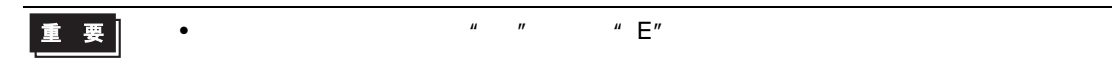

## 13D)

•  $1 \quad 1$ 

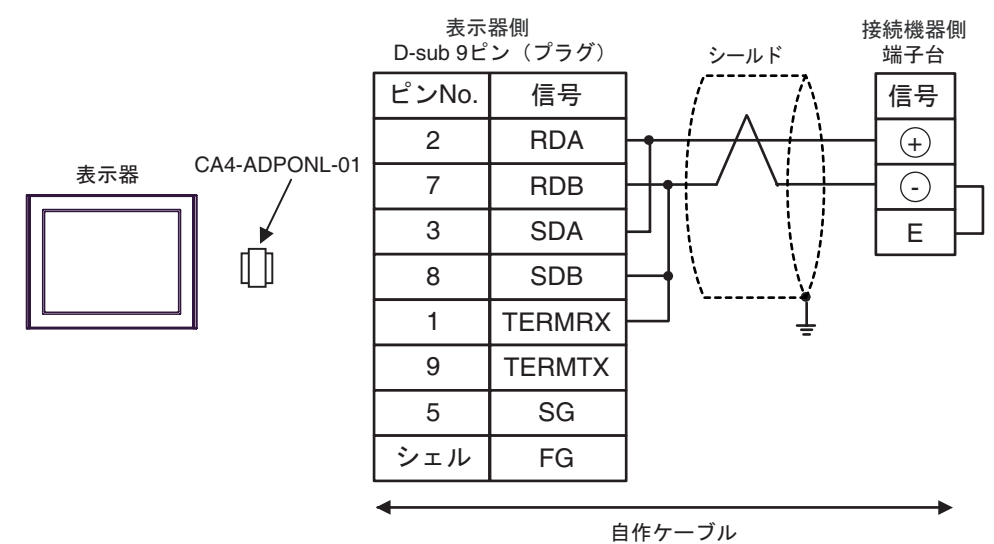

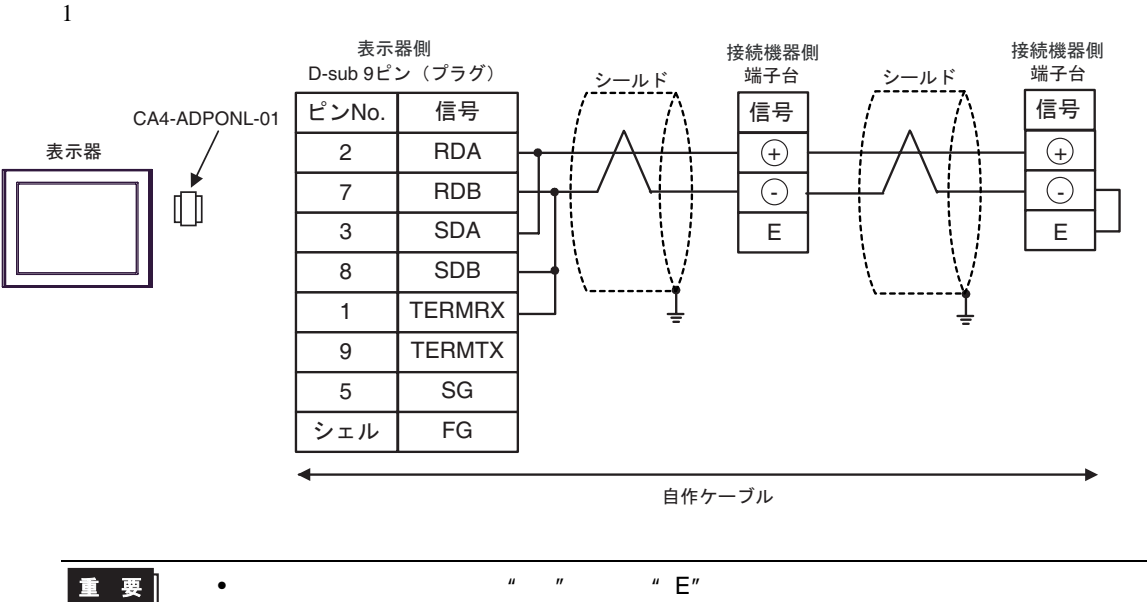

13E)

•  $1 \quad 1$ 

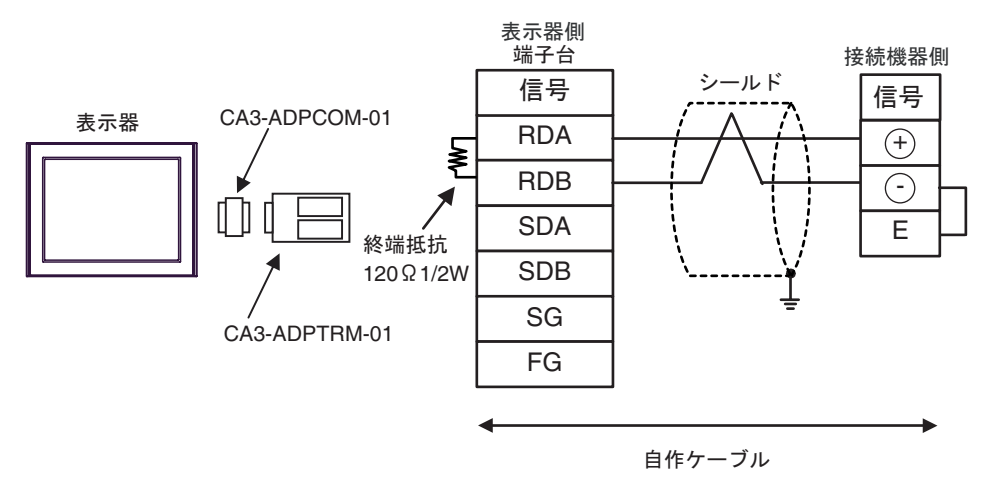

•  $1$ 

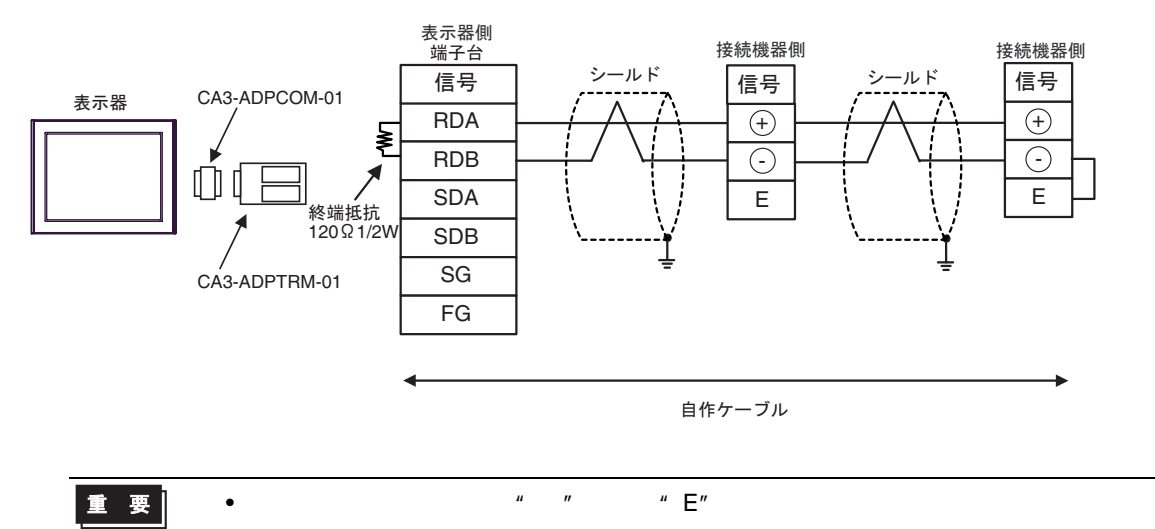

13F)

•  $1 \quad 1$ 

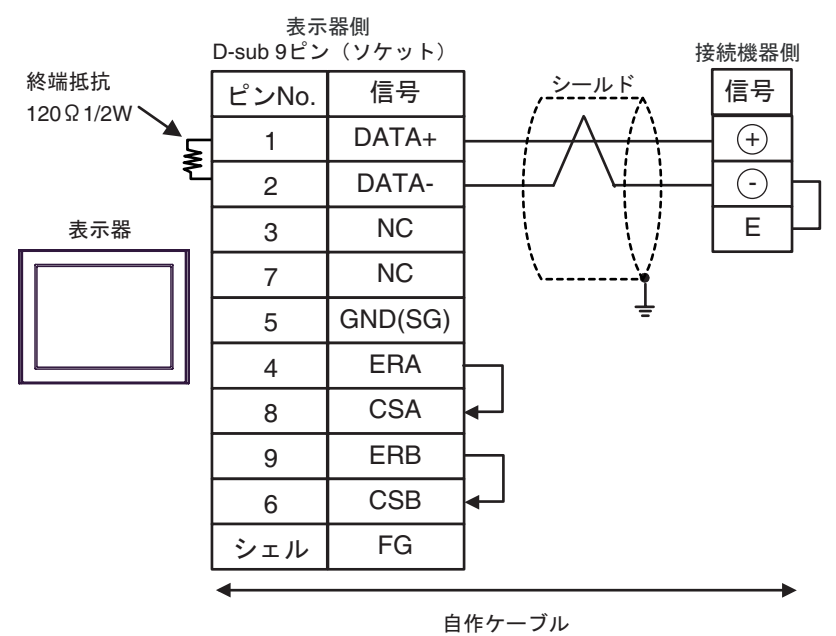

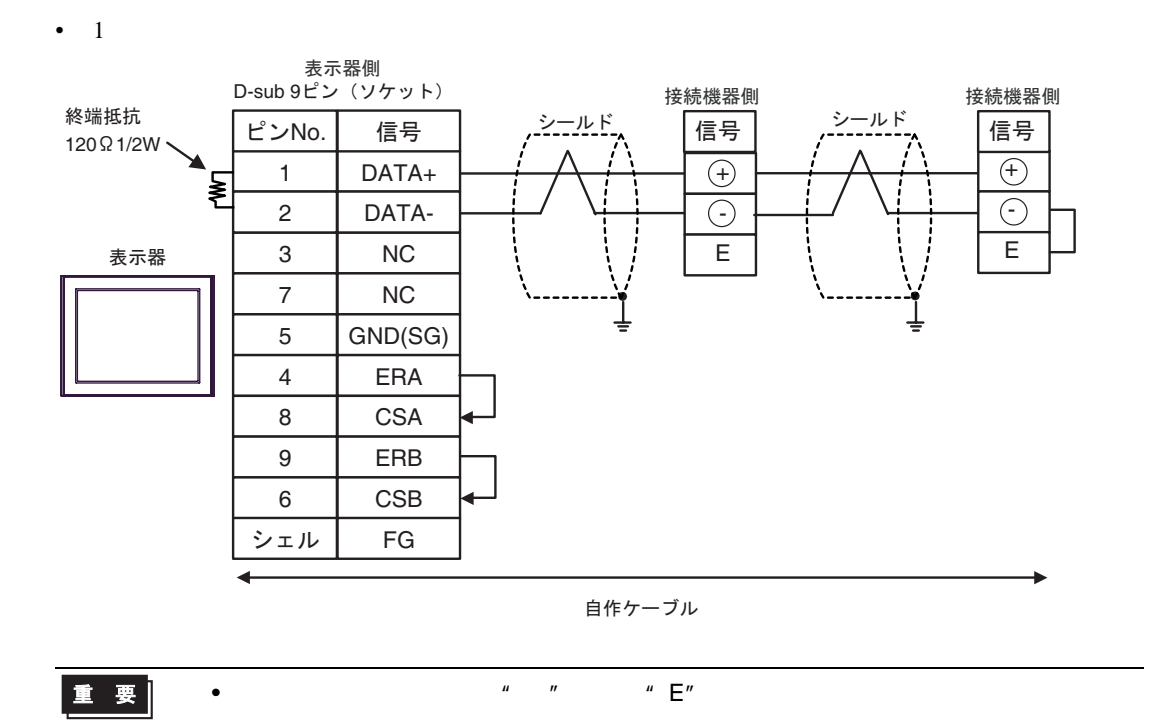

13G)

•  $1 \quad 1$ 

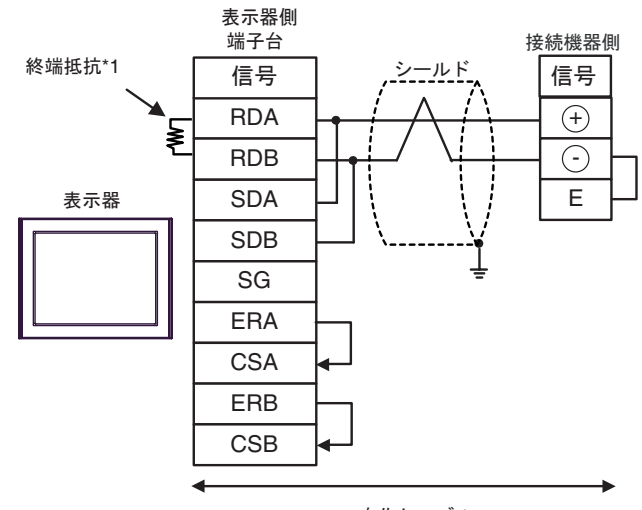

自作ケーブル

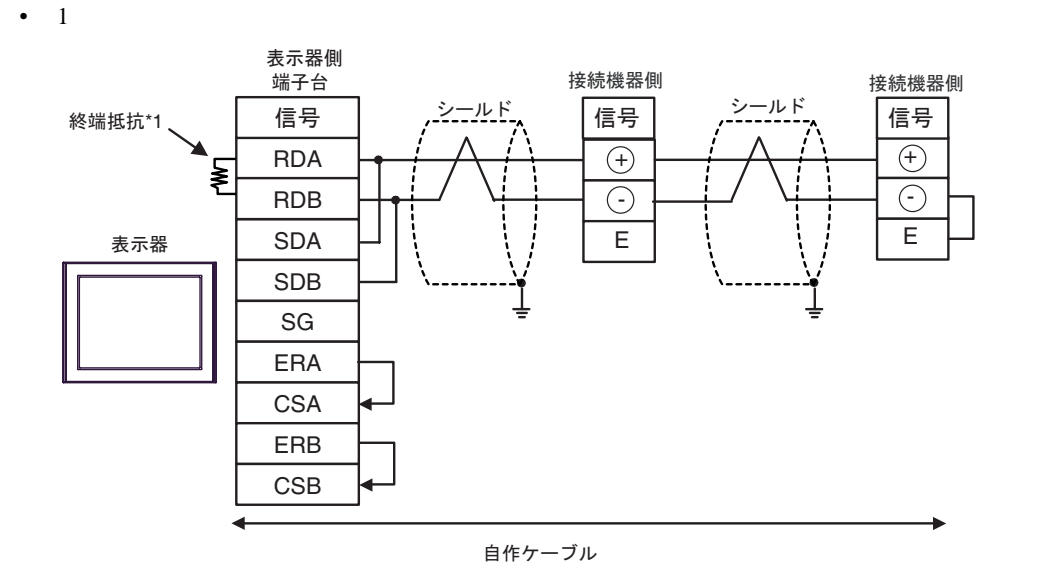

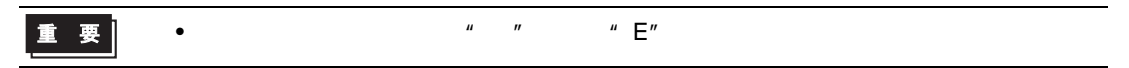

 $*1$ 

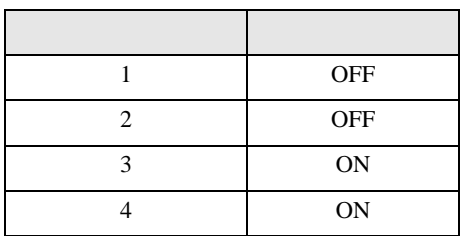

### 13H)

•  $1 \quad 1$ 

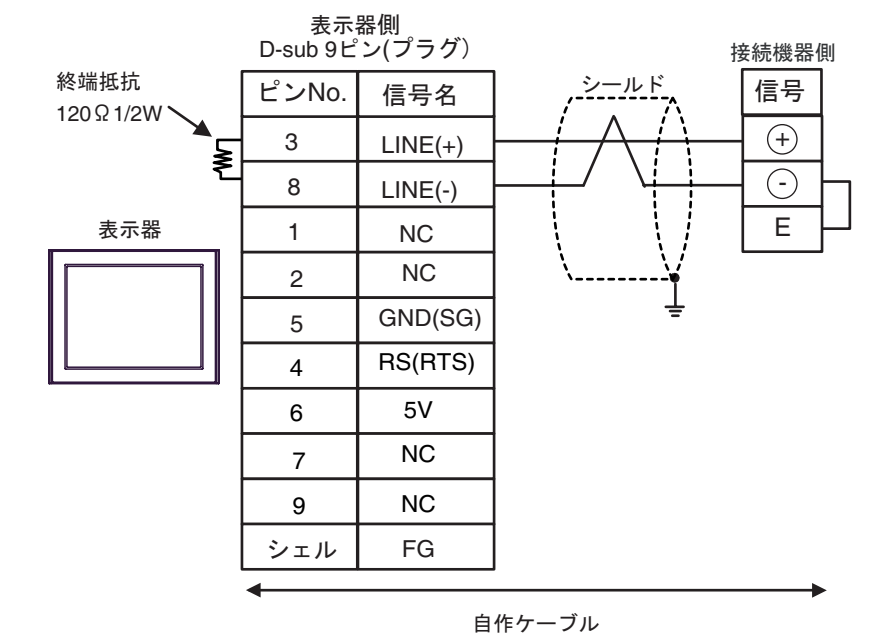

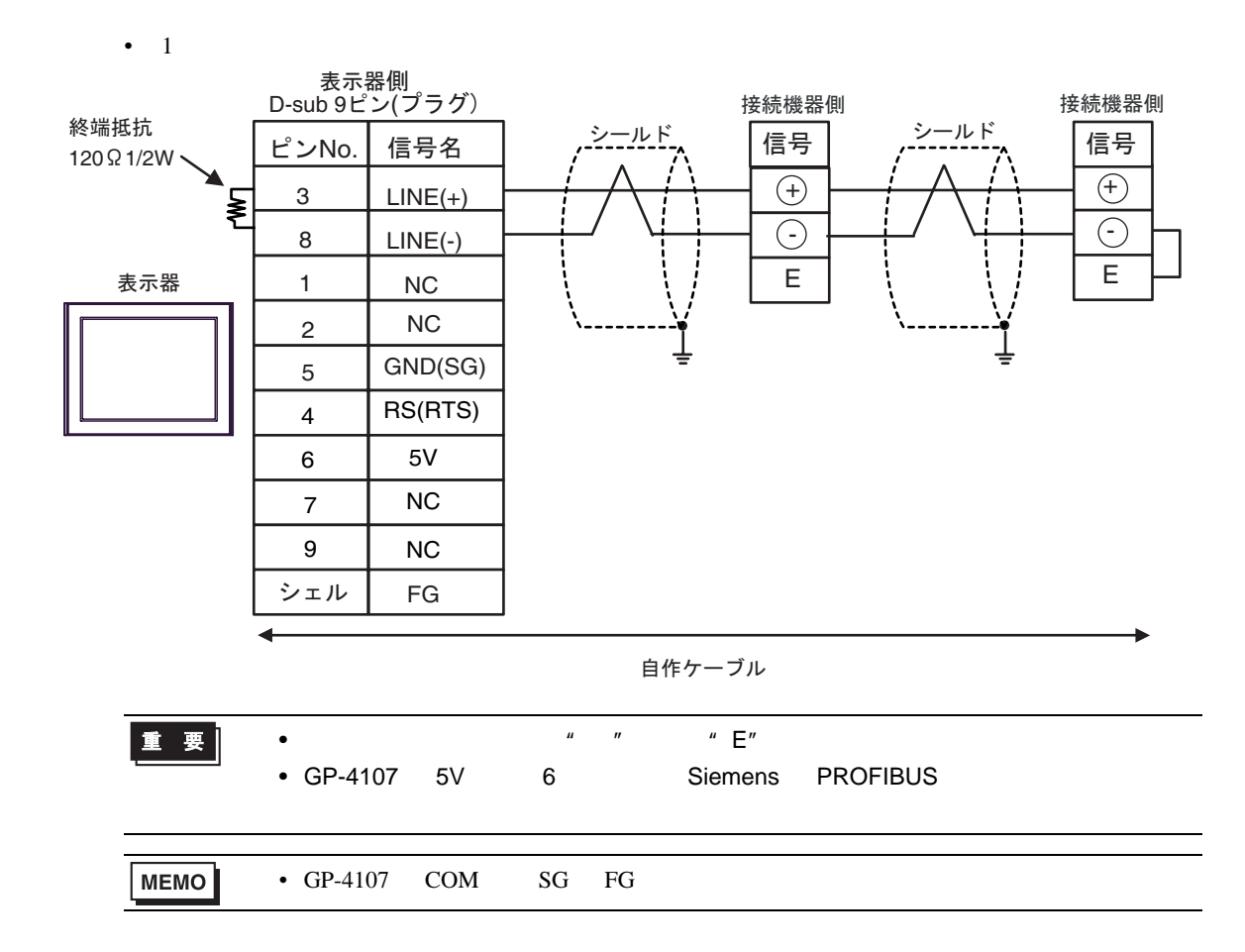

結線図 14

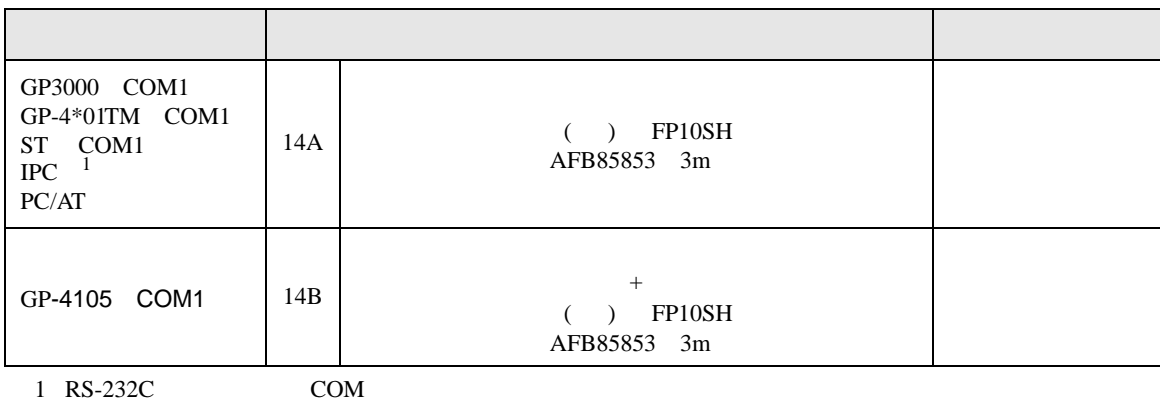

 $1 \text{ RS-232C}$  COM  $\text{CPM}$  5 )

14A)

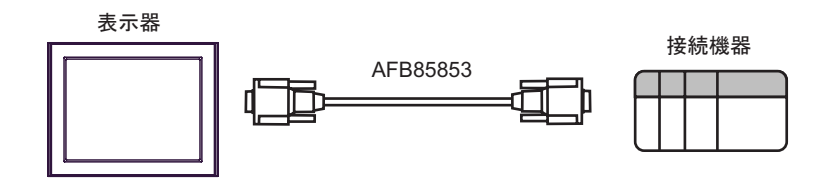

14B)

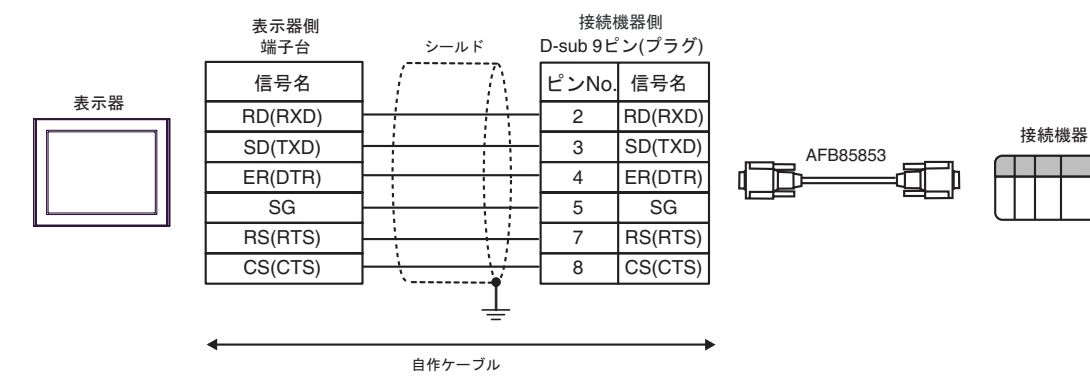

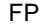

SIO

 $\Box$ 

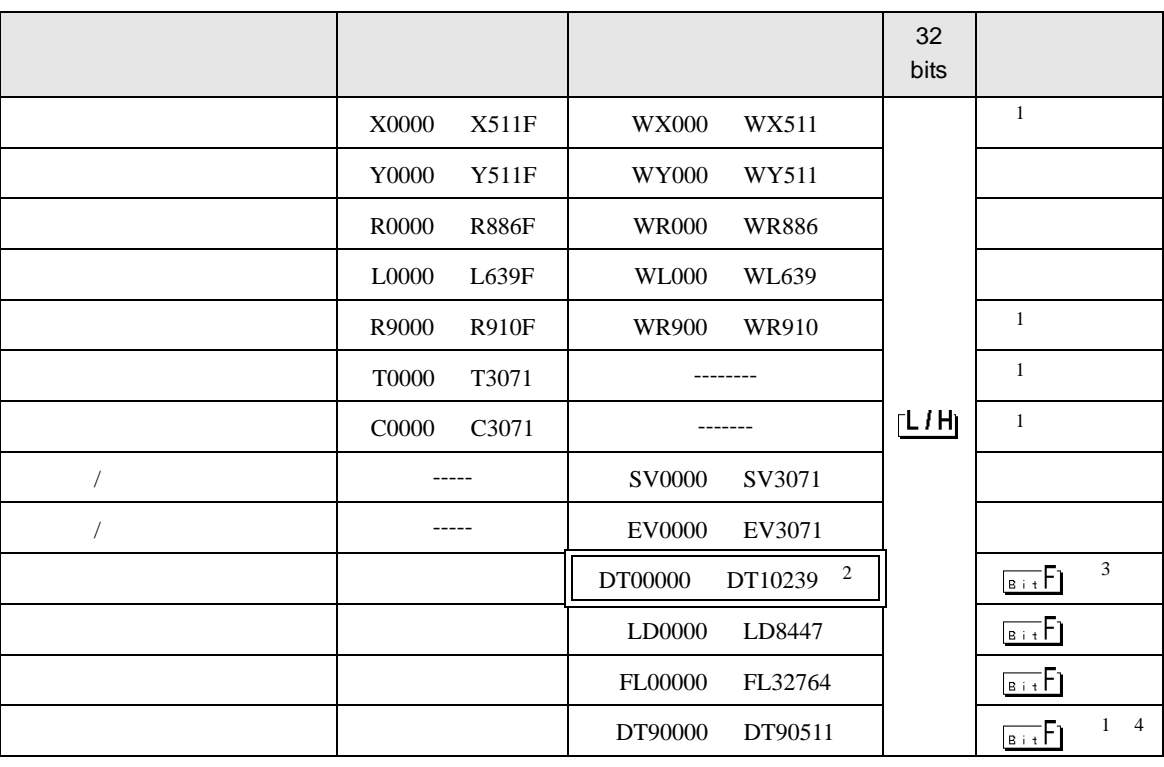

<span id="page-81-0"></span> $1$ 

2 DT0000 DT8999

6 to the contract of the contract of the contract of the contract of the contract of the contract of the contra<br>The contract of the contract of the contract of the contract of the contract of the contract of the contract o

3 FP0 C10/C14/C16/C32/SL1 FP1 FP-e FP-M FP3 DT09000

4 FP0 T32C FP FP2 FP2SH FP10S FP10SH

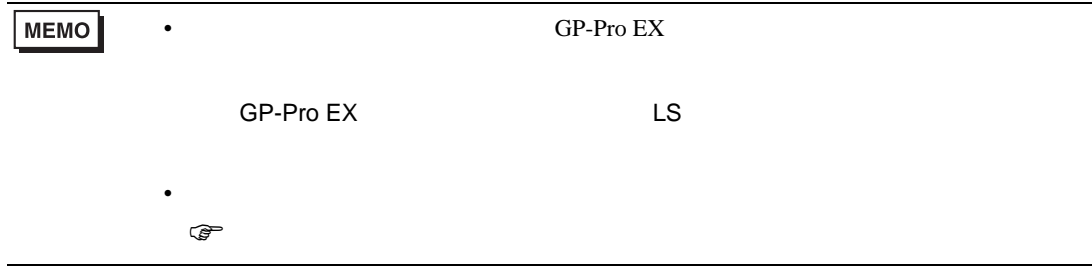

 $7$ 

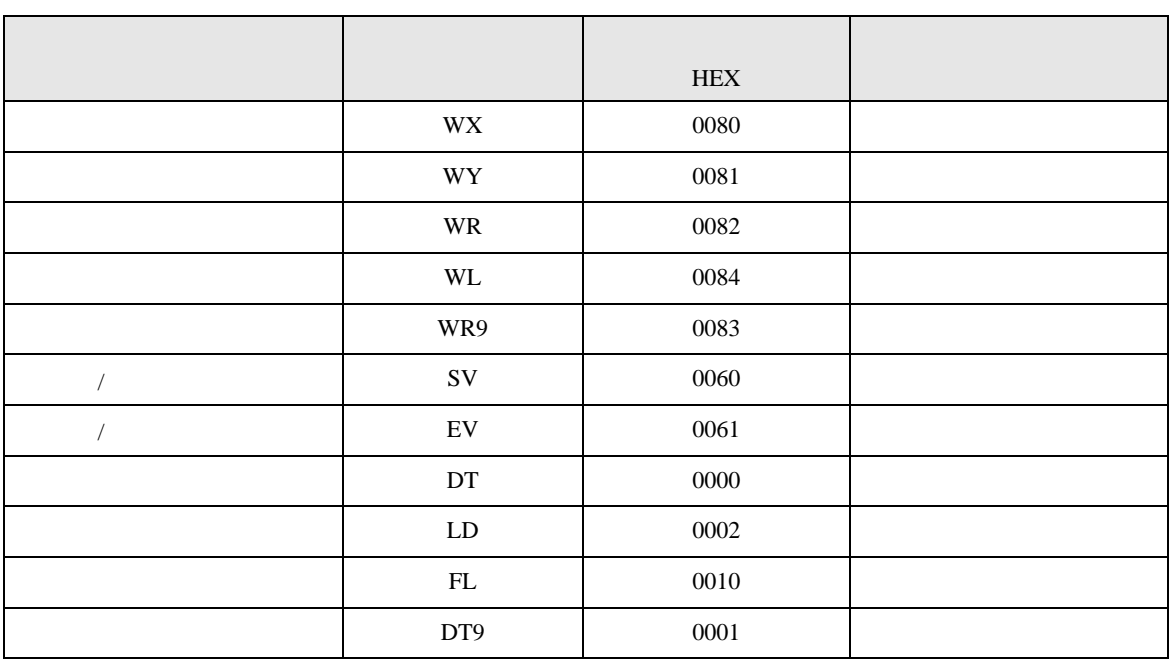

8 エラー

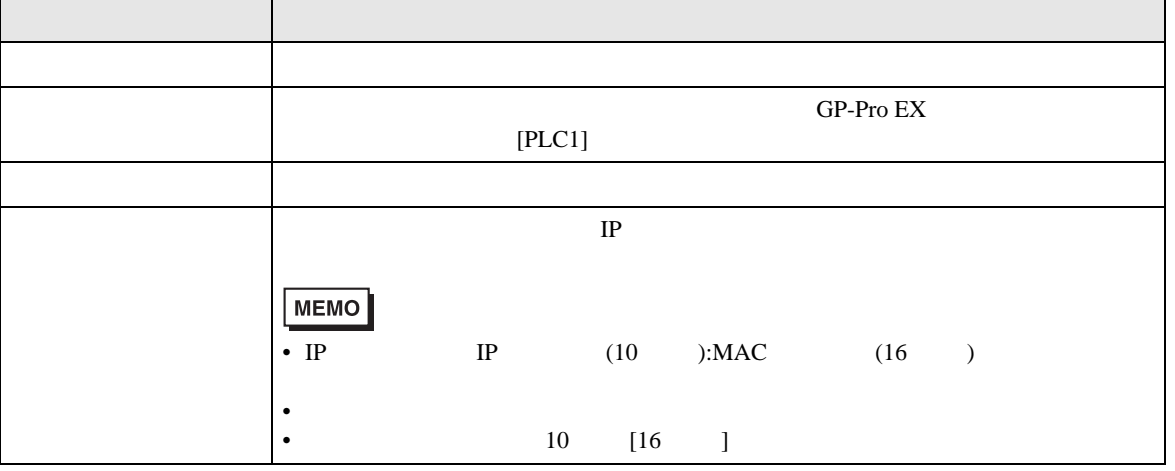

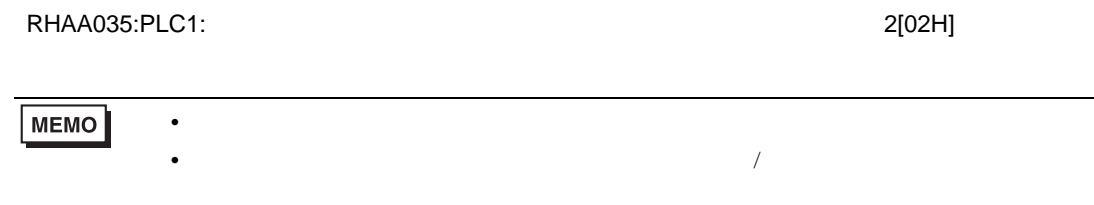